Info. **MérésLabor 2.** tárgy (*tavaszi félév*)

• **a Tárgy**

*... követelmények követelmények és számonkérés* 

- • *Mérések / mérőcsoport (2 fő) ... saját időtábla*
- **a Munkahely**

*... szakszerűség, biztonság (! aláírás !)*

*alapMűszerek kezelése kezelése*

# *" Ha én mérnök volnék, mér'ne sokat mérnék ..."* **a Tárgy** <sup>→</sup> Mérnöki/gyakorlati munka

# **Jegyzet:** <u>van</u> (Mérési utm., Műszerismertető) **WEB lap: WEB lap** <http://www.mit.bme.hu/oktatas/targyak/vimia216/>

**Öt** helyszín: I**B**413, I**E**226, **IL107**, **V2/**405 a,b **3 (4)** időpont (kurzus) ...

# *Követelmények: Számonkérés:*

**B+5** mérés, **<sup>1</sup>** ellenörző mérés (**időtábla**) **• Minden mérést el kell végezni! •**

#### **Gondos** munka

(és a mérőhelyek eszközeinek száma csak **nő**het!)

Józan, de **szigorú** labor szabályok ( legfontosabb a BIZTONSÁG; hetenként *több mint 150*

#### $\overline{\mathbf{3K}}$  szabály ("főbenjáró bűnök"):

- **Késés** ( hiányzás?? ) **Késés** ( hiányzás?? )
- **Készületlenség** <sup>→</sup> **Pót**mérés **Készületlenség** <sup>→</sup> **Pót**mérés
- **szaKszerűtlenség** (csak 1 lehet) **szaKszerűtlenség** (csak 1 lehet)

**B, 1.** mérés: nincs osztályzat **B, 1.** mérés: nincs osztályzat **2-5.** mérés**: egyéni Házi feladat WEB lapról 2-5.** mérés**: egyéni Házi feladat WEB lapról** *közös* **e-Jegyzőkönyv ( magyar! )** *közös* **e-Jegyzőkönyv ( magyar! ) külön-külön** (!) osztályzat **külön-külön** (!) osztályzat **Ellenörző** mérés**:** gyakorlati – *egyedül* **Ellenörző** mérés**:** gyakorlati – *egyedül írásbeli* – *egyedül írásbeli* – *egyedül*

*Nincs* "szivatás", de "Róbert bácsik" sem vagyunk ...

#### A mérésvezető **egyénenként** ad osztályzatot

- a **felkészülés** ellenörzése (!),
- az otthon *egyedül (!)* elkészített **Házi feladat** megoldása,
- a **labormunka** és
- a *közös* **e-Jegyzőkönyv** alapján

**a Munkahely:**

Balesetmegelőzési és tűzvédelmi rendszabályok betartása

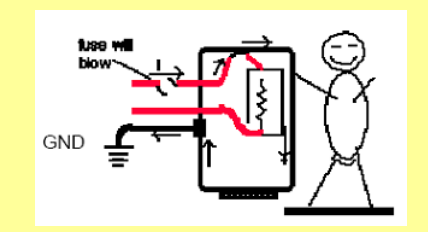

Lásd még: Hírdetőtábla ! aláírás !

Hálózati **főkapcsoló** (csak mérésvezető), tanári gép ... csak ezután

Mérőhely **táp-elosztó** bekapcsolás, számítógép **be(!)** …és várakozás(!), <sup>m</sup>űszer(ek) **be/ki** kapcsolás

# Mérőhely bekapcsolás

- **1. Mérőhely táp-elosztó elosztó** *BE*kapcs.
- **2. Számítógép Számítógép** *BE*

... és **"magára hagyjuk" (!)**, amíg az *aut.* konfigurálás lefut **("fekete ablak")**  $(\rightarrow$  alaphelyzet!)

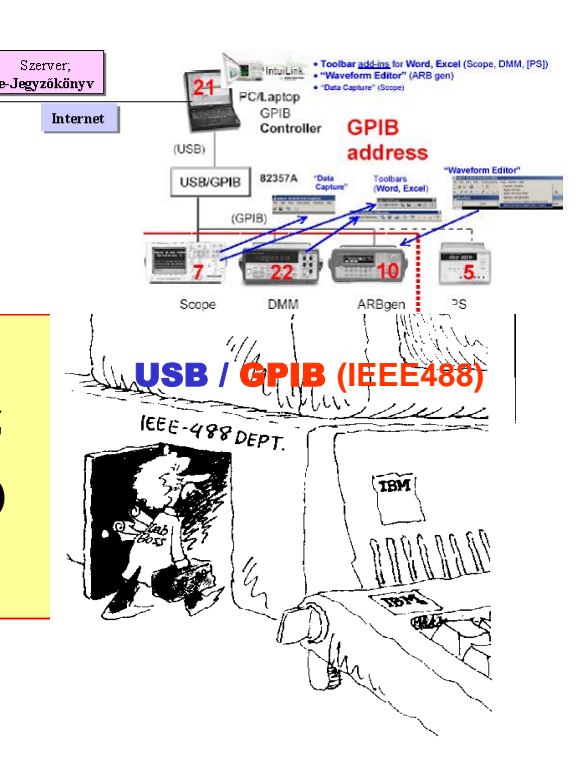

# **3. <sup>M</sup>űszer(ek) szer(ek)** – *BE* / ki

MOST: a műszereket **a bemutatás sorrendjében** kapcsoljuk be ("ütemezett" műszerkezelés)

Ellenőrzés: a mérőhely *rendben* ...

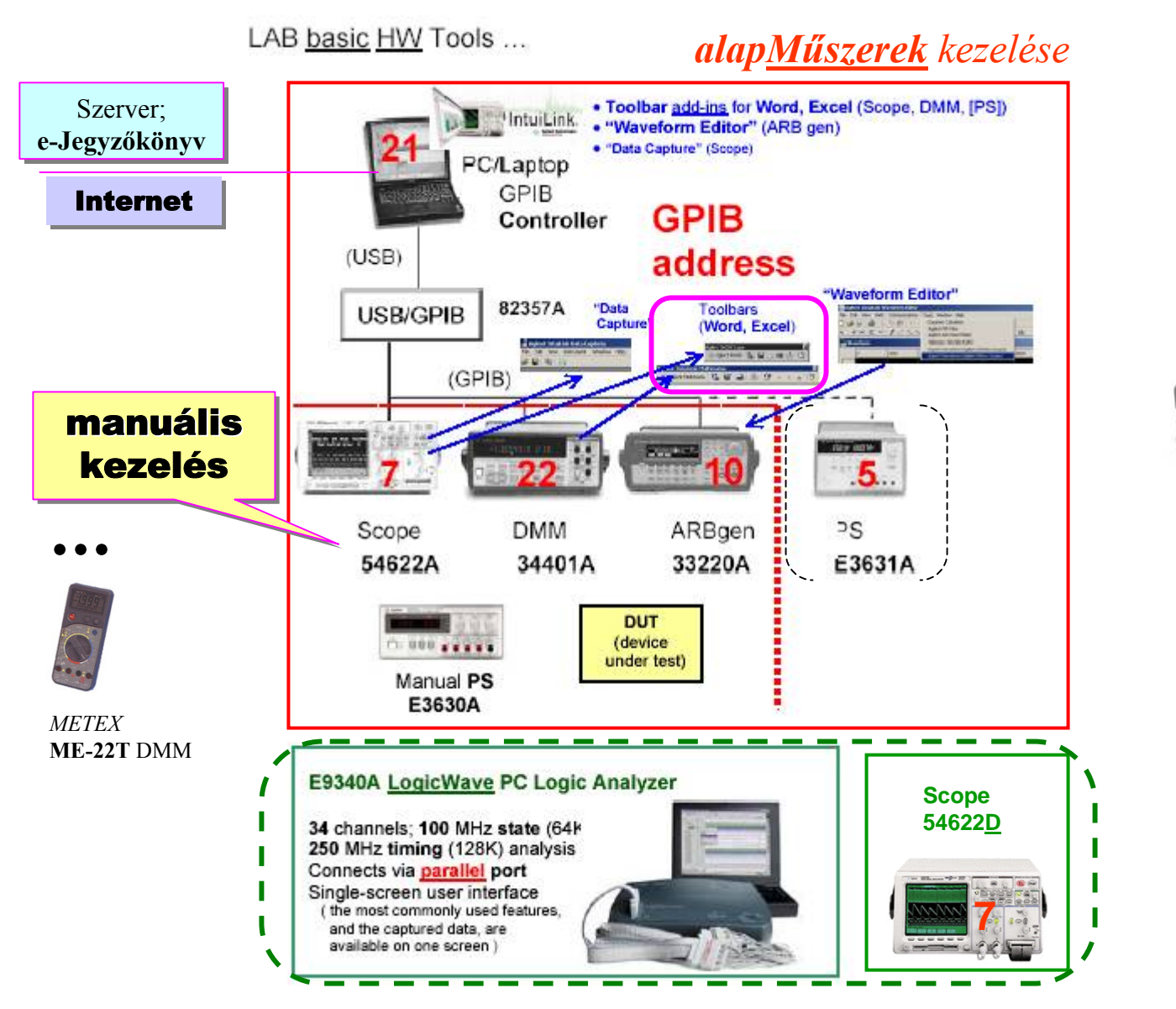

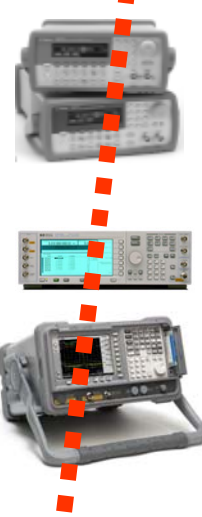

**…**

### *GPIB* <sup>=</sup>**G**eneral **P**urpose **Interface (I**nstrument**) B**us

#### *NEW (2004):* **LXI** <sup>=</sup>**L**AN e**X**tensions for **I**nstrumentation

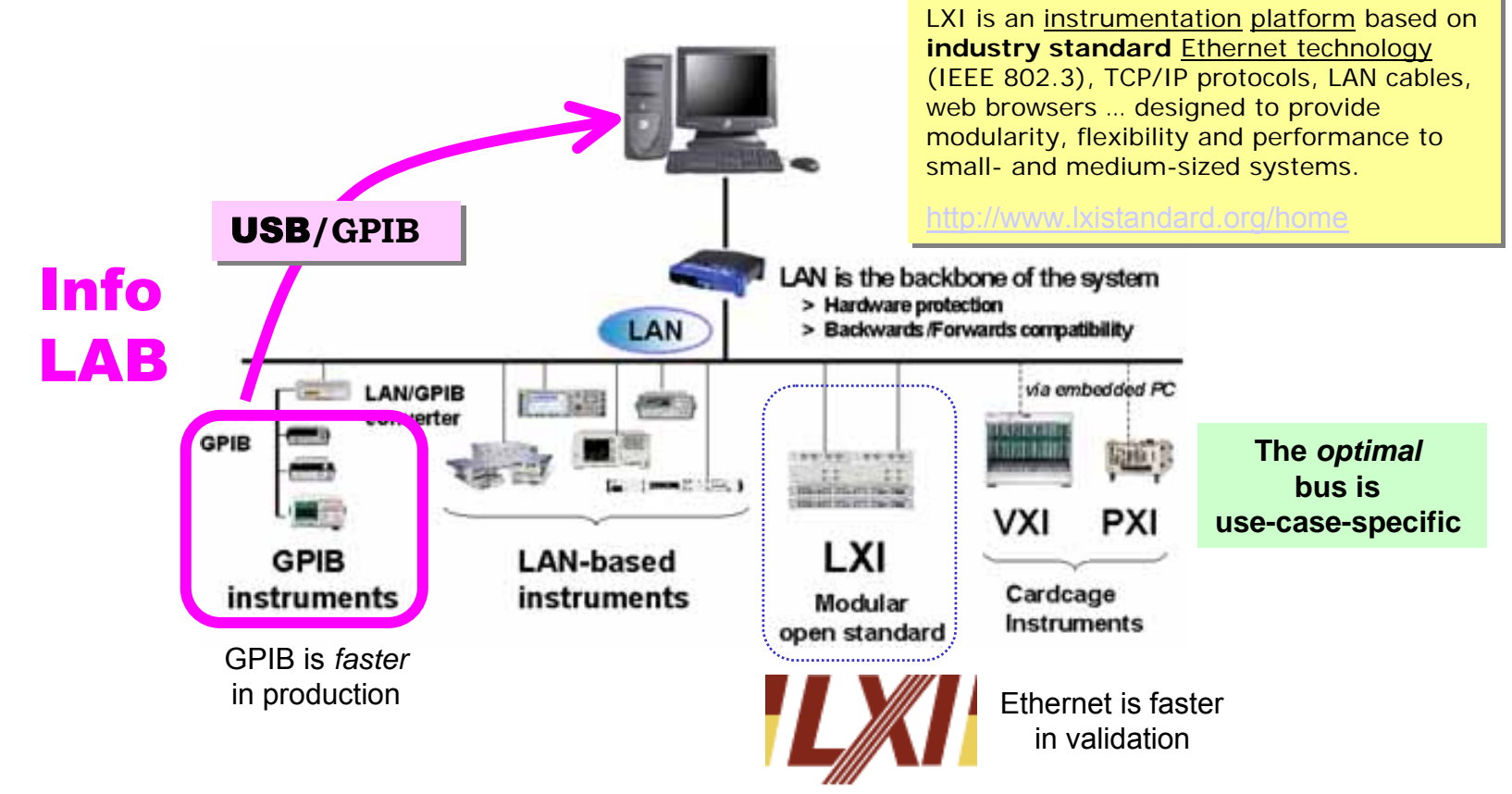

*Működő mérőhely – ezt várjuk el, ilyet is hagyjunk ott!*

- • *kombinált (!)* **Vill.** és Info mérőhely(ek)
	- **alapműszerek** (*tápegység, jelgenerátor; oszcilloszkóp, multiméter*)
		- mérendő objektumok és kiegészítők
		- *speciális* mérőeszközök, *egyéb* mérőműszerek (!!)
		- mérőkábelek, lezárók, IC-k **...**
	- **Win2K** op. rendszer, MSOffice: **WORD***, Excel*
		- *speciális* SW-ek, *Matlab*, **...**
		- •**Internet**
- • *<sup>e</sup>*-Jegyzőkönyv: WORD (<sup>←</sup> IntuiLink *Toolbar*)
	- **jegyzőkönyvet NEM nyomtatunk**

→ **e-mail, floppy** ... **pendrive(USB)**

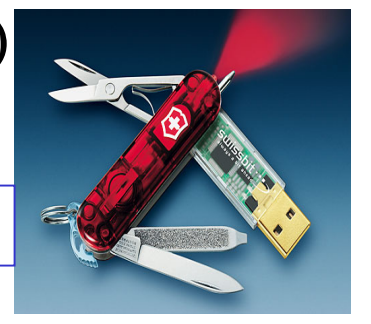

•más jegyzőkönyvét NEM használhatjuk

a Labor nem zártosztály

**Mottó: "Bolondbiztos rendszert csak a bolondok használnak" Mottó: "Bolondbiztos rendszert csak a bolondok használnak"** Folyománya: Folyománya:

#### • **a HW elrontható** → **<sup>a</sup><sup>m</sup>űszer NEM klaviatúra (!!)** • **a HW elrontható** → **<sup>a</sup><sup>m</sup>űszer NEM klaviatúra (!!)** → **<sup>a</sup>számítógép NEM játék-konzol (!!)** → **<sup>a</sup>számítógép NEM játék-konzol (!!)**

- *nem igaz*, hogy "bármit működésbe lehet hozni, ha elég sokáig babrálod" *nem igaz*, hogy "bármit működésbe lehet hozni, ha elég sokáig babrálod"
- *téveszme* az, hogy "ha valami bedugható, akkor azt dugd is be" *téveszme* az, hogy "ha valami bedugható, akkor azt dugd is be"

#### **Műszer** kezelés**:** SZAKSZERŰSÉG és BIZTONSÁG

• csak a **saját** eszközök használhatók (más mérőhelye *tabu*)

**Ez súlyos Ez súlyos fegyelmi fegyelmi vétség ... vétség ...**

- *kétszer* is gondoljuk át <sup>a</sup>**vezetékezés**<sup>t</sup>
- a méréshez szükséges <sup>m</sup>űszer-**üzemmód**okat állítsuk be (!), a műszer-**alap**beállítást (I/O kapcsolat, nyelv, **...** stb) **NE** módosítsuk, CALibrálást **NE** kezdeményezzünk **...** ( óvatosan a *menü* választékkal !)

#### **Számítógép** használat**:** <sup>M</sup>ŰSZER-KAPCSOLAT és e-Jegyzőkönyv

- **manuálisan** kell beállítani a műszereket: az *IntuiLink* SW "adat copy(move)" és nem soft-panel (csak *néhány* funkció távvezérelhető **...**)
- <sup>a</sup>**számítógép**et **NE** mozgassuk, benne **NE** turkáljunk (TILOS az átkonfig., új program betöltése, program törlés, zene-file letöltés **...** stb.)

# I/O interface: **USB/GPIB**

#### **Plug-and-Play (***PnP***)**; Transparent interface

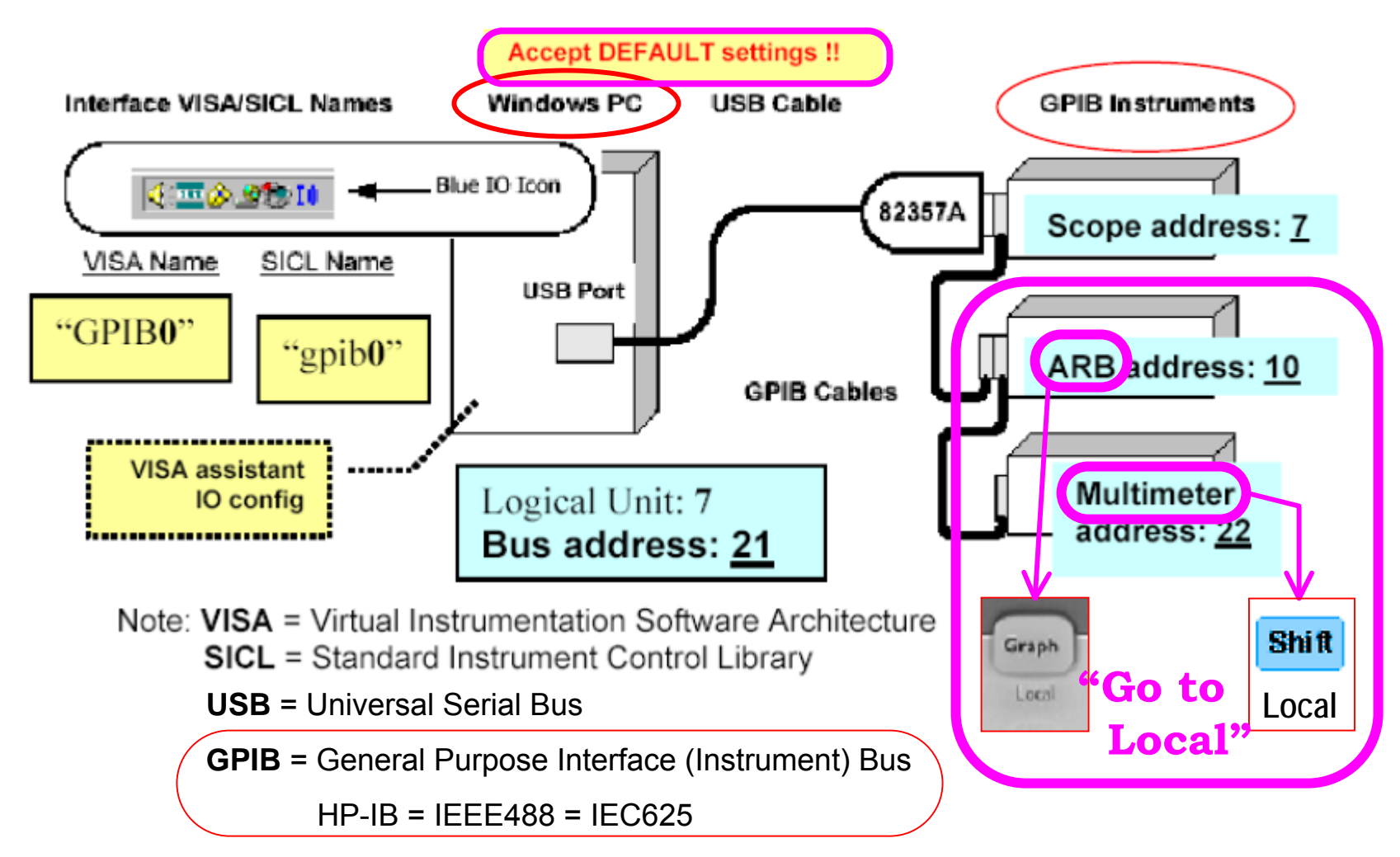

## **USB/GPIB**

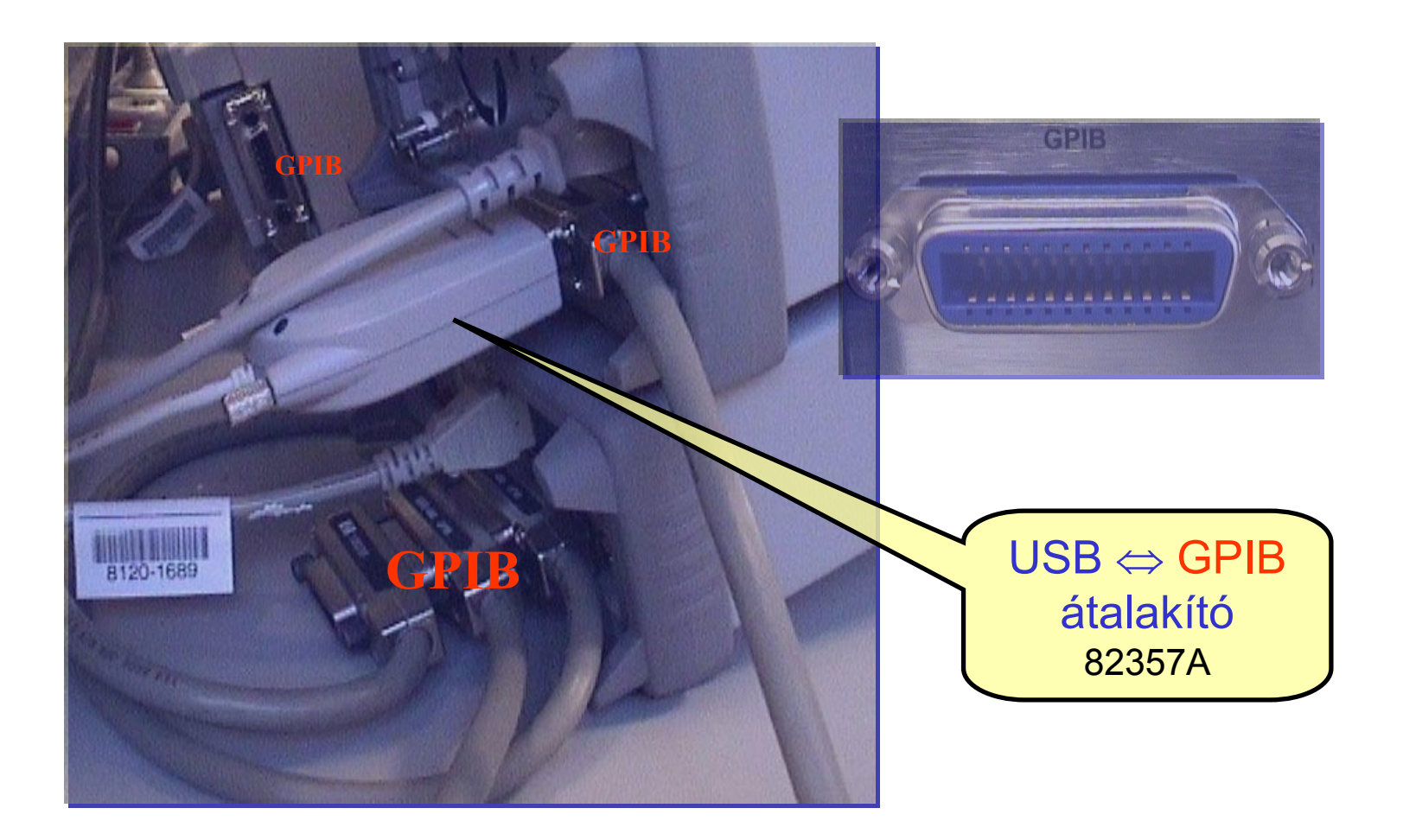

### **IntuiLink** connectivity SW

### *Word, Excel* **Toolbars;** *stand-alone* **SW tools**

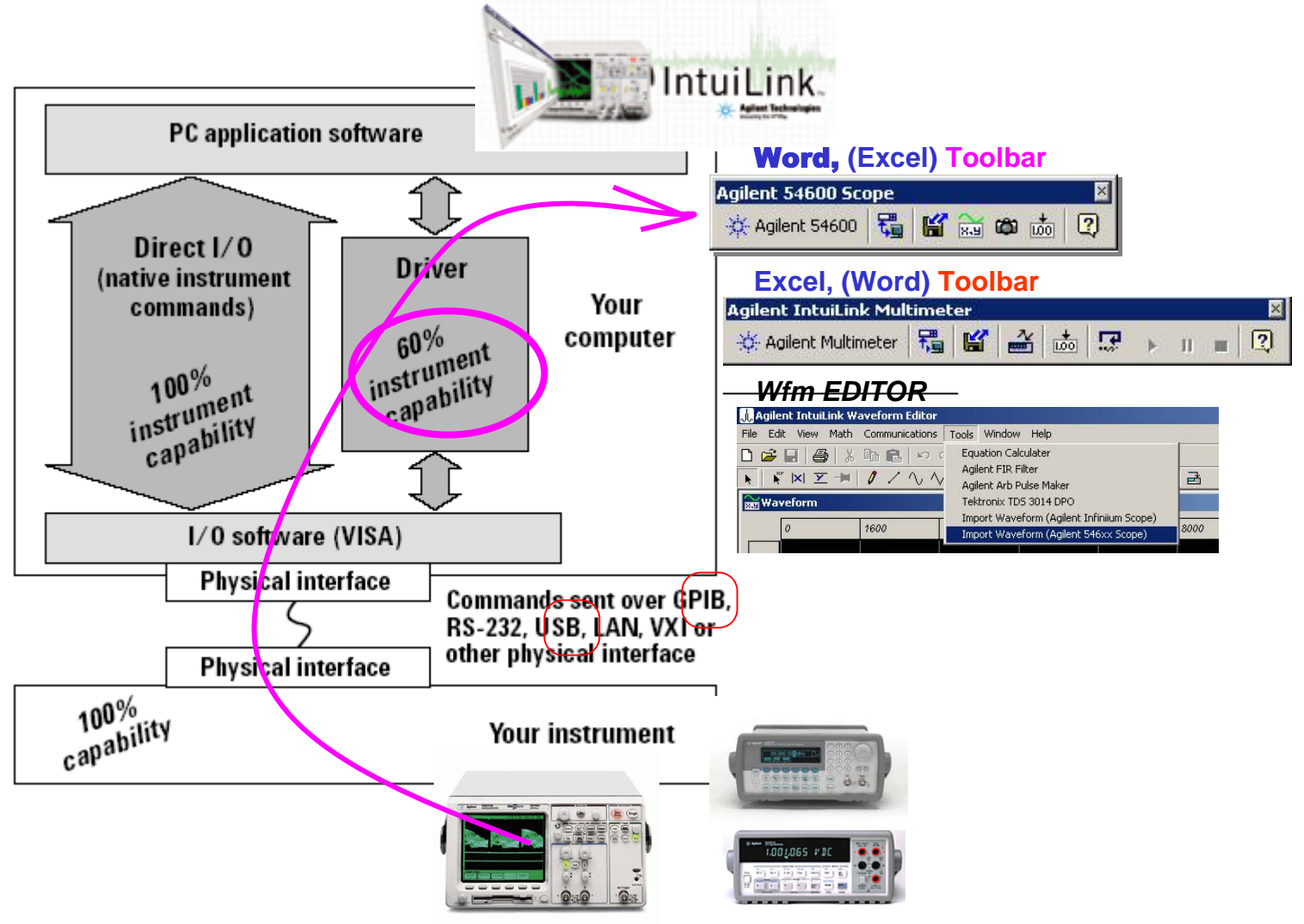

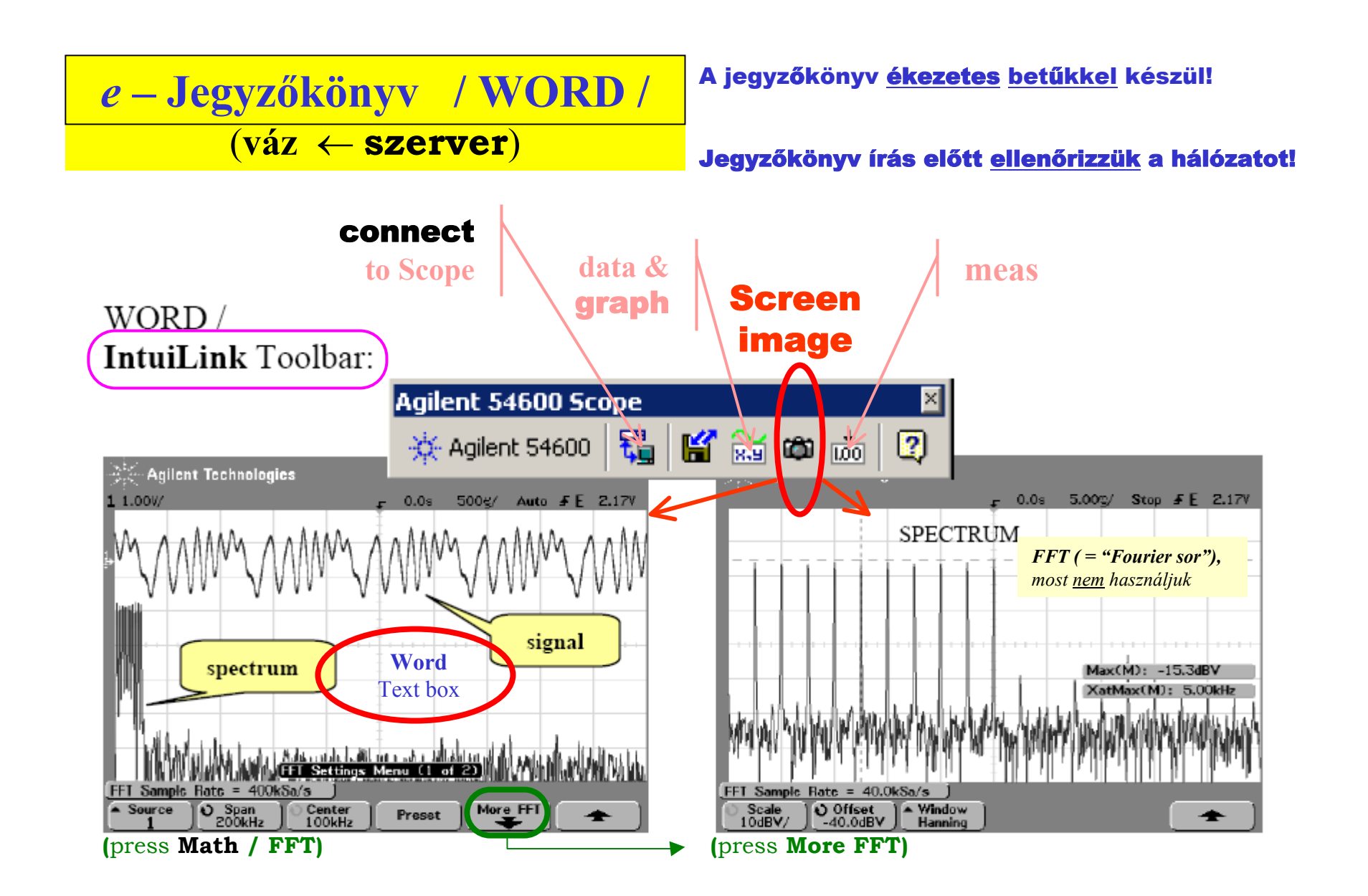

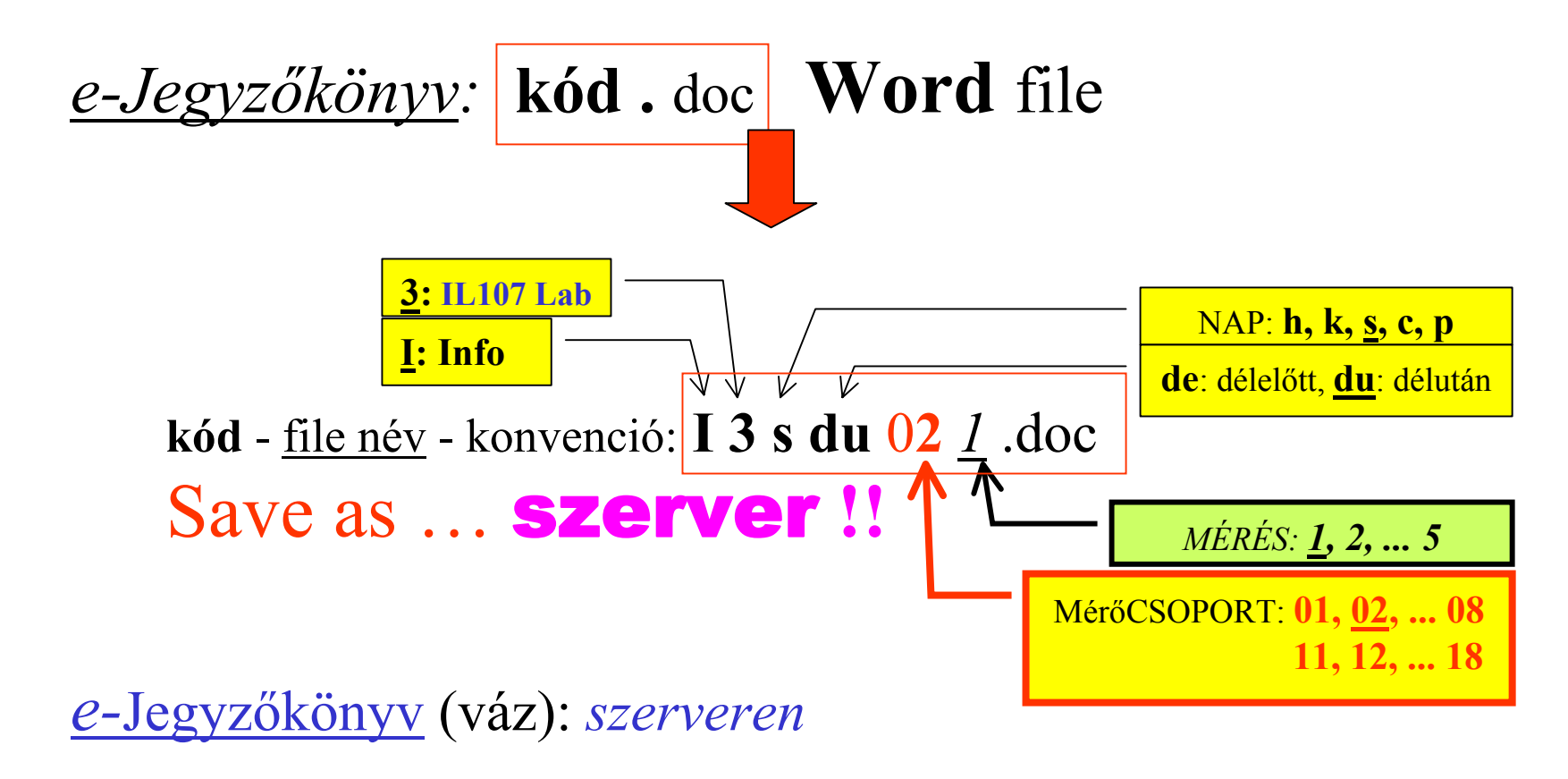

a jegyzőkönyv **ékezetes** betűkkel készül!

### **Méréstechnika ...**

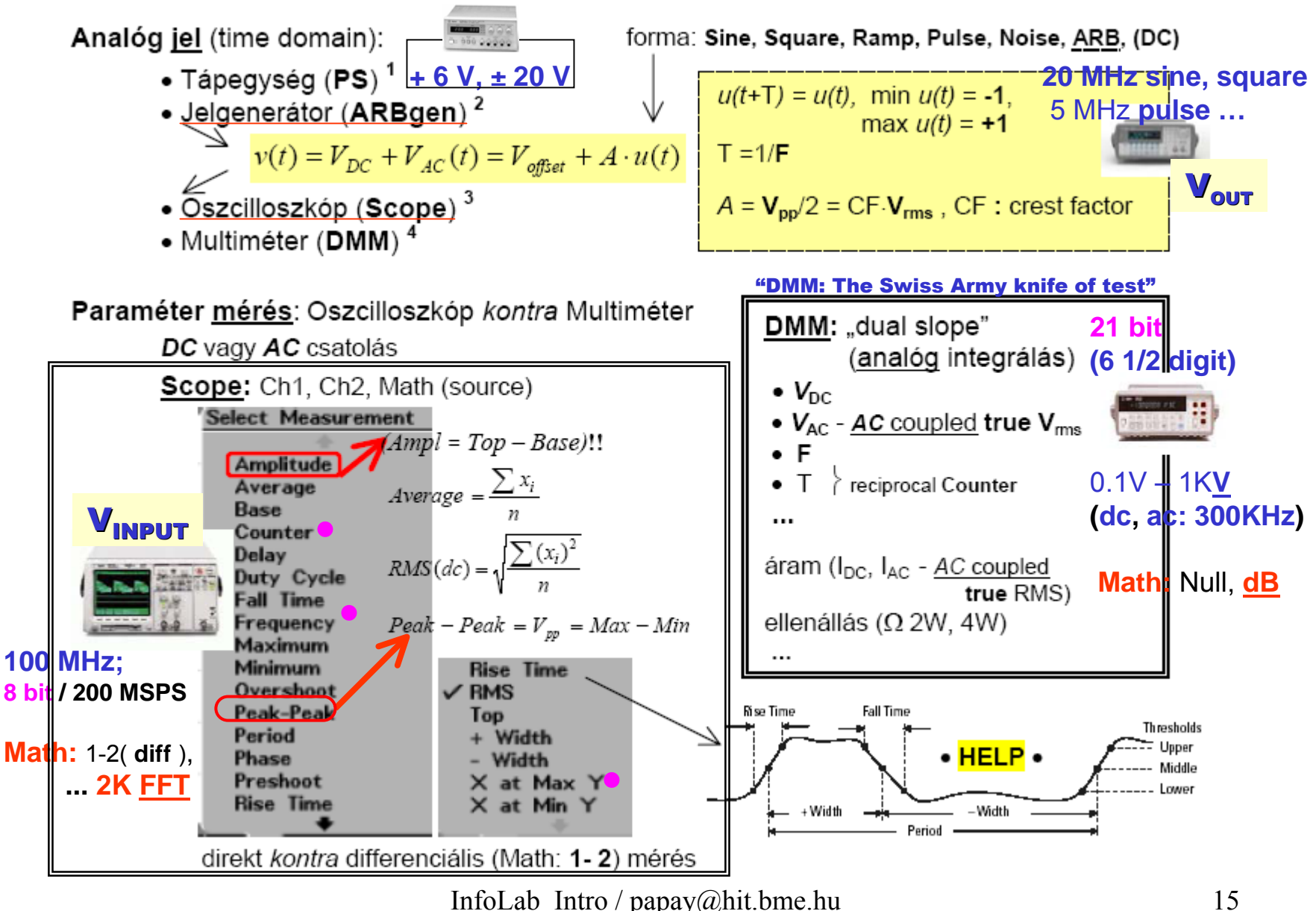

# **Hi / Lo (= COM),** GND

Minden mérőkészülék háza (biztonsági okból) az érintésvédelmi földre van kötve:

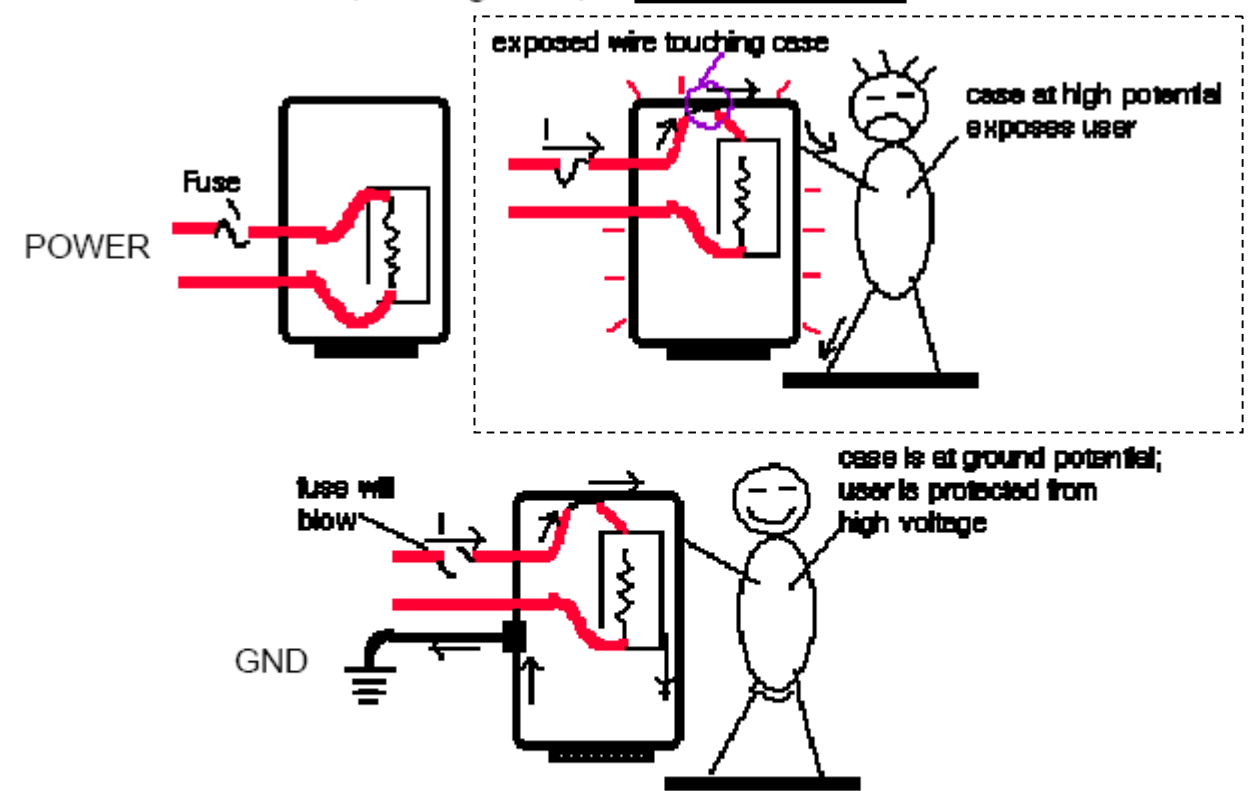

Ha a jelföld nincs hozzákötve az életvédelmi töldhöz, akkor a készülék "lebeg" (a jelföld eltérő potenciálú az "igazi" föld-höz képest). Összekötés (COM  $\equiv$  GND) esetén a készülék "nem lebeg".

· Csak az oszcilloszkóp, lévén nagyfrekvenciás eszköz, "nem lebeg".

# **Hi / Lo (= COM),** GND

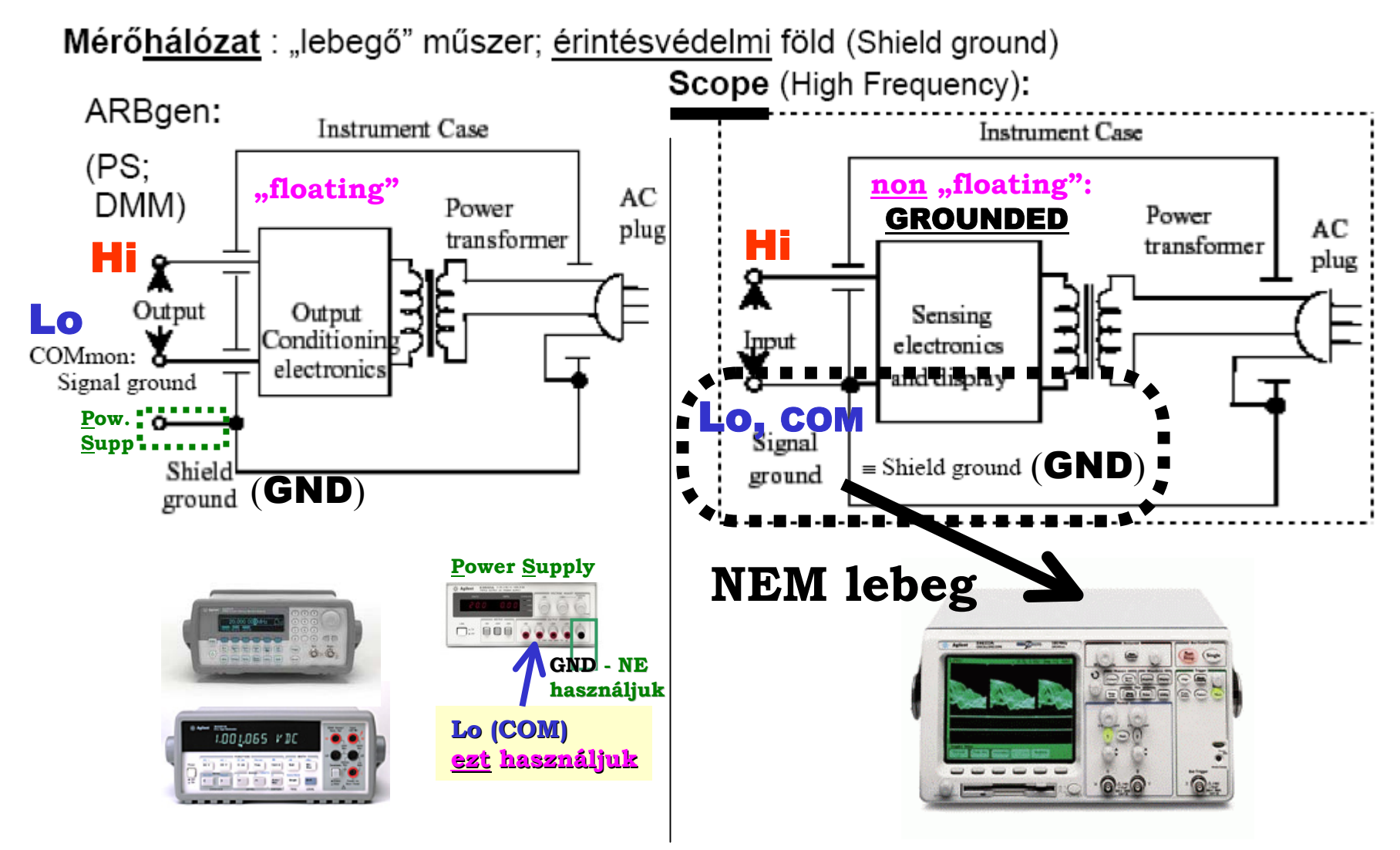

**Scope :** Measure voltage **across R1** ( $R1 = 3K$ ,  $R2 = 2K$ )  $\rightarrow$  **Math:1-2** 

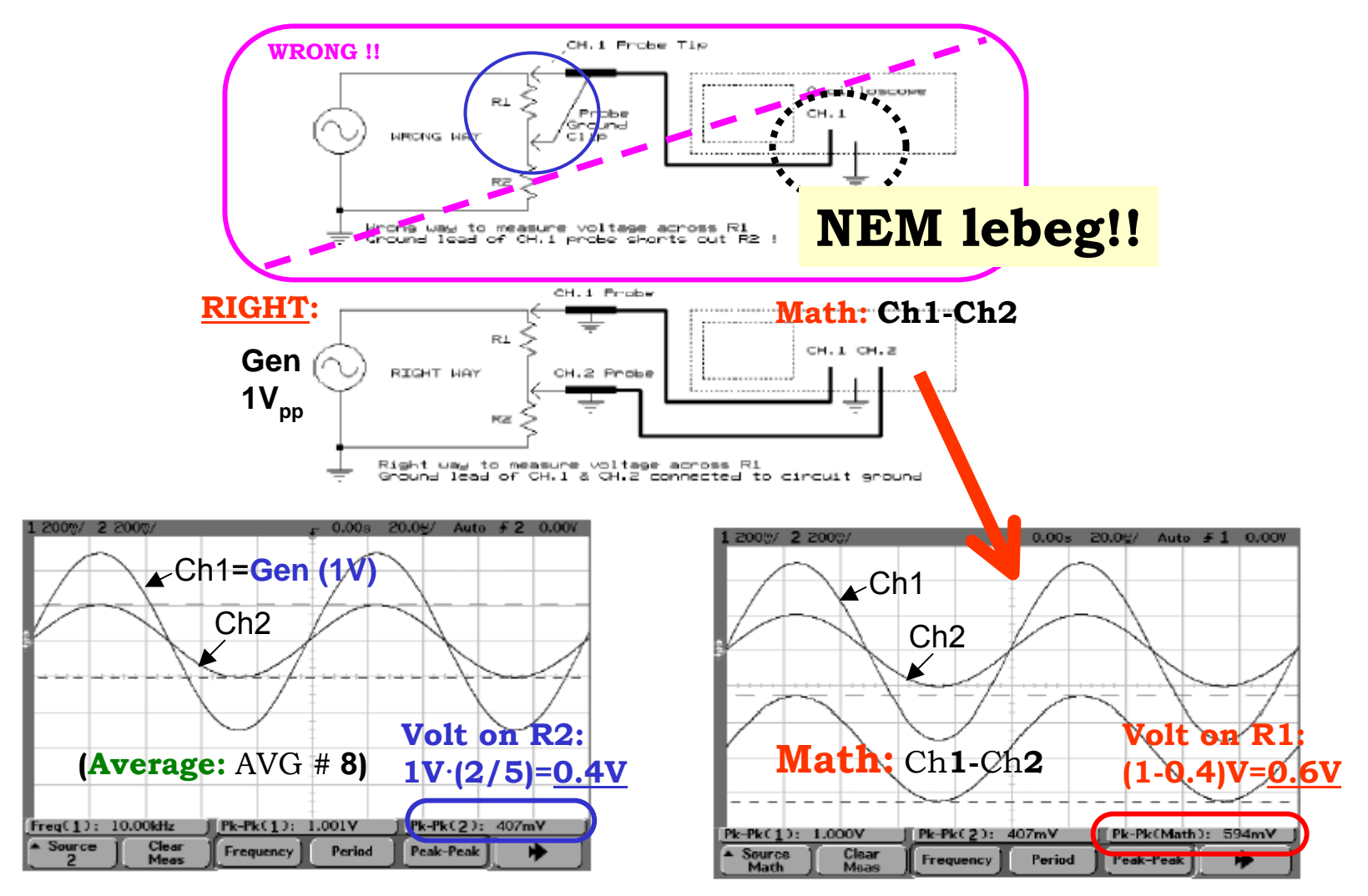

Agilent **54622A** Portable Oscilloscope (DSO) **2 Ch, 100 MHz;** max **200 Msa/s,** max **2 MB/ch (Mega***Zoom***)** Hi-Def display**,** flexible **Trig;** auto**Meas, 2K FFT** floppy disk; **GPIB, IntuiLink: Toolbars;** Data Capture *MOST nem használjuk*

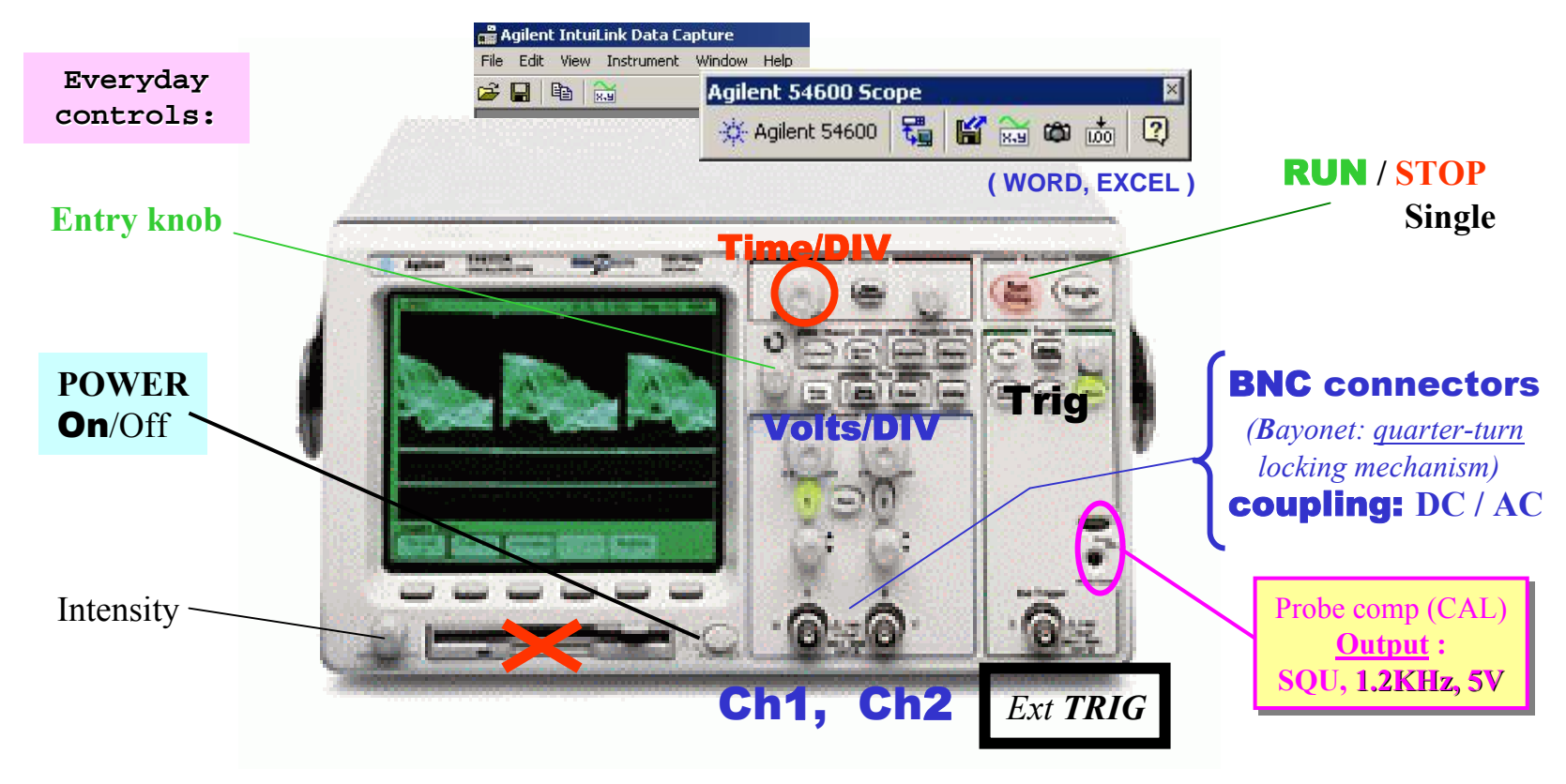

**54622D** MSO: Mixed Signal O'scope **2 Ch, 100 MHz;** max **200 Msa/s,** max **2 MB/ch (Mega***Zoom***)** Hi-Def display**,** flexible **Trig;** auto**Meas, 2K FFT** floppy disk; **GPIB, IntuiLink: Toolbars;** Data Capture 54622A DSO **<sup>+</sup> 16 logic (digital timing) channels**  *MOST nemhasználjuk*

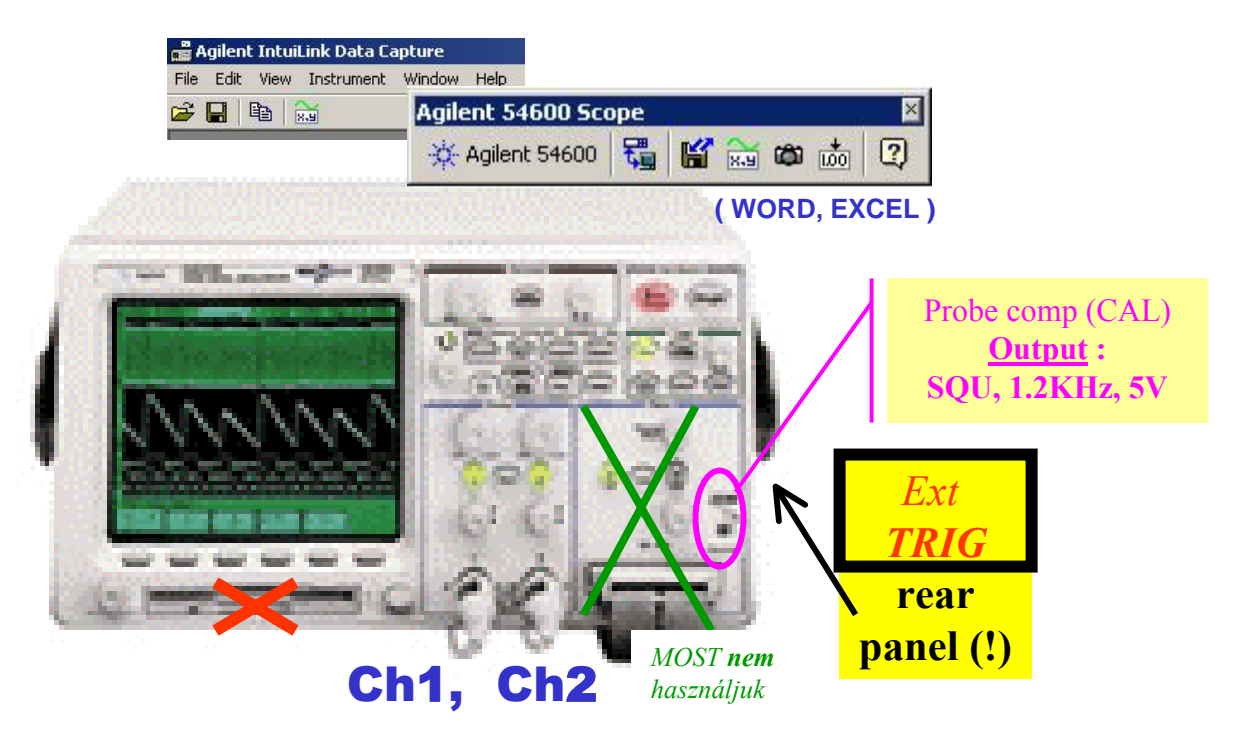

# **54622D** Mixed Signal O'**scope** (**MSO**)

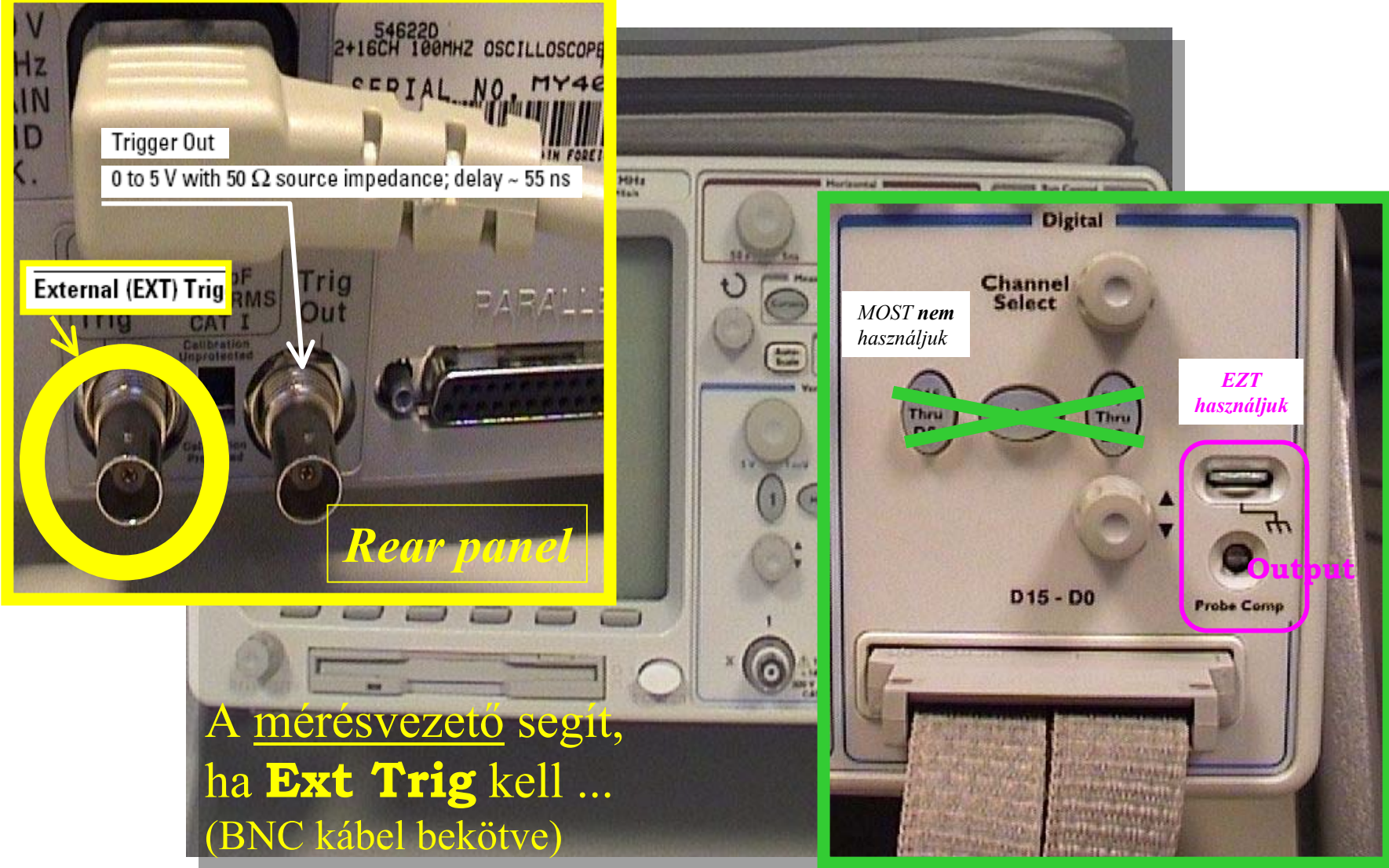

#### **Scope** (graphic voltmeter) ... a "mental model"

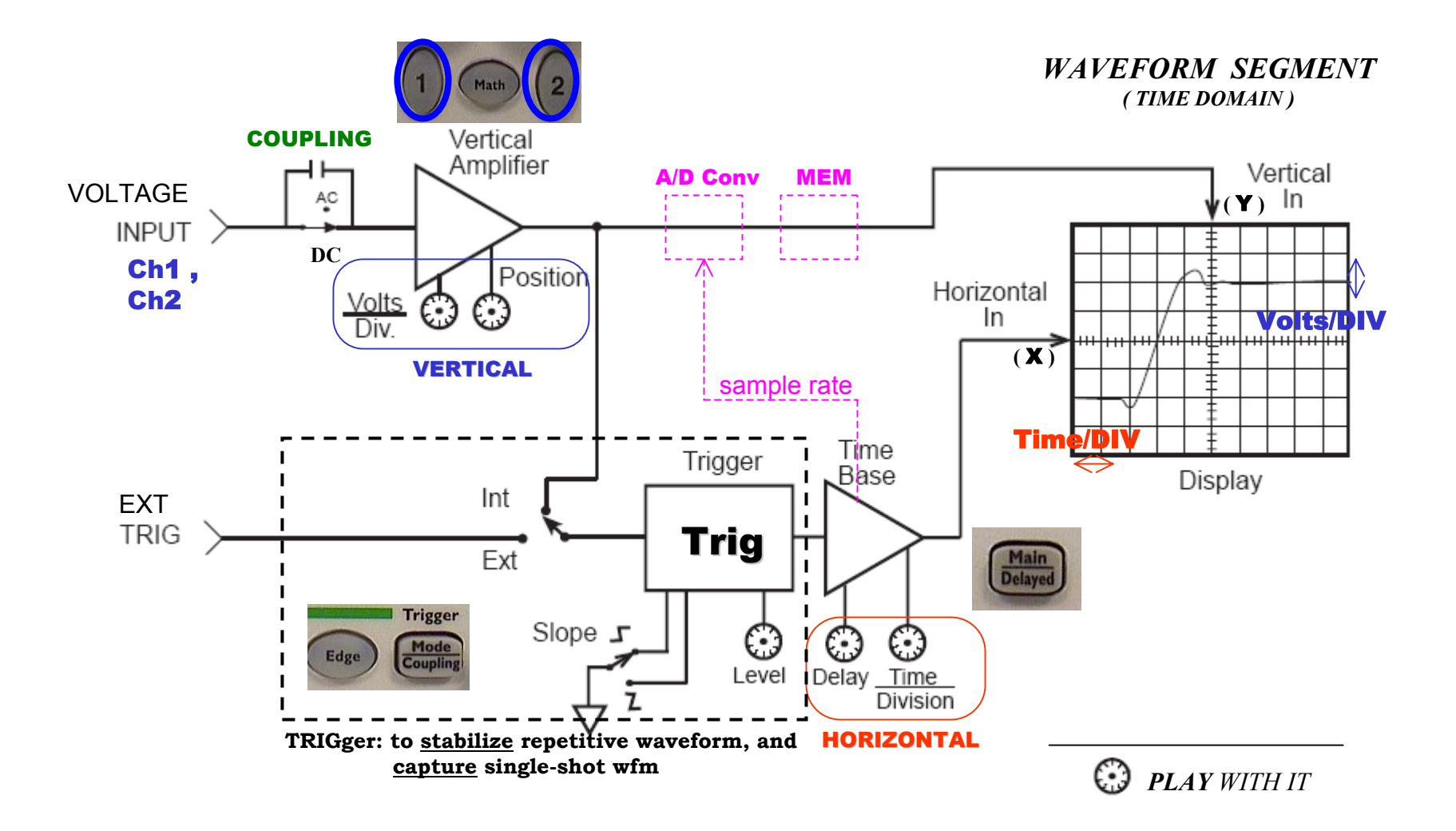

#### **Scope Bandwidth (BW) ... the most important characteristic**

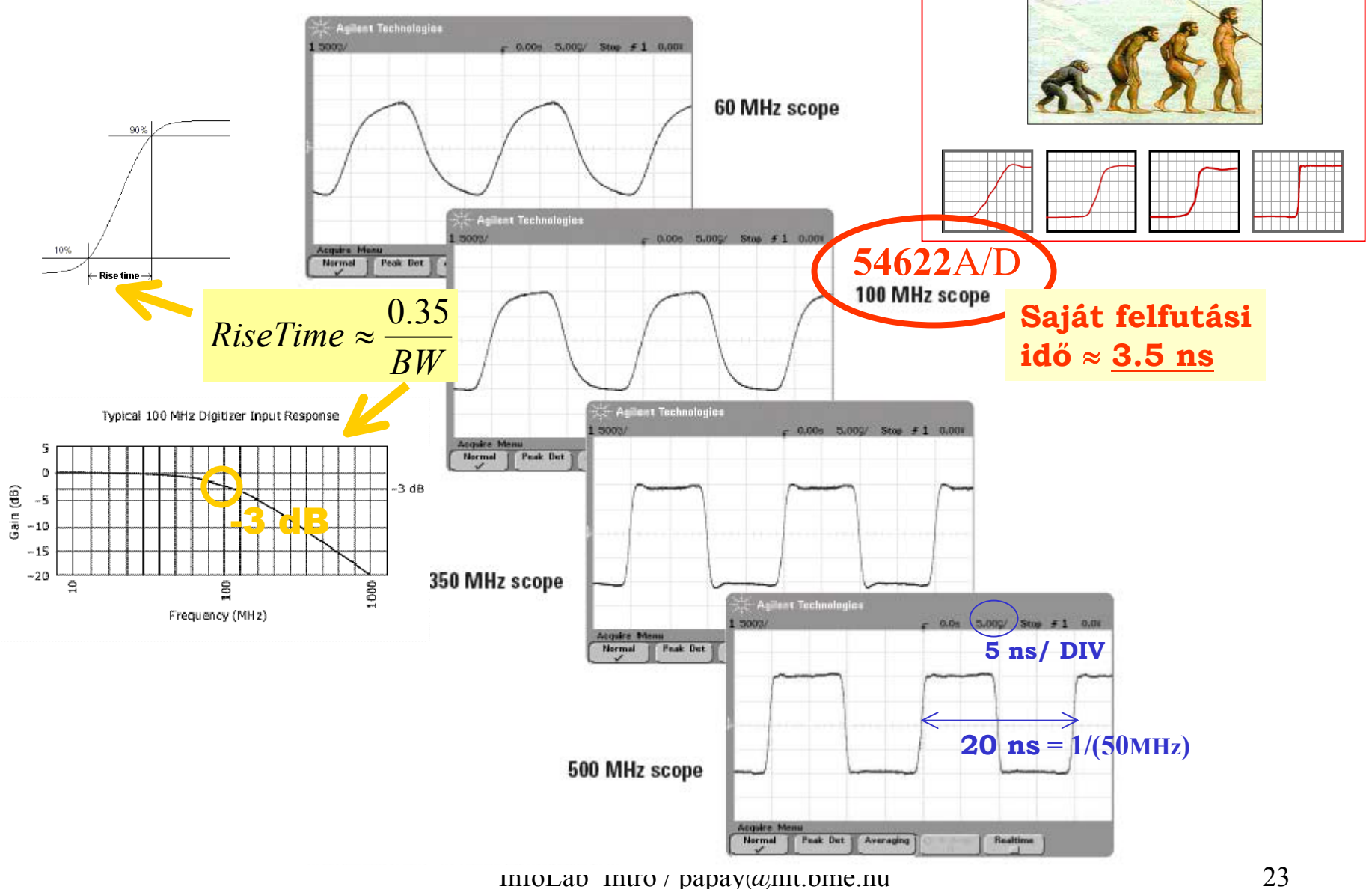

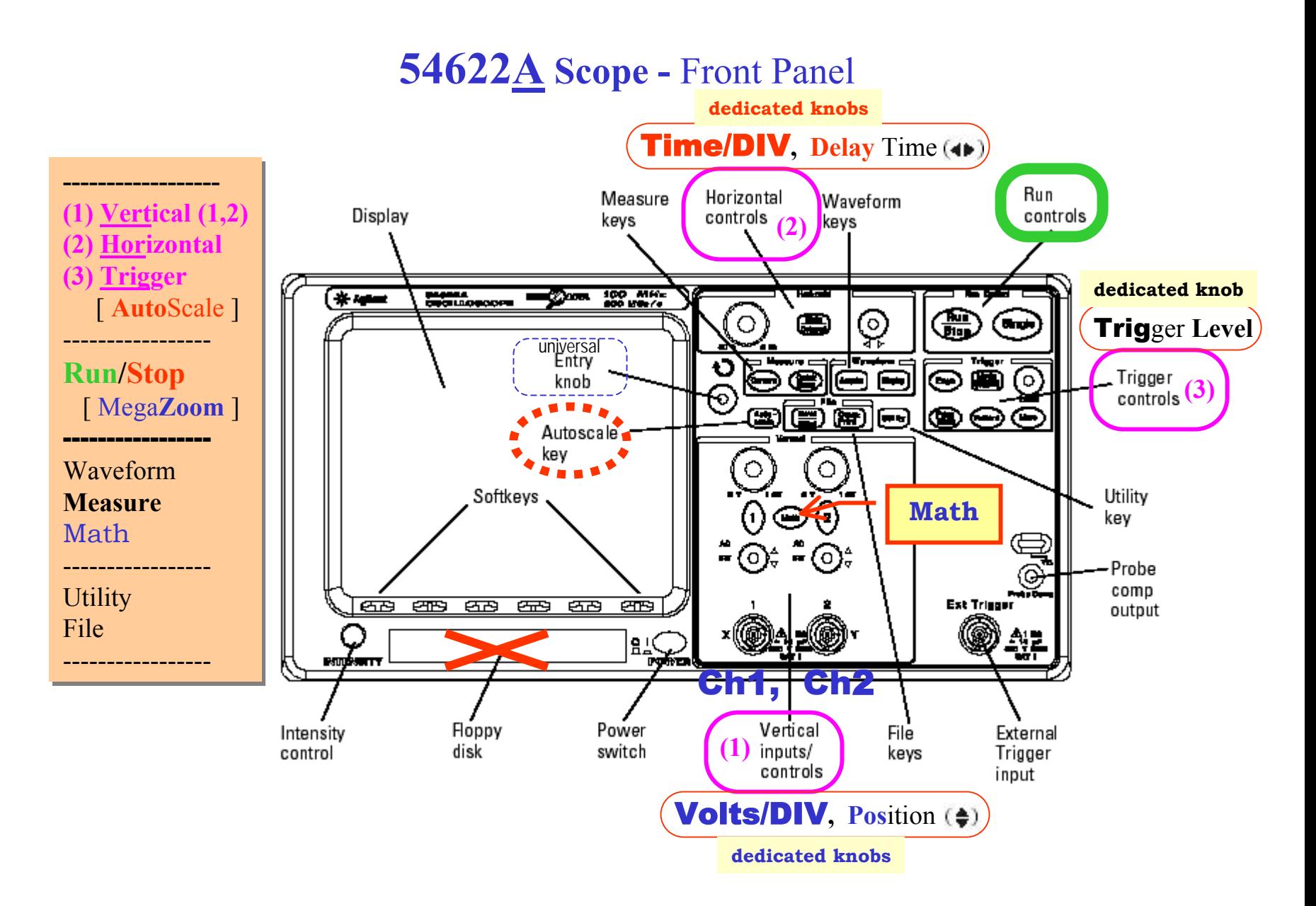

### **Scope -** Display

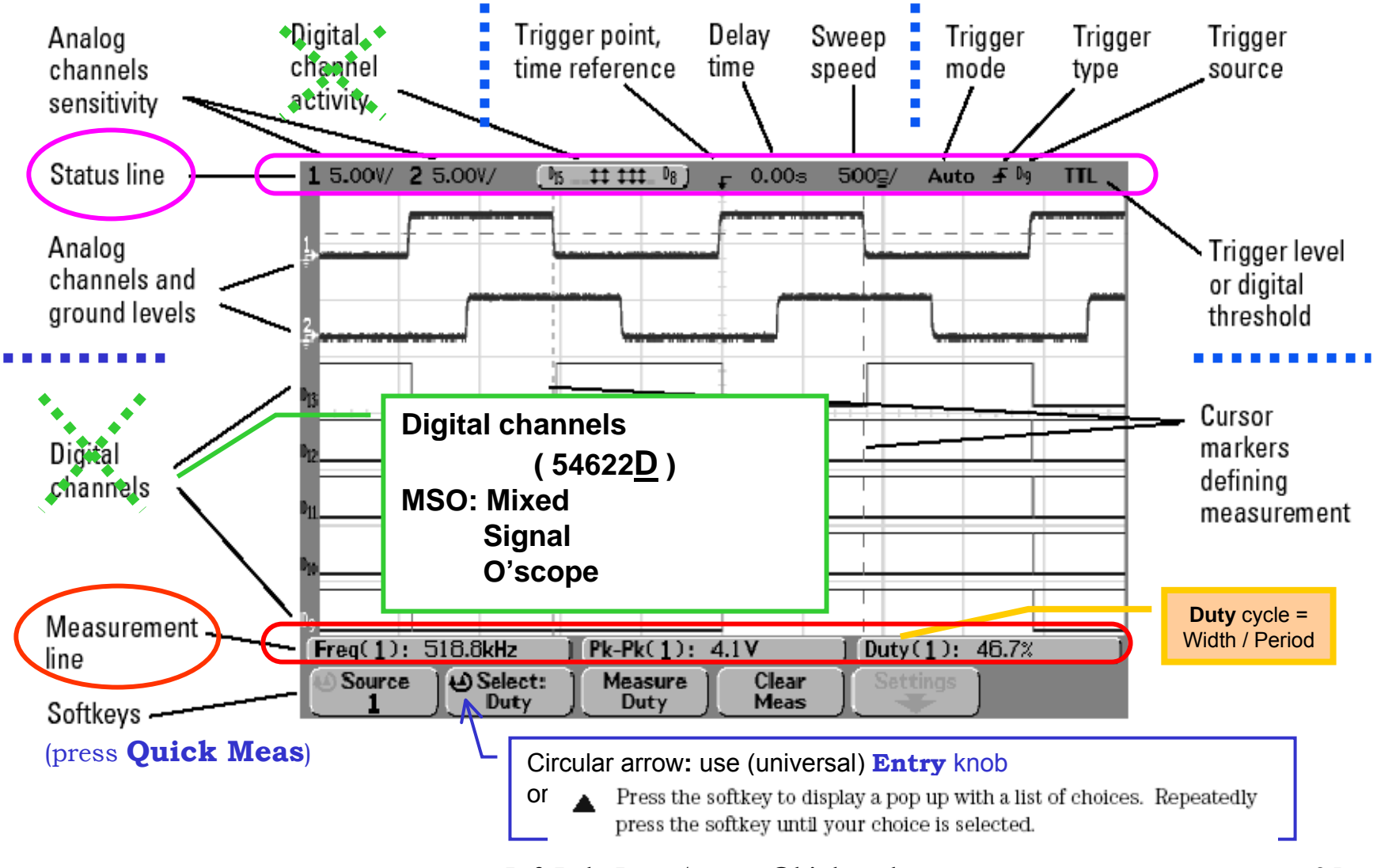

### **Scope -** Ch1, Ch2 input ( BNC connectors )

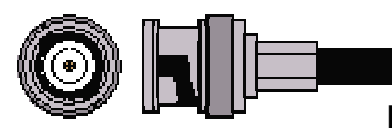

**BNC: Bayonet Neill-Concelman (the inventors of the BNC connector)** 

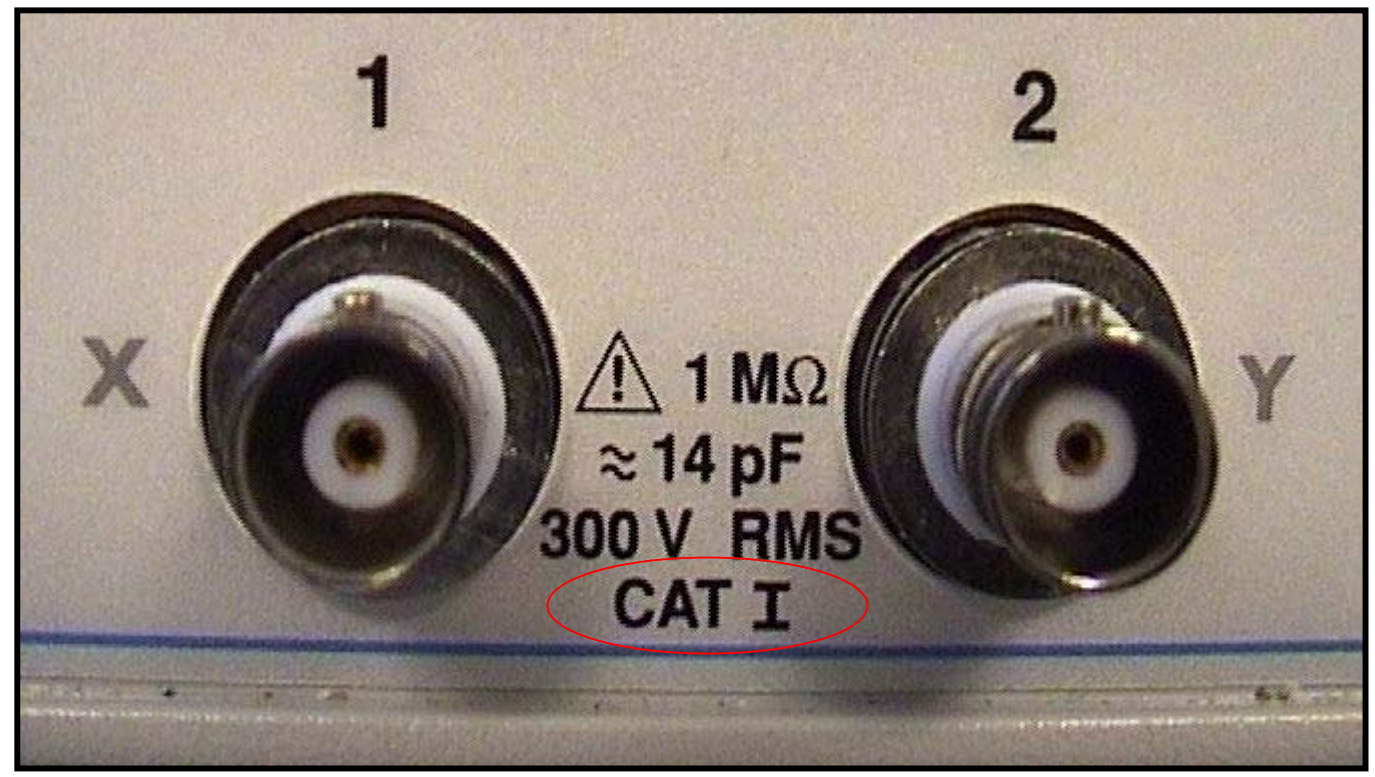

**GROUNDED** (non "floating")

#### **Overvoltage categories (CAT)**

In order to ensure the safety of the user, IEC 60664 defines the ranges of use of measuring instruments by classifying power levels into overvoltage categories I through IV. This is because the excessive impulse or surge levels induced in a power line vary depending on the location of measurement (category). Categories

with higher numerals designate locations that include larger surge voltages. Instruments that are designed for category III can thus withstand higher surge voltages than instruments designed for category II.

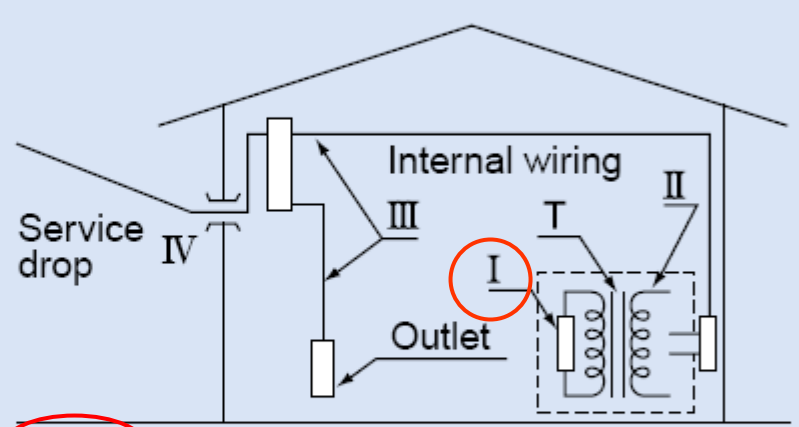

#### Overvoltage category I (CAT I):

Secondary circuits connected to an outlet via a power transformer.

#### Overvoltage category II (CAT II):

Primary circuits of a device connected to an outlet with a power cord.

#### Overvoltage category III (CAT III):

Primary circuits of a device to which power is directly supplied from the power distribution panel, and circuits from the distribution panel to outlets.

#### Overvoltage category IV (CAT IV):

All service line entrance circuits through the power distribution panel

# Oscilloscope Probe (10:1)

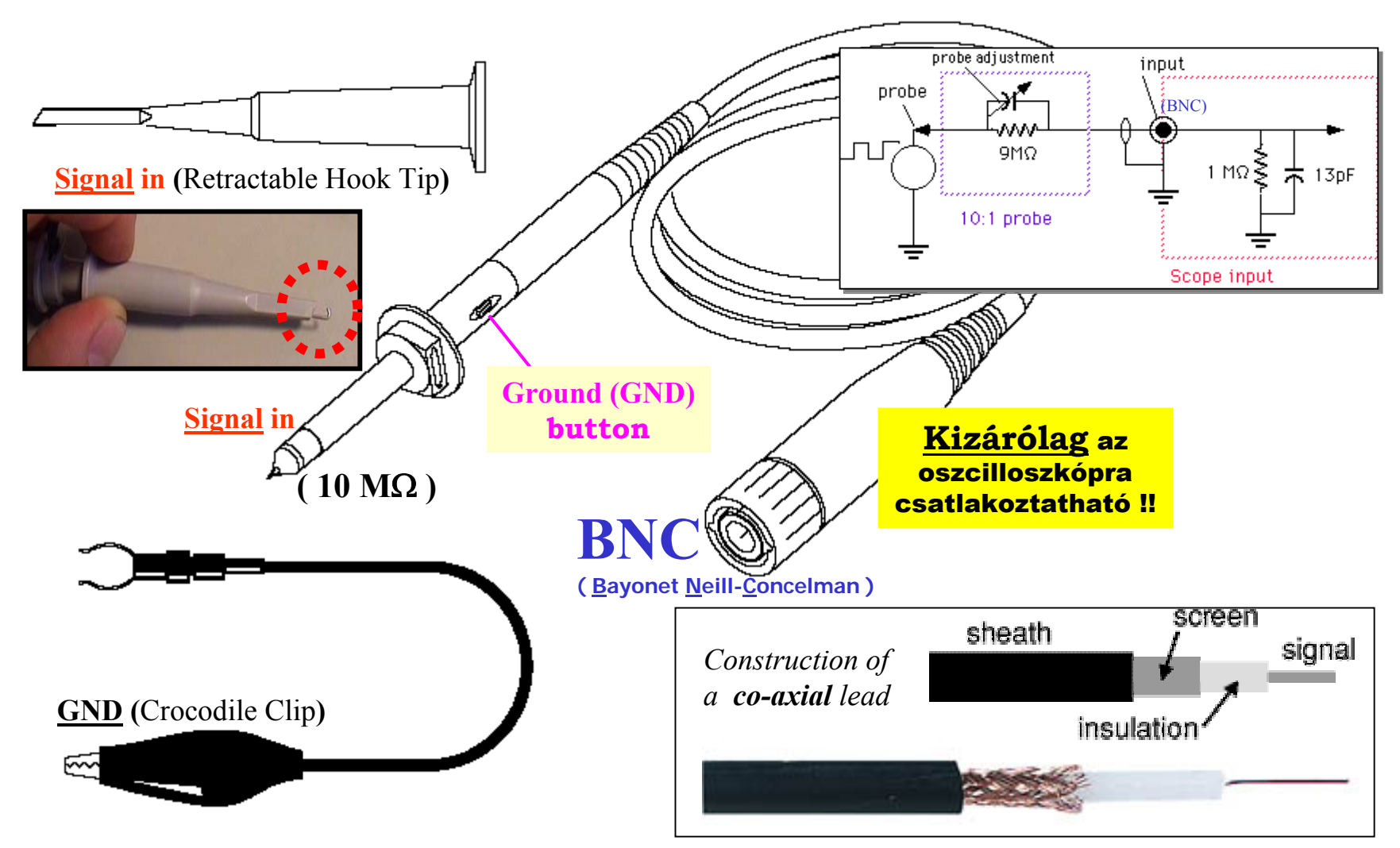

#### **Scope:** BNC

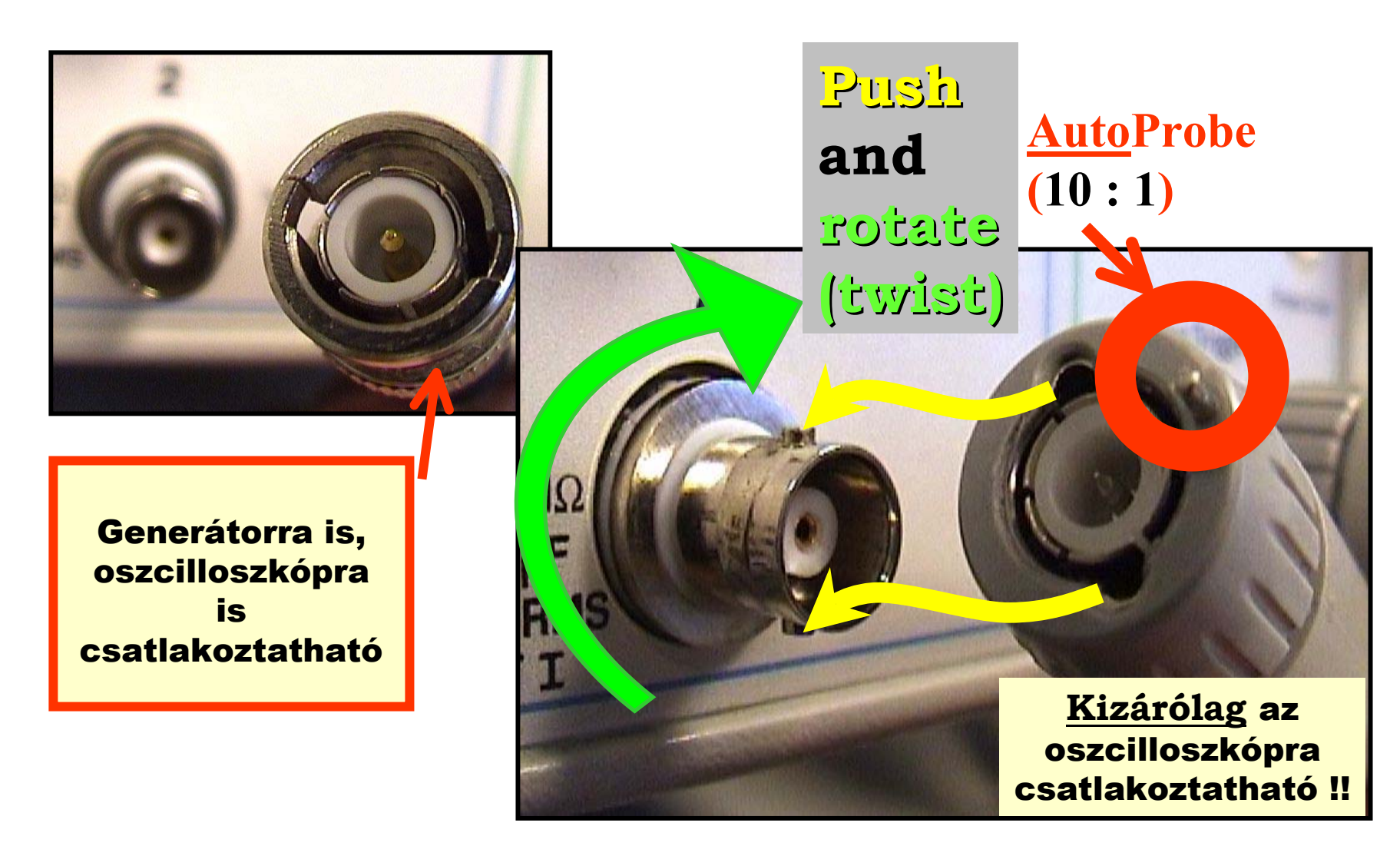

### **Scope:** Auto Probe <sup>→</sup> Probe Comp (Out) / **ON** , Auto Scale

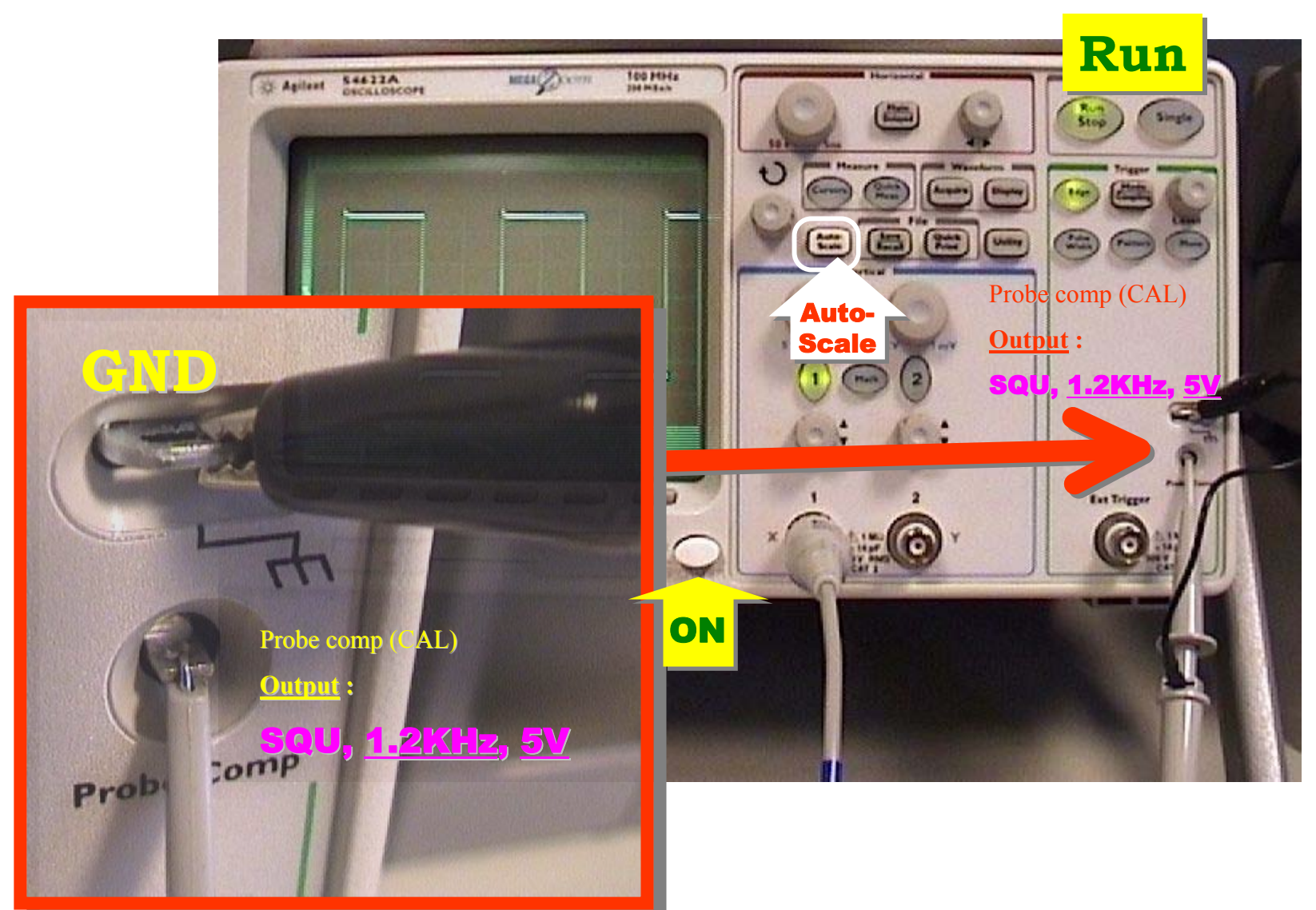

#### **Scope -** Measure

### **Quick Meas (" Let the scope do it: Select / Meas ")**

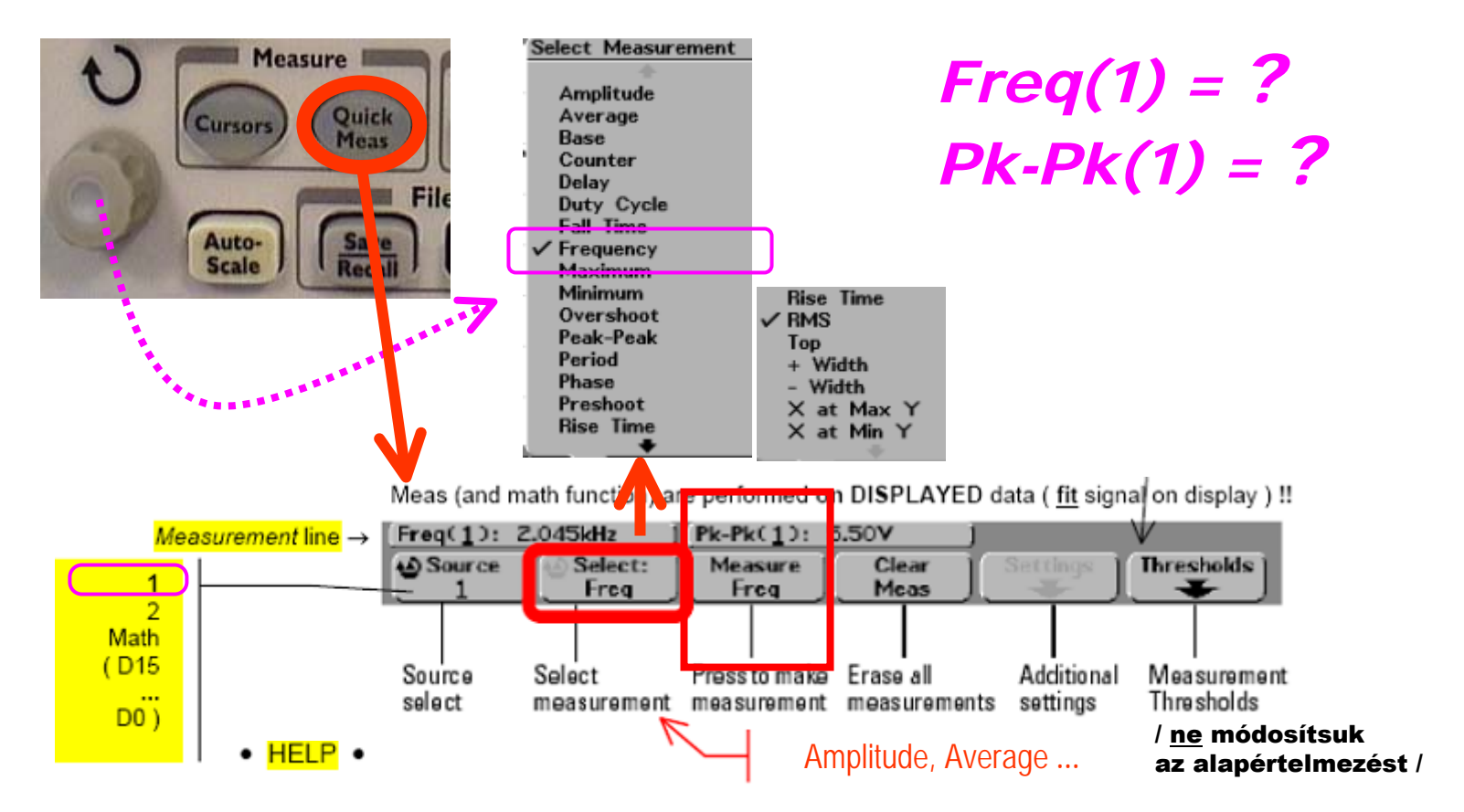

### **Scope:** Getting started ... (@ Power ON)

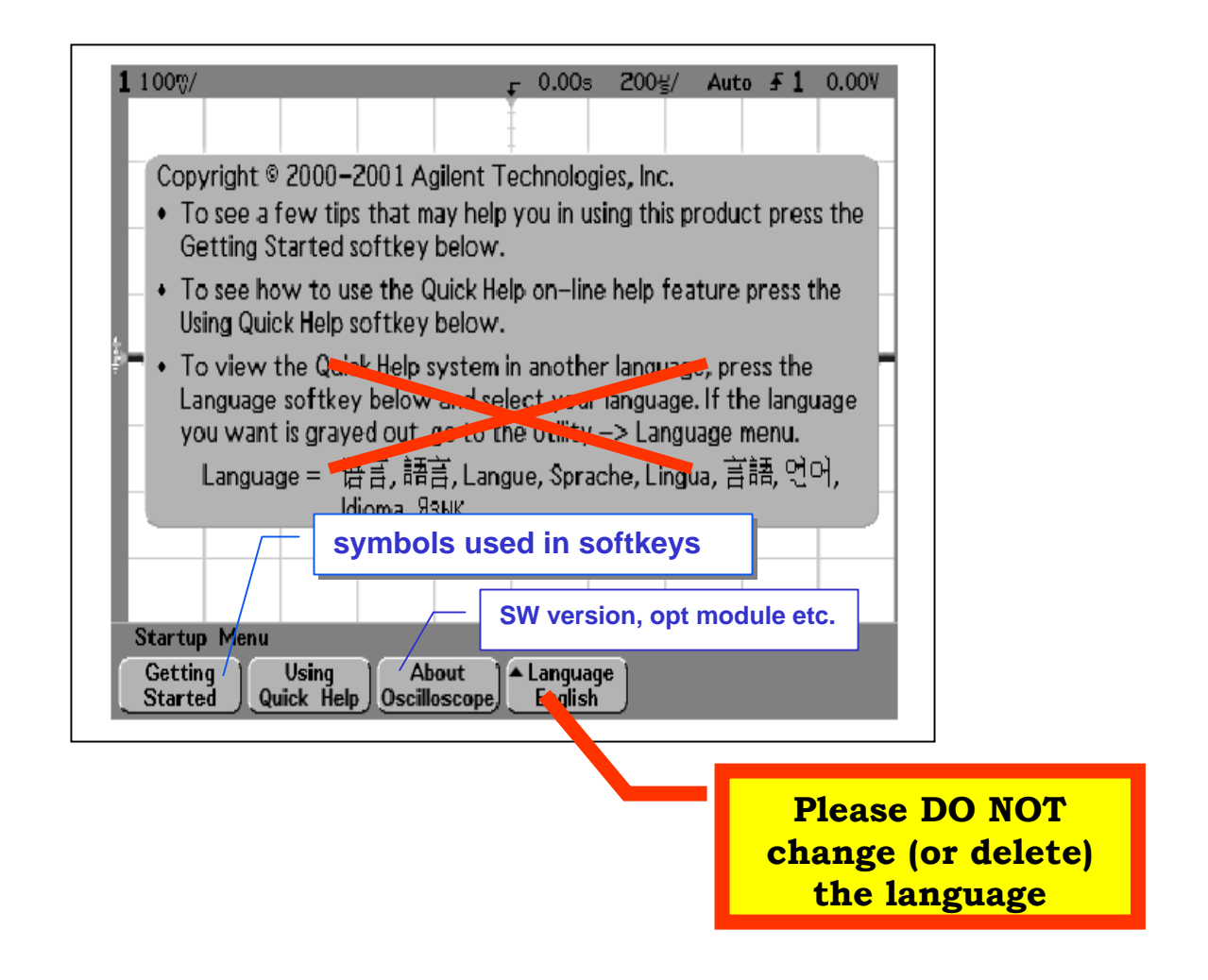

# **54622A/D scope** (@ Power ON)

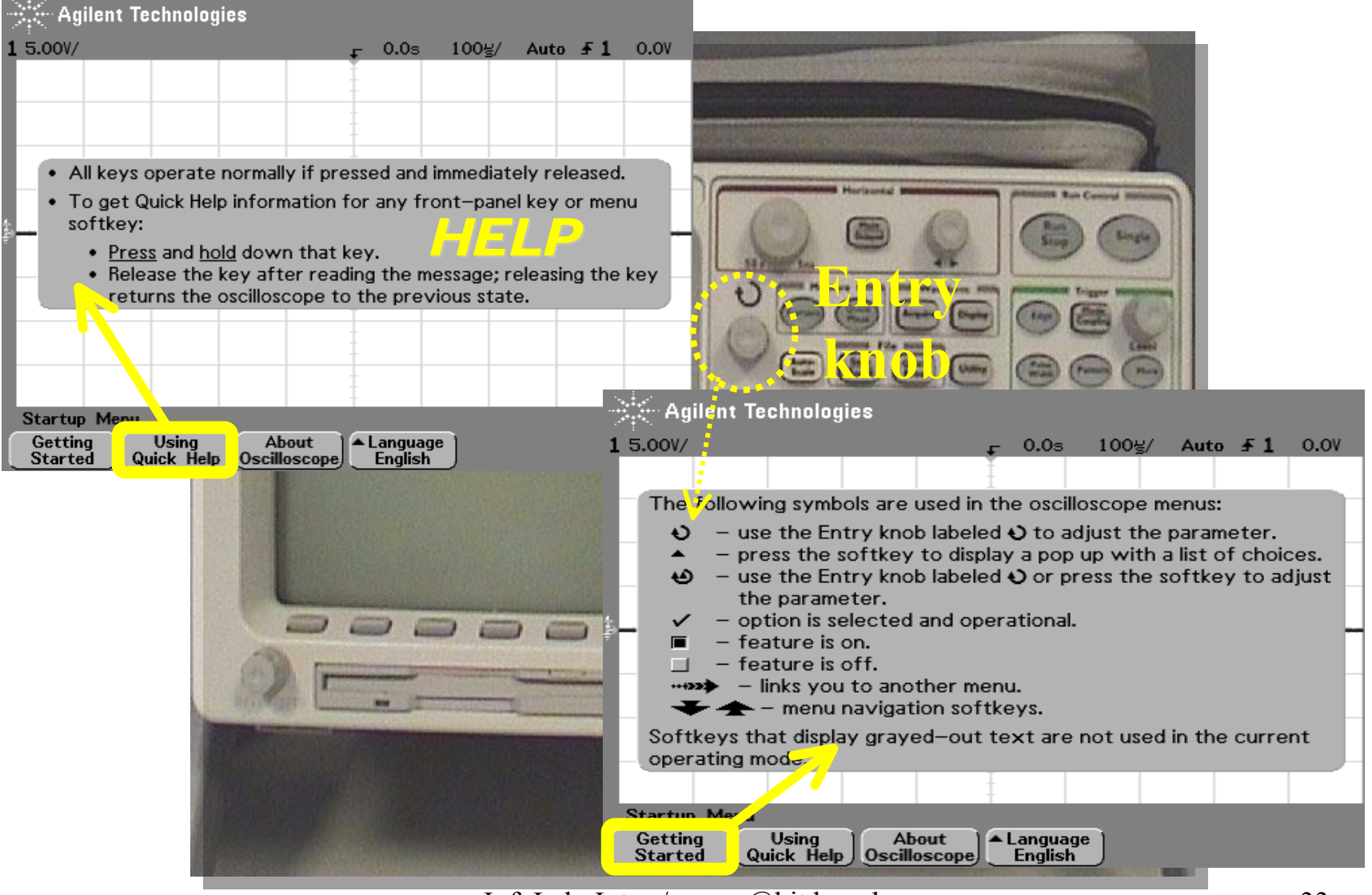

### **Scope -** Vertical

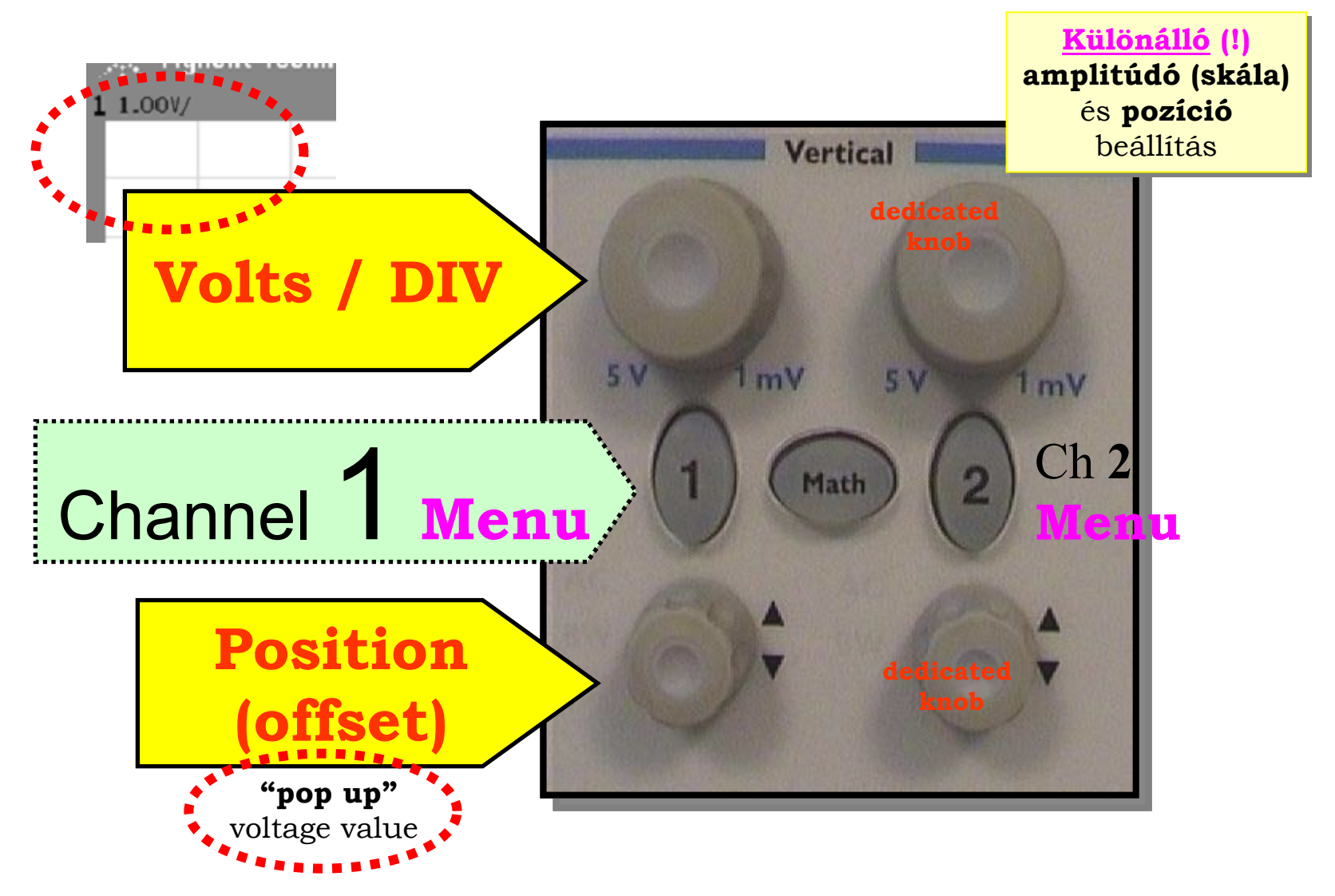

#### **Scope -** Vertical : press **1** [or **2**]

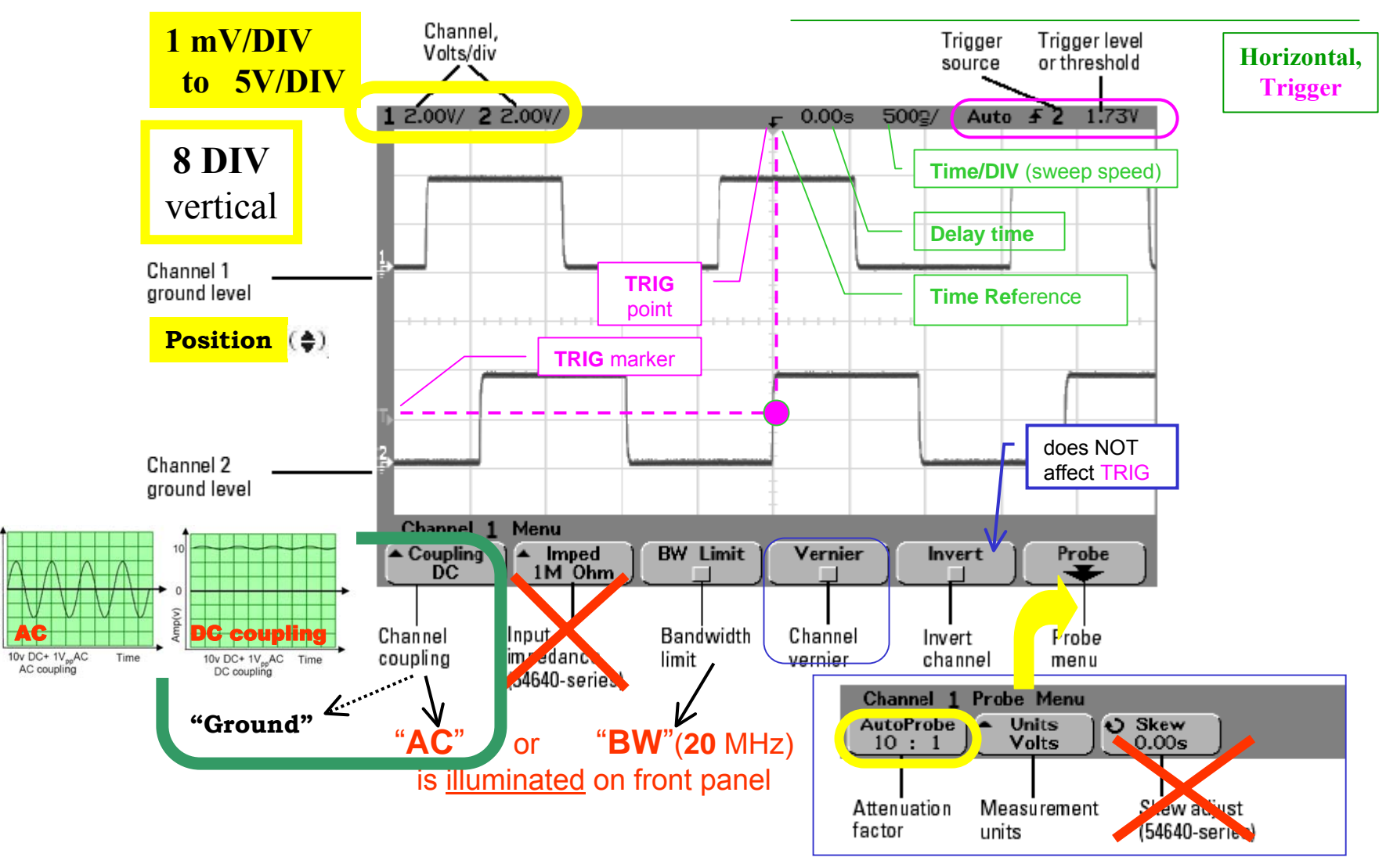

mp(v)

#### **Scope -** Vernier scale

A **vernier vernier** scale lets one read more precisely from a measurement scale. It was invented in **1631** by the *French* mathematician Pierre **Vernier** (1584-1638).

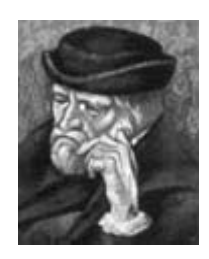

In some languages, this device is called **nonius**, which is the latin name of the *portugese* astronomer and mathematician Pedro **Nunes** (Lat. Petrus **Nonius**, 1502-1578).

Verniers are common on sextant, machinists' measuring tools (all sorts, but especially **calipers** and micrometers) and on slide rules. <http://www.phy.ntnu.edu.tw/ntnujava/viewtopic.php?t=69>

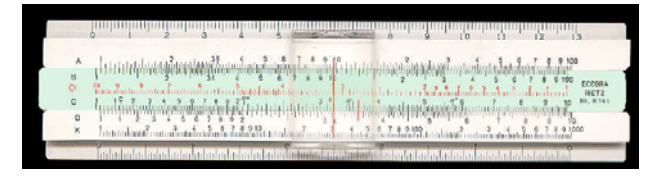

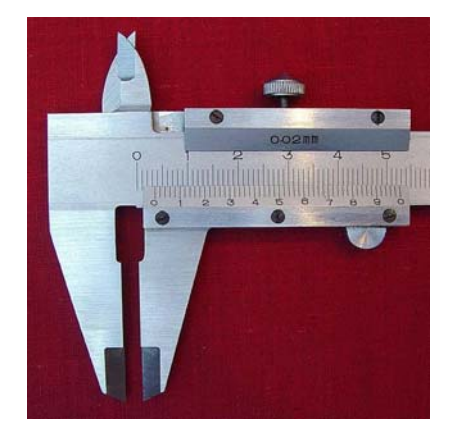
#### **Scope -** Horizontal

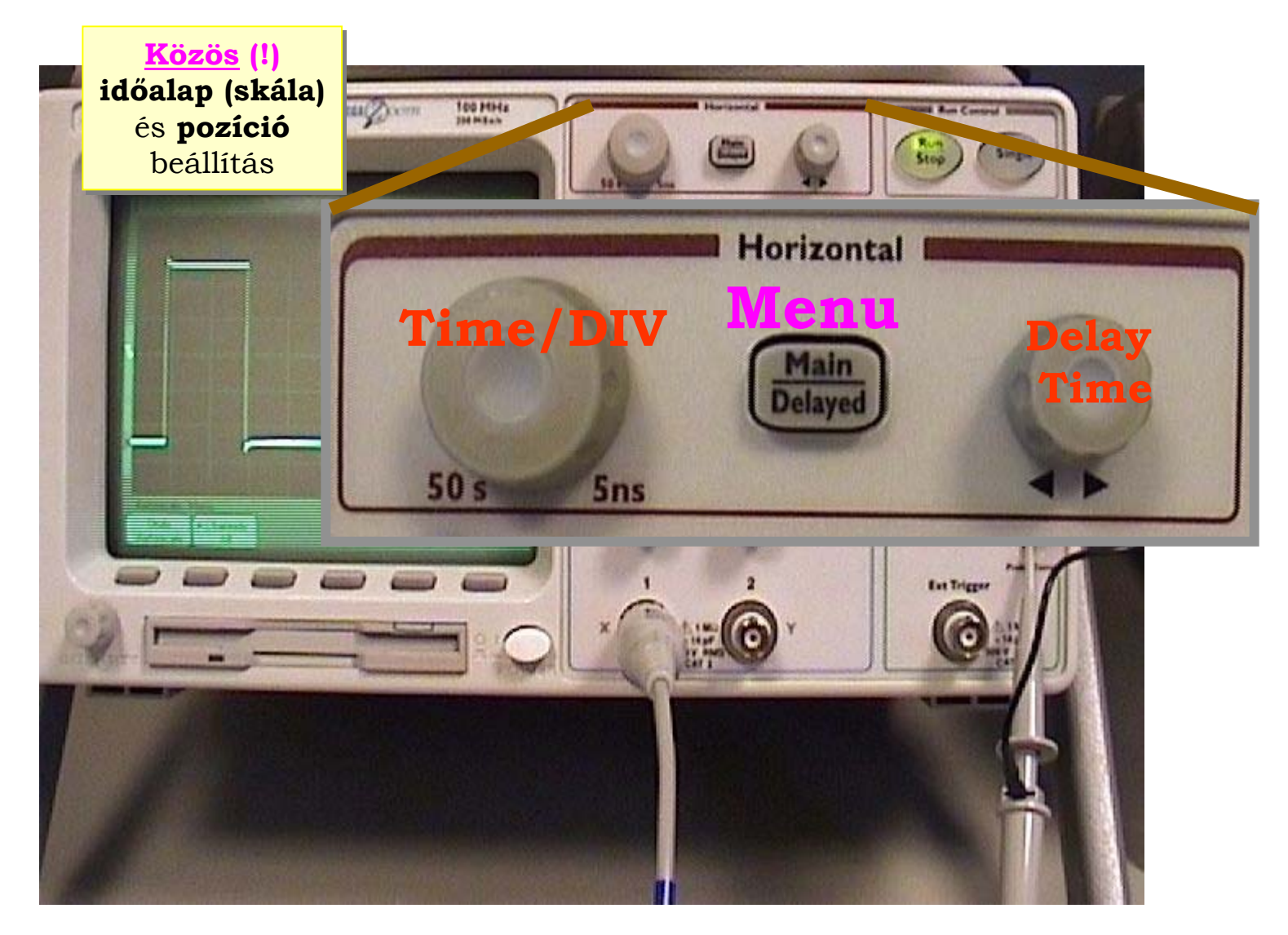

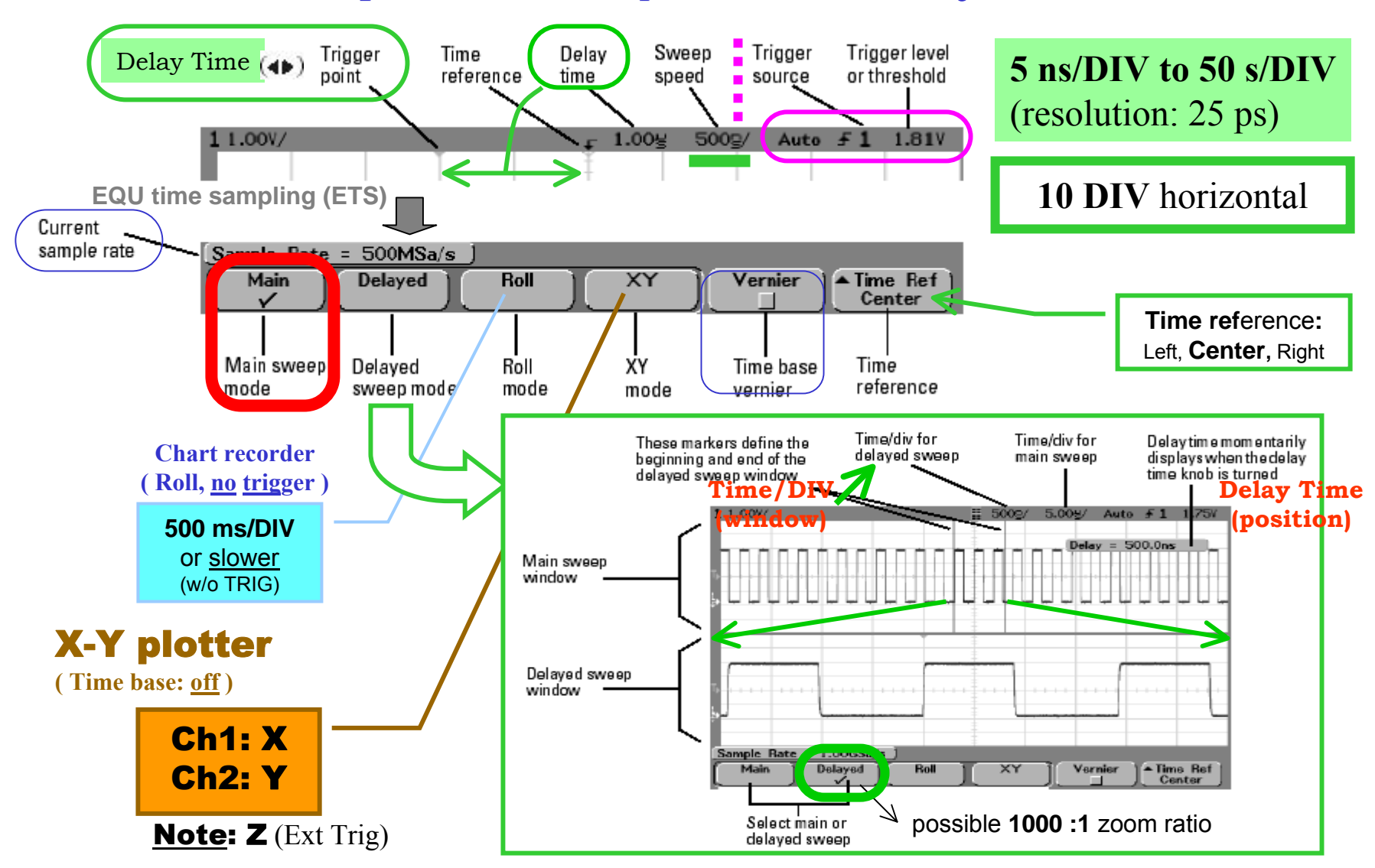

#### **Scope -** Horizontal : press **Main/Delayed**

## **Scope -** Trigger : press **Mode/Coupling; Edge**

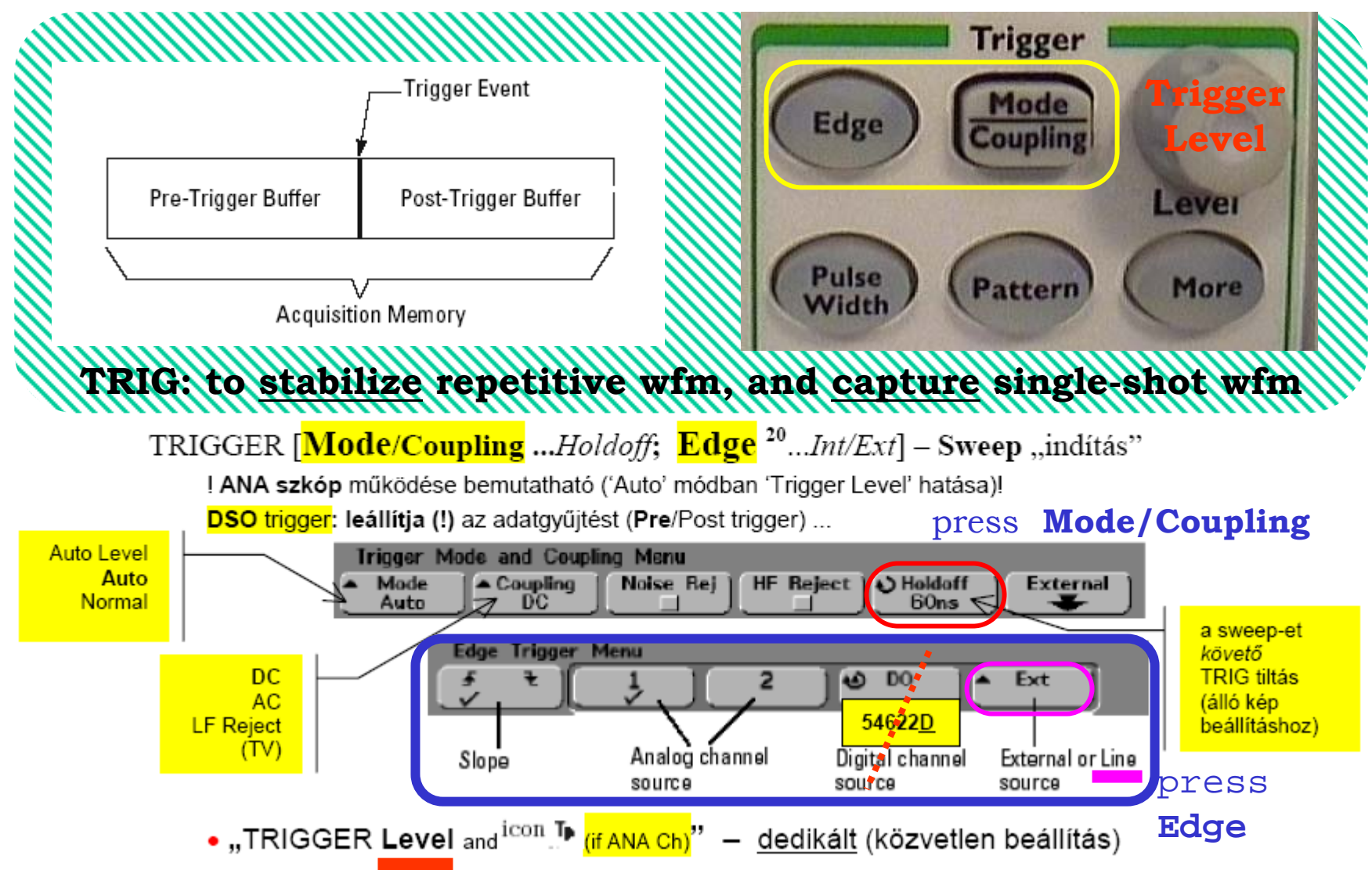

# **Scope -** Trigger **mode**

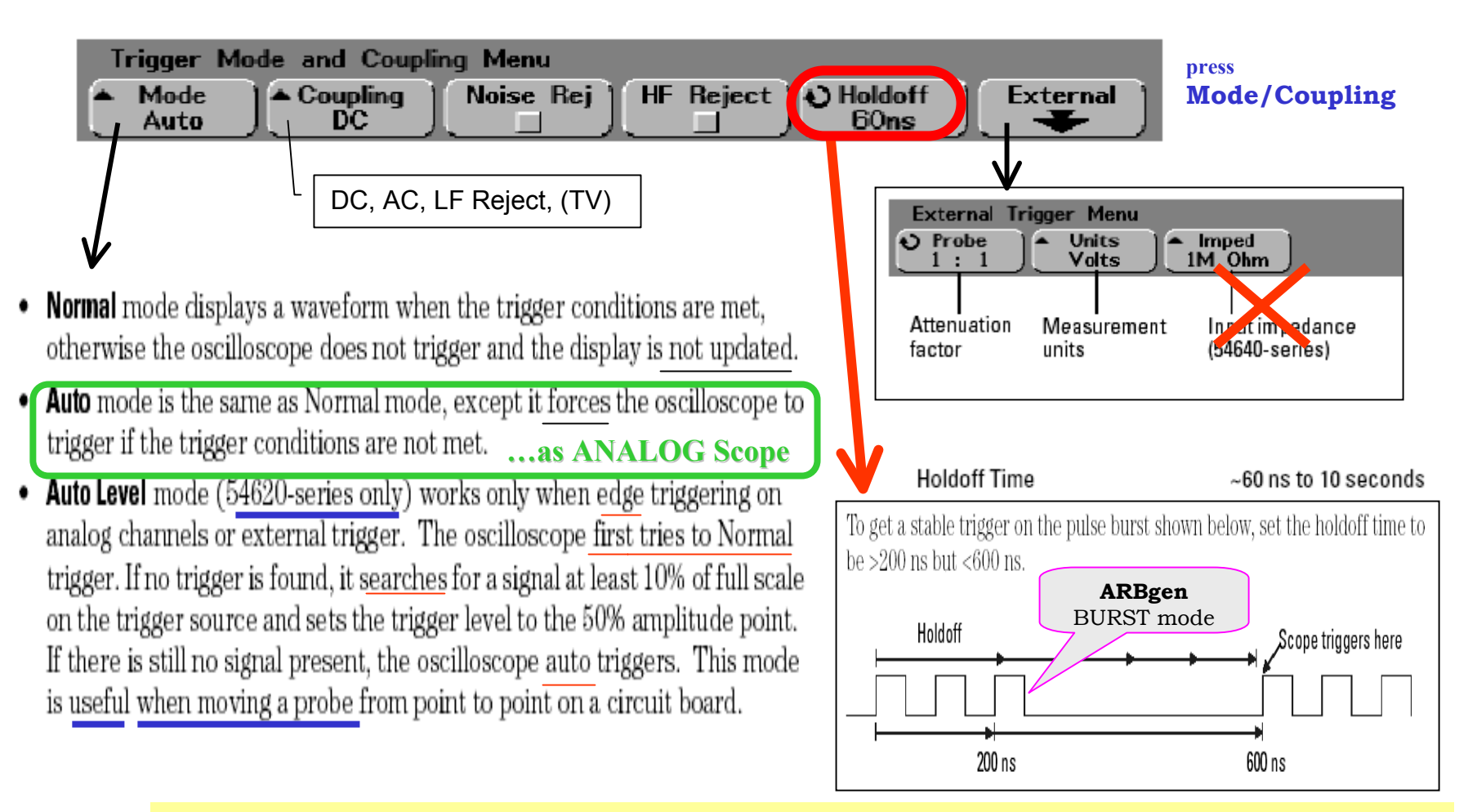

Note: with *MegaZoom* technology, you can press **Stop**, then **pan and zoom** through the data to find where it repeats. **Measure** this time using the cursors, then **set Holdoff** to this number

### **Scope -** Trigger **types**

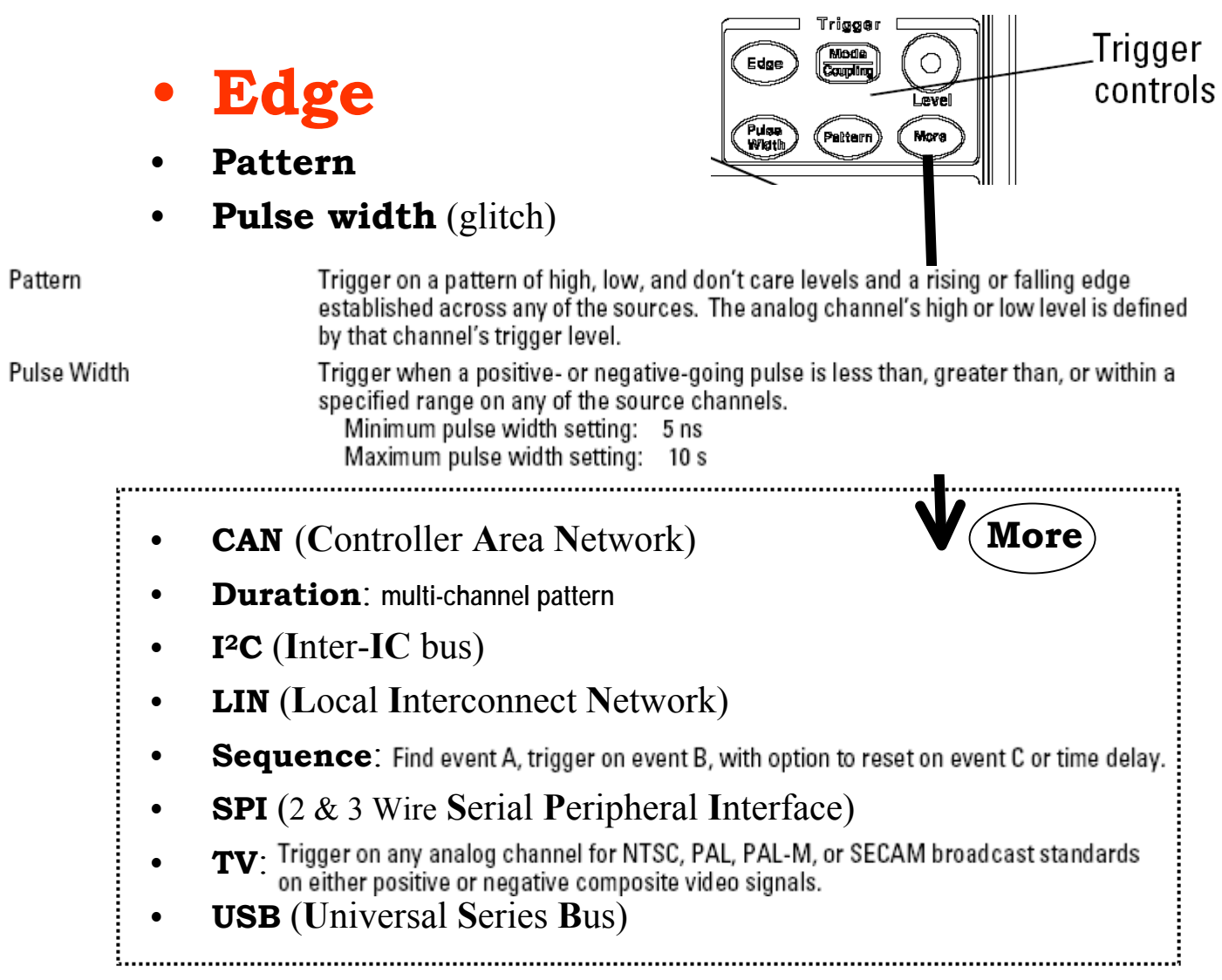

# **Scope:**

**↑ Szemléltető példa**: *saját forrás* mérése (Scope Probe, Ch1, 10:1 mérőkábel) – Auto-scale Fedezzük fel a skála változtatás és a dedikált gombok hatását ( $\rightarrow$  *Status*: Állapot sáv) ...

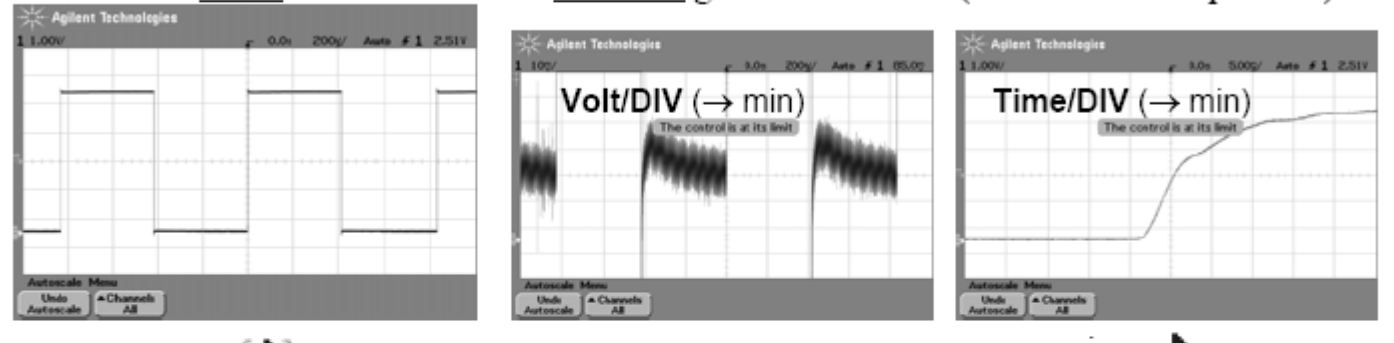

• VERT Position<sup>( $\bigstar$ )</sup>: a *rövid ideig* megjelenő érték-kijelzés a mozgó <sup>icon</sup> $\bigstar$  (GND ref) távolságát adja meg a képernyő közép-vonalához képest • HOR Delay time  $(4P)$ : a trigger pontot ( $\blacktriangledown$  symbol) mozgatja, és az érték-kijelzés azt adja meg, hogy a <sup>V symbol</sup> (Time Ref, Zoom Ref) milyen távolságra van a trigger ponttól. Megjegyzés: a <sup>v</sup> symbol (trigger pont) előtt PRE-, utána POST-trigger információ • TRIG Level: növeljük <sup>icon</sup>. <sup>[p</sup> (if ANA Ch) értékét a jel-csúcsérték <u>fölé</u>, ekkor ha TRIGger: Auto – megszűnik az álló ábra ( $\rightarrow$  nincs szinkron, mint ANA scope!!),

 $(\textit{atváltva})$  Normal – "befagy" a kijelzés ( $\rightarrow$  mint DSO, villog a Trig'd)

# **ANALÓG : ANALÓG :**

*közvetlen "rajzolás" rajzolás (képernyõre írás)*

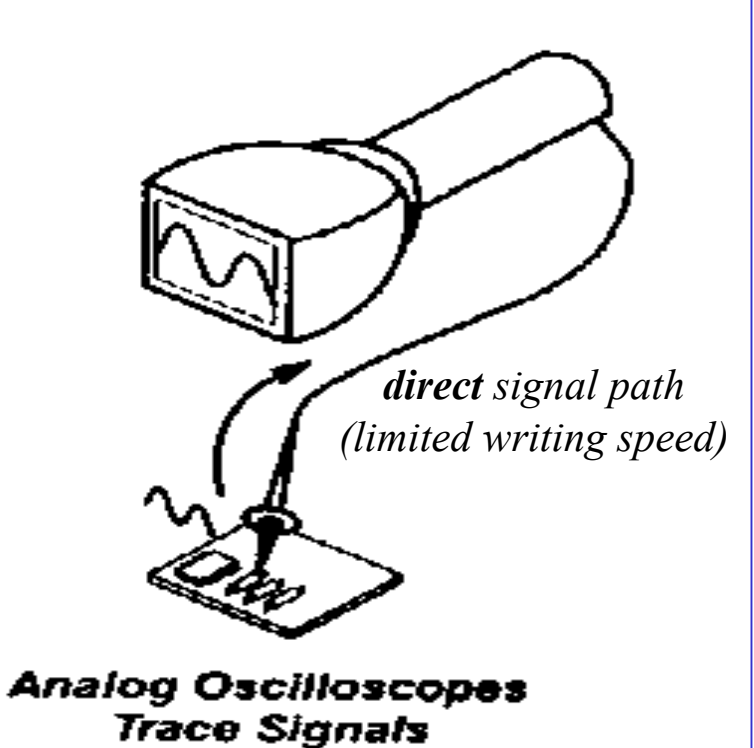

# **DIGITÁLIS : DIGITÁLIS : Scope** 54622A/D

*numerikus "tárolás" (memóriába írás) tárolás és virtuális nyomvonal "rekonstrukció" rekonstrukció*

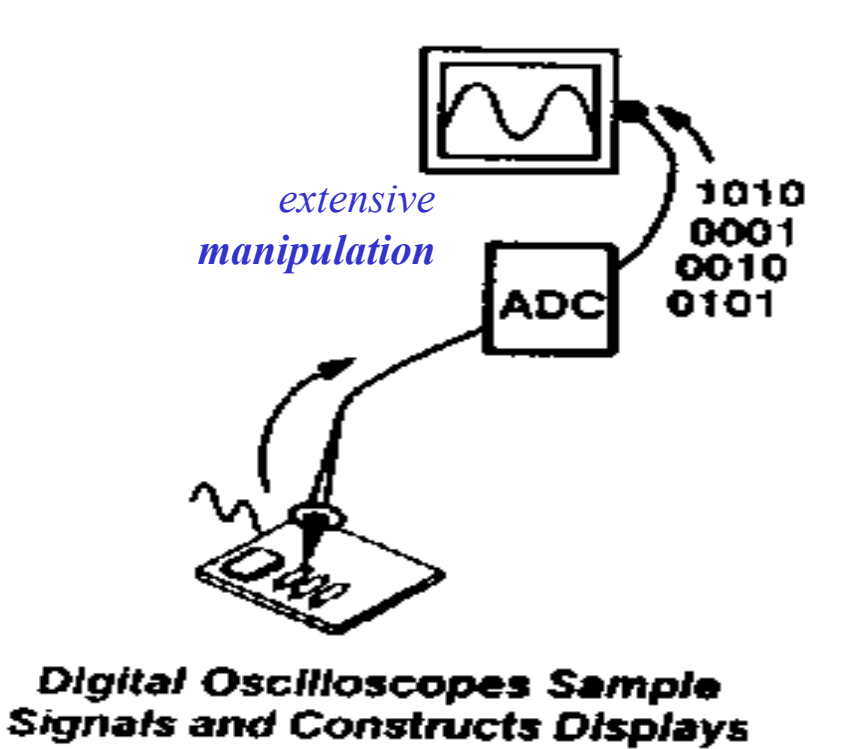

## **Scope:** Waveform – **Rekord** felvétel és megjelenítés

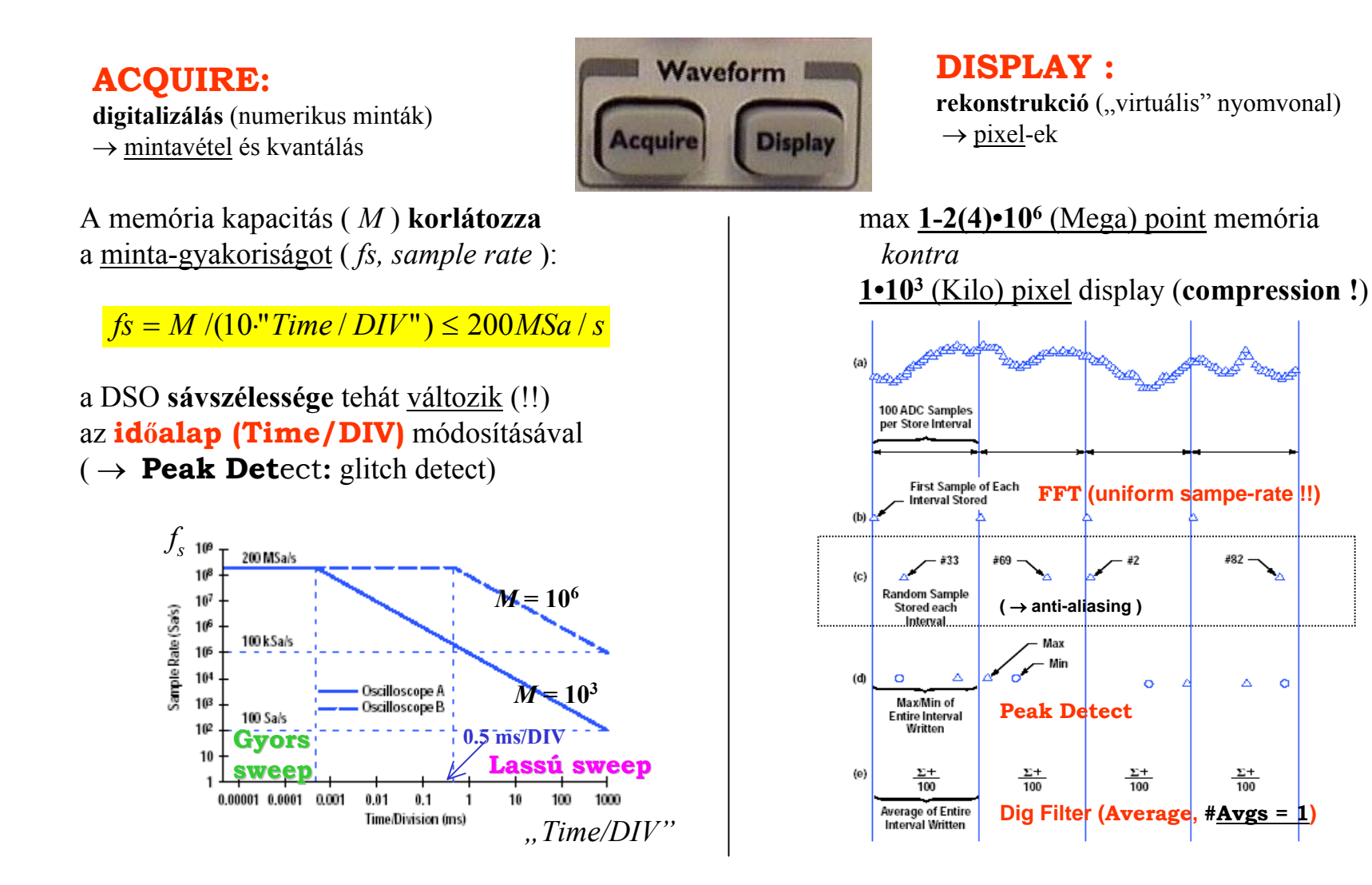

#### **Scope** - Why is <u>long Memory</u> important

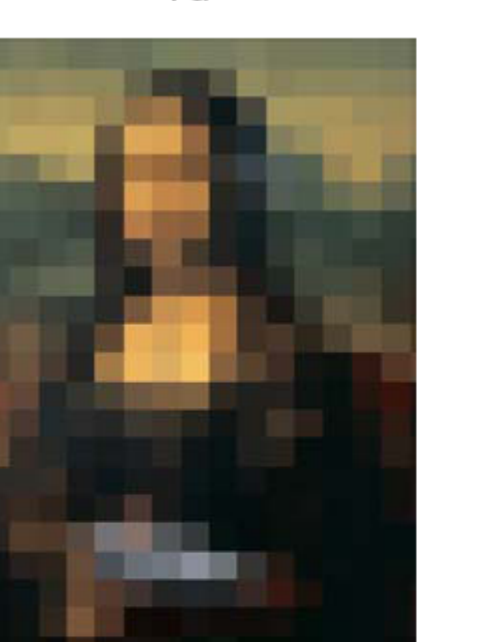

 $2a$ 

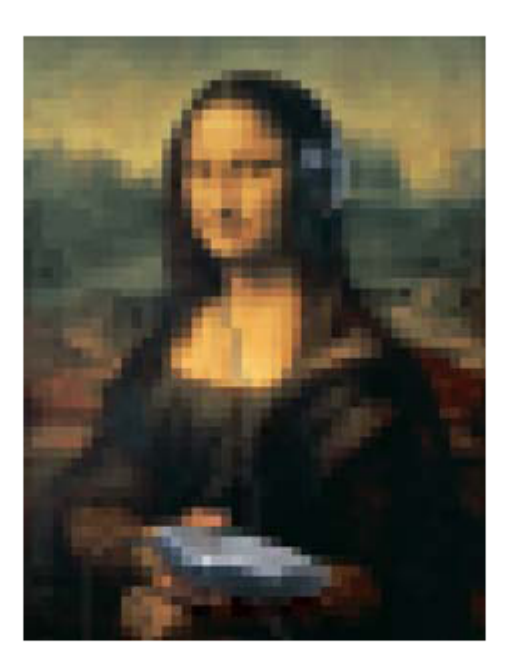

3

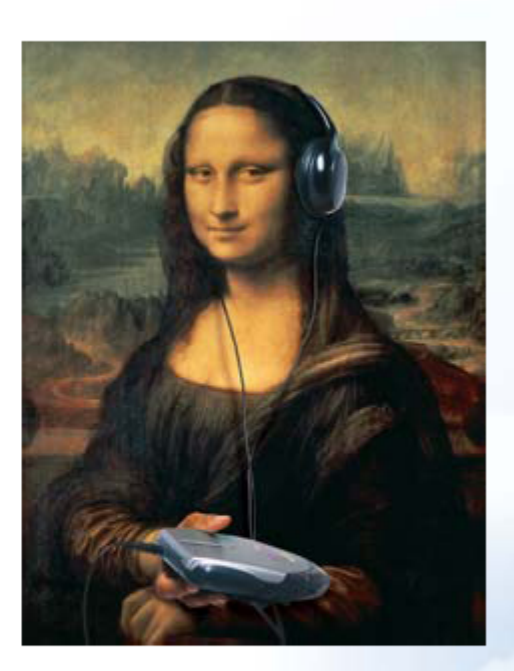

1b

10 kpts

 $2<sub>b</sub>$ 

100 kpts

1 Mpts Full resolution of entire image

**… finall y you know why Mona Lisa is smiling** (listeni n g to Leo's new music player)

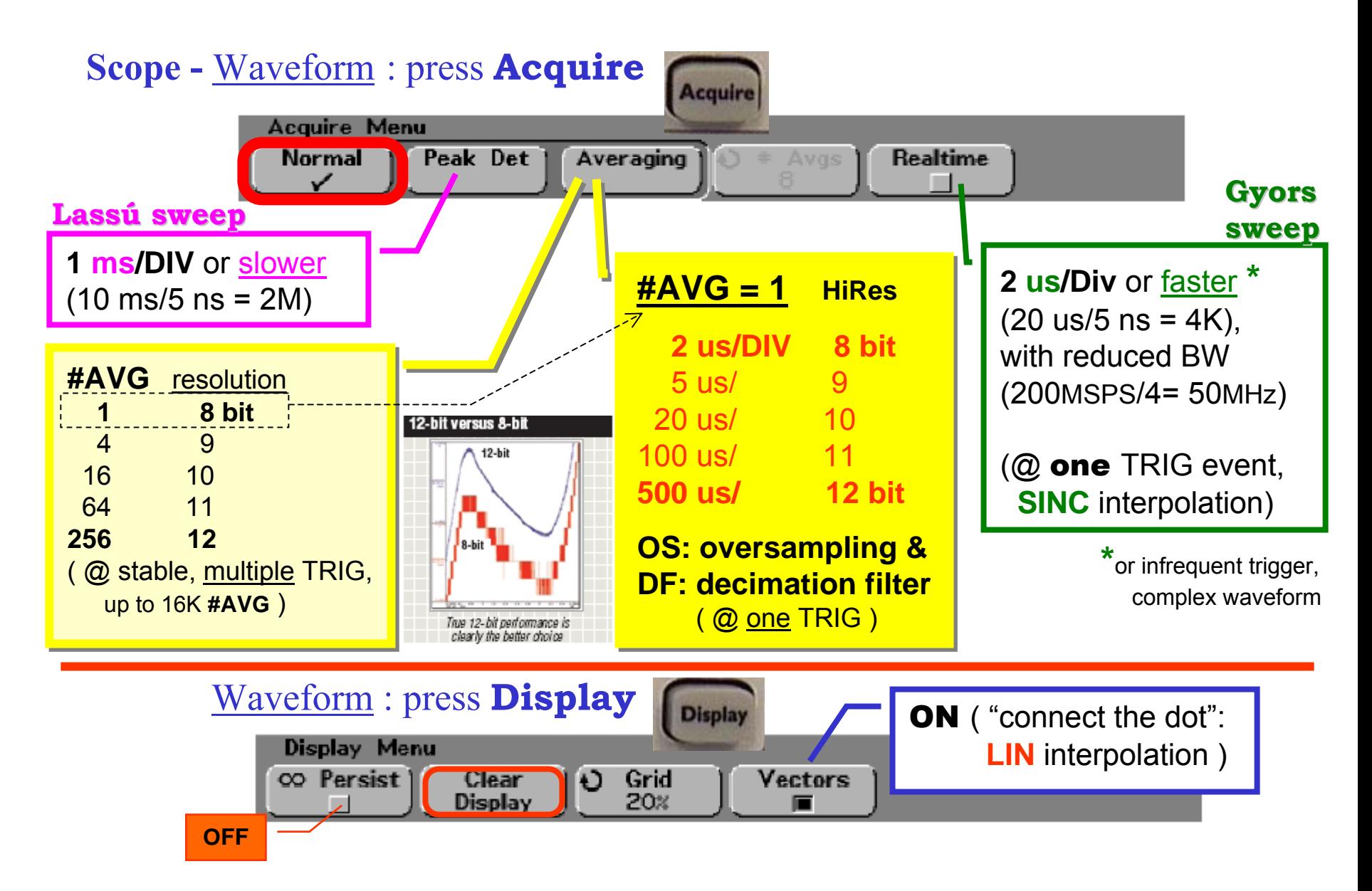

#### **Scope -** Measuring methods

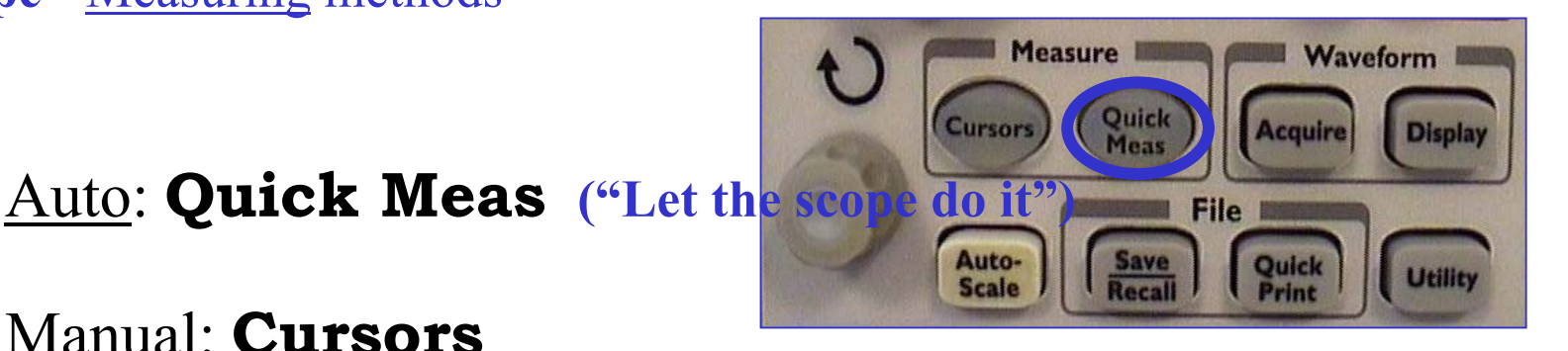

# Manual: **Cursors**

"Eyeballing": graticule markings – **Display** / Grid [ 20% ] *counting* the (minor) divisions, and *multiplying* by the readout sensitivity … like *Analog Scope*

*Maximizing* measurement Accuracy, the first rule : set the highest resolution  $(\rightarrow$  scale; **Vernier; Delayed**)

# **Scope -** Measure : press **Quick Meas; Cursors**

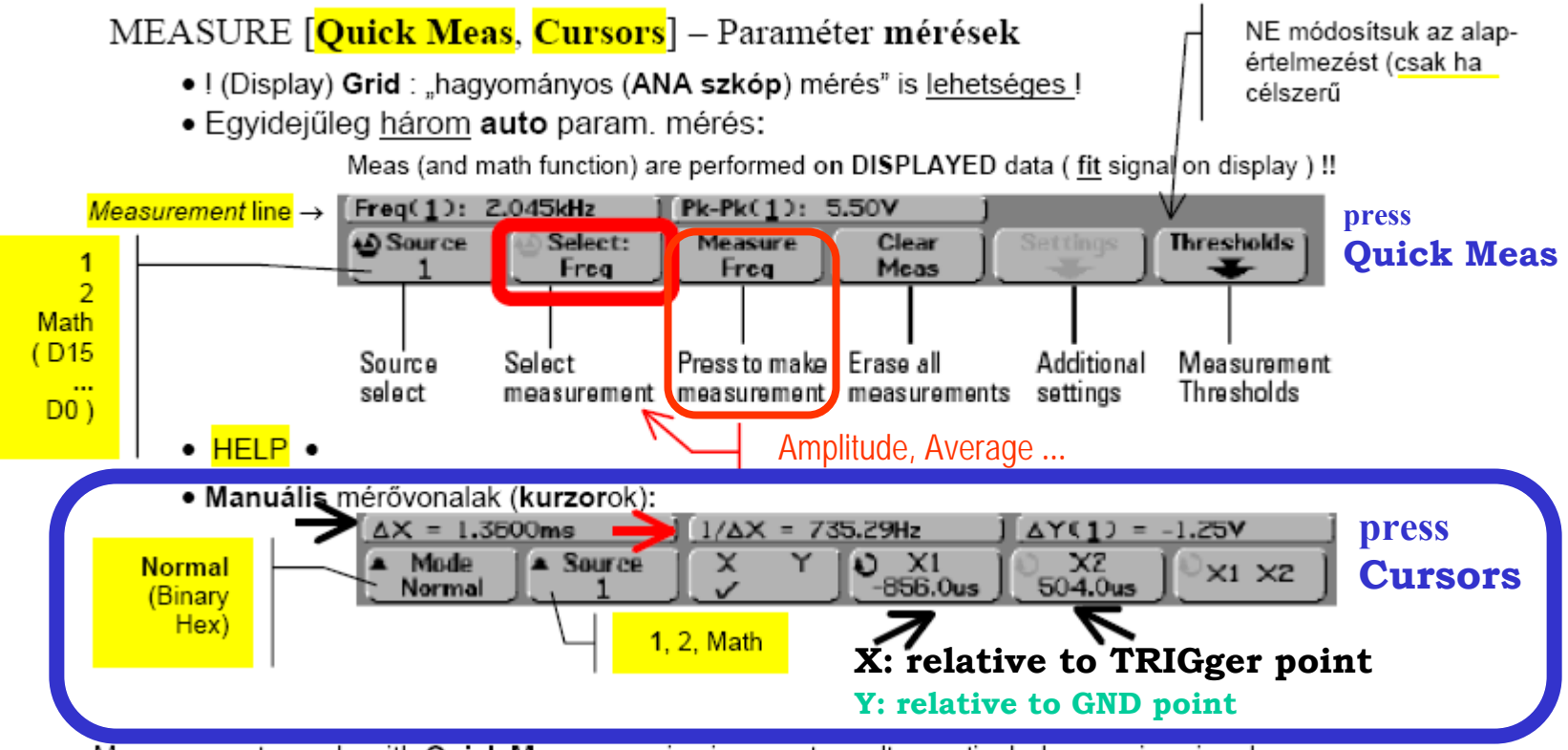

Measurements made with **Quick Meas** may give incorrect results, particularly on noisy signals.

Look at the cursor lines to see if you agree that the cursor lines are showing what you want to measure. If your displayed signal is noisy for any reason, try using **Averaging** to clean it up.

# **Scope:**

Szemléltető példa: (folytatás, egységes alap-helyzethez: Auto-scale)

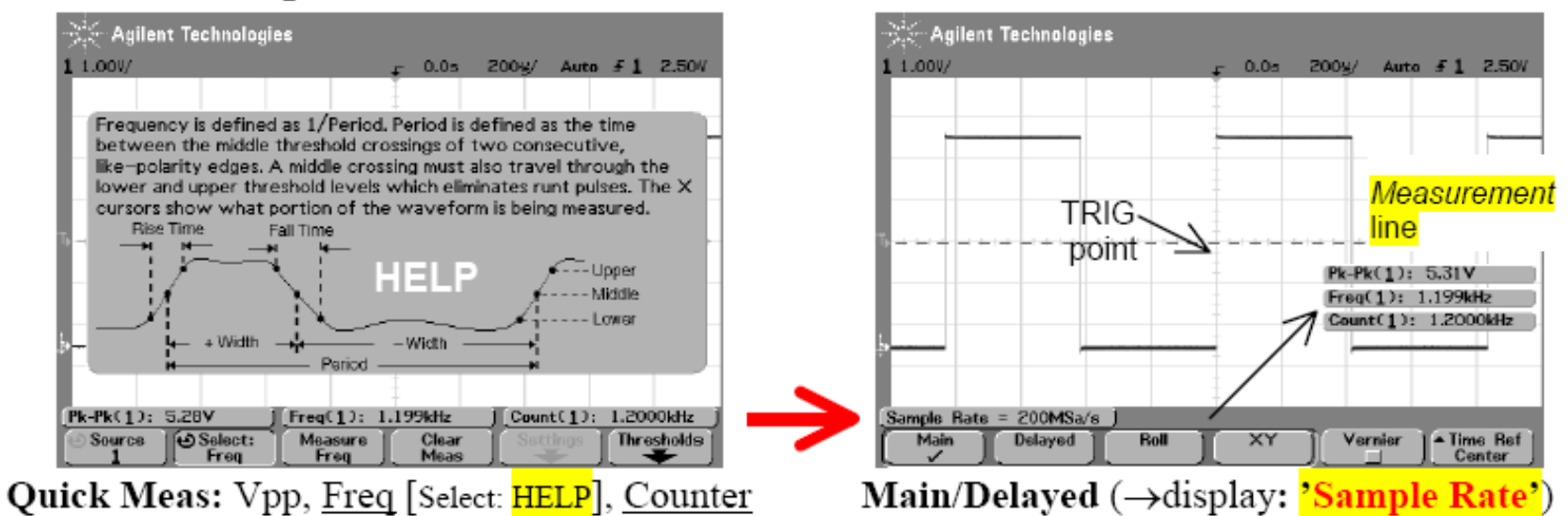

Módosítsuk a skálákat, és figyeljük meg a hatásokat. (Pl. ha nincs egy teljes periódus a képernyőn, akkor Freq: No edges, de Counter: továbbra is működik!)

#### **Dokumentálás:**"IntuiLink" Word Toolbar

**Tools** | Add-Ins... (ha nem látszik  $\rightarrow$  View | Toolbars ...)

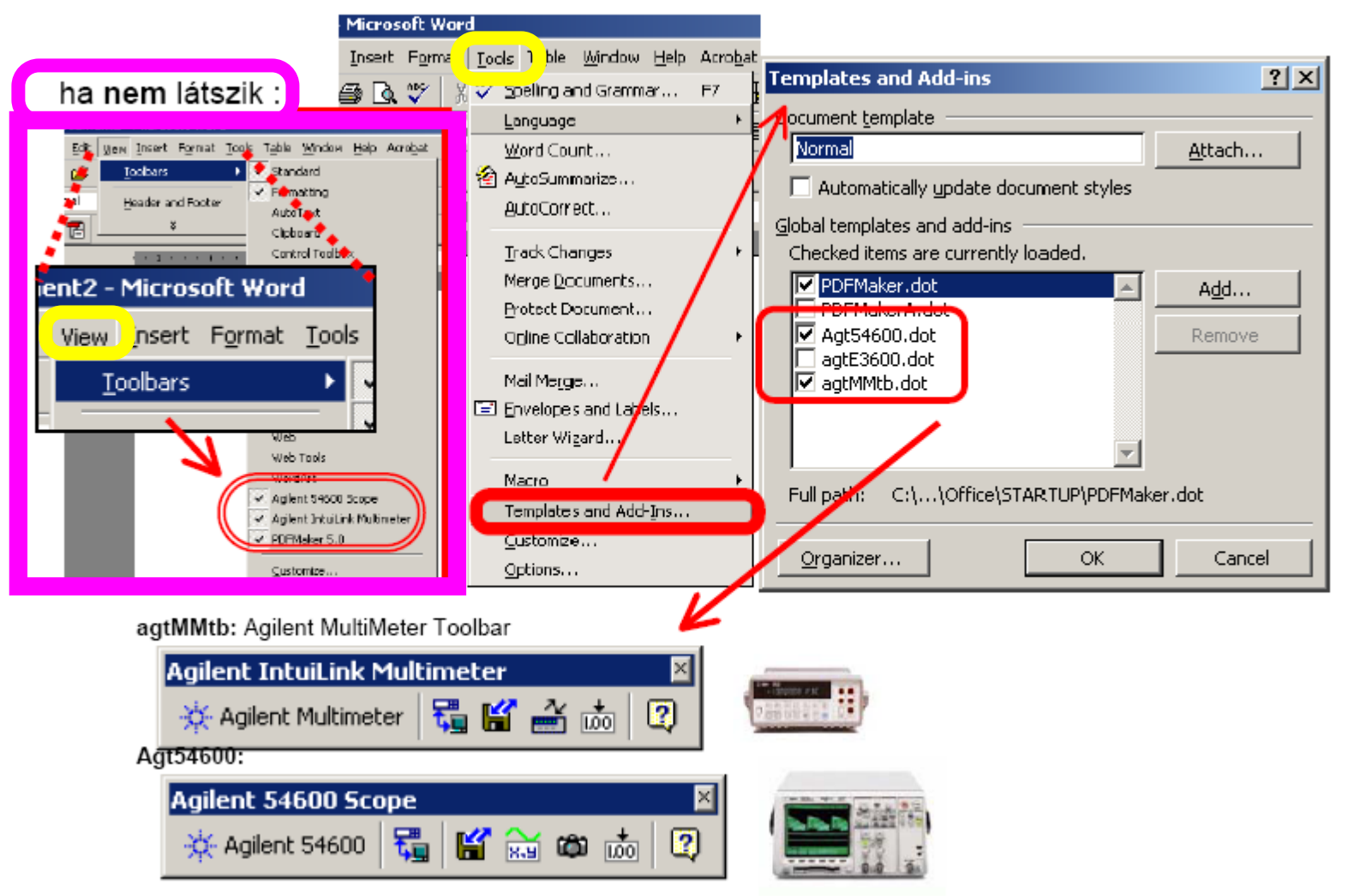

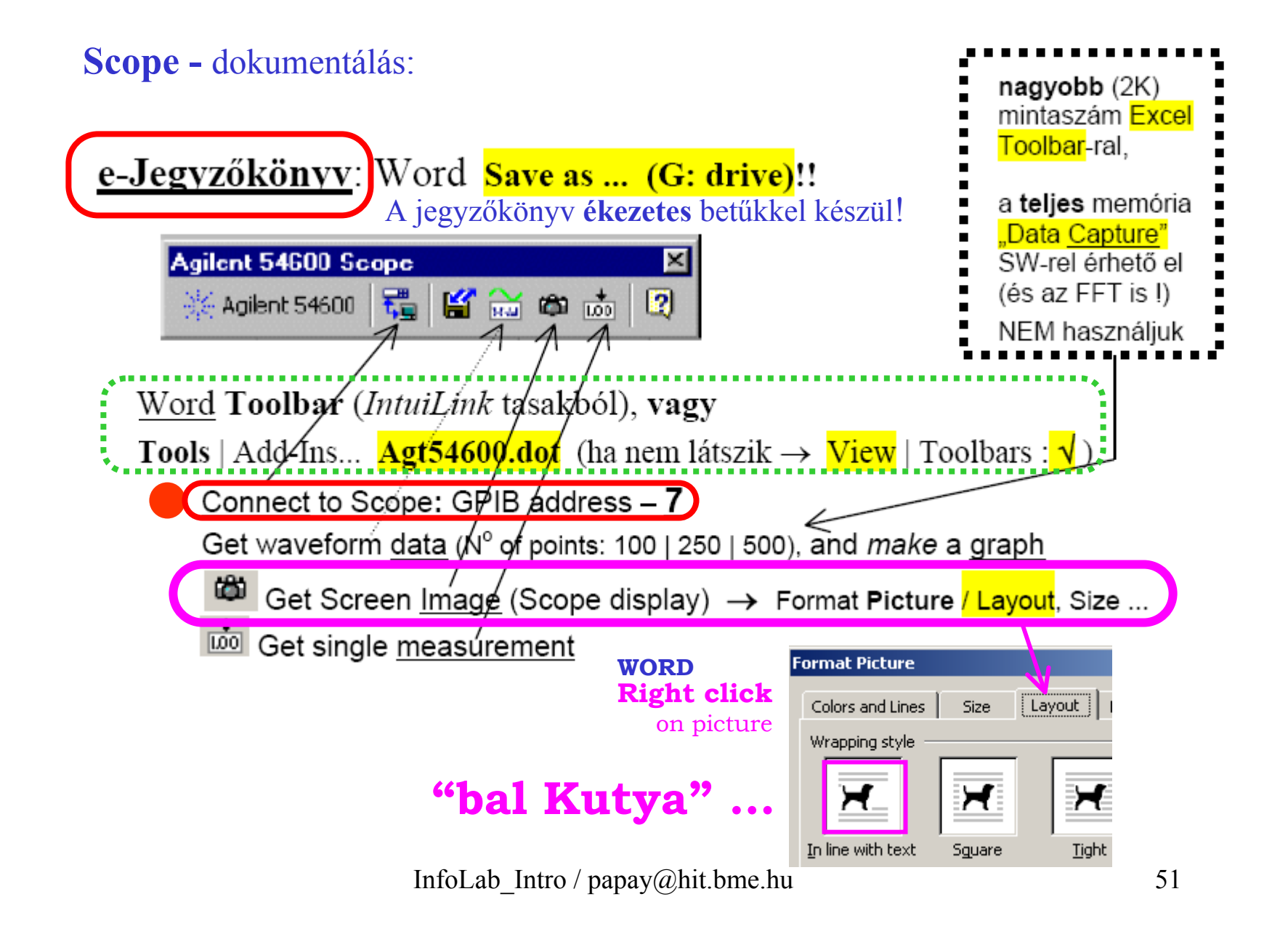

# **Scope -** File : press **Save/Recall** – Default Setup

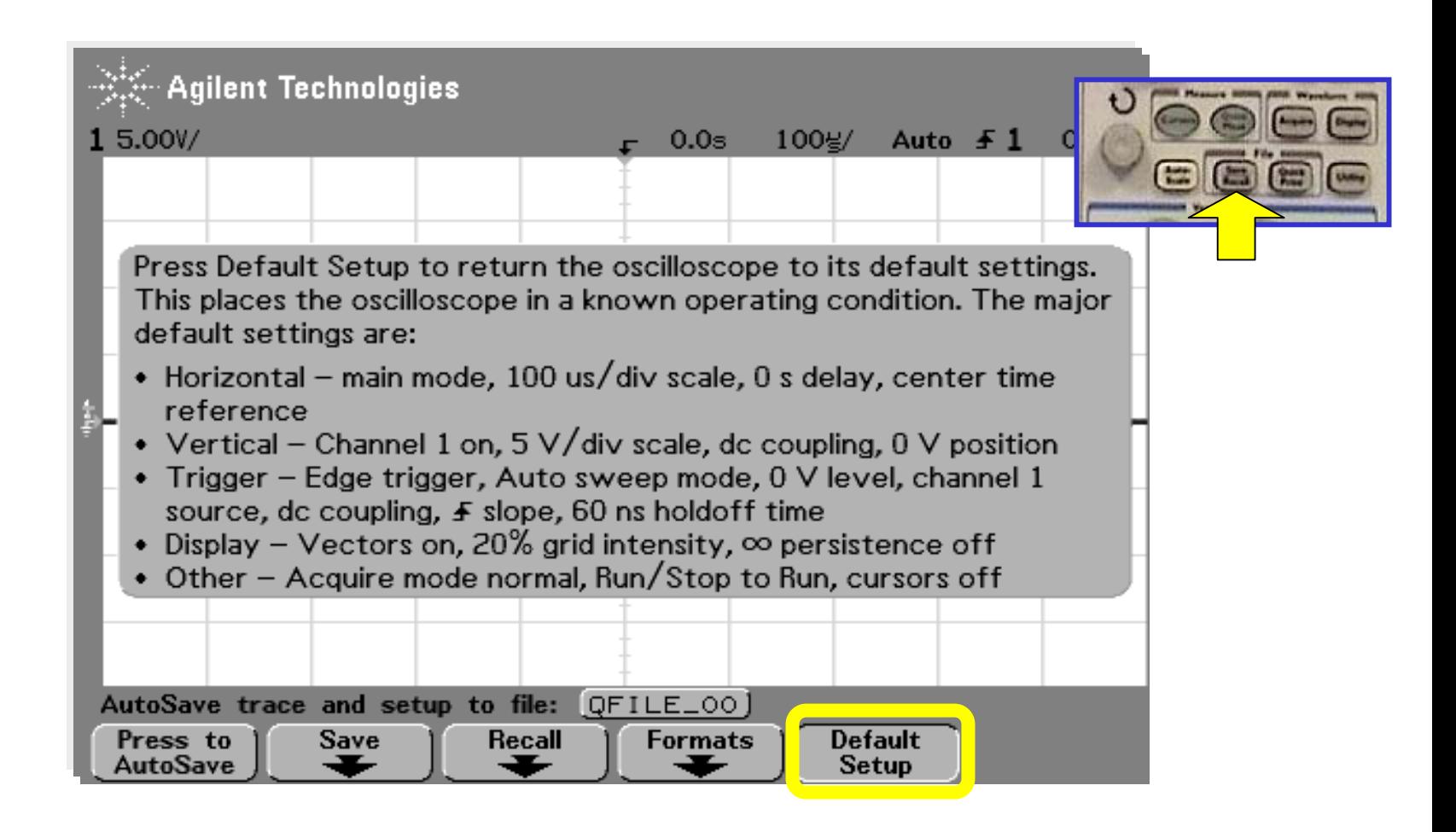

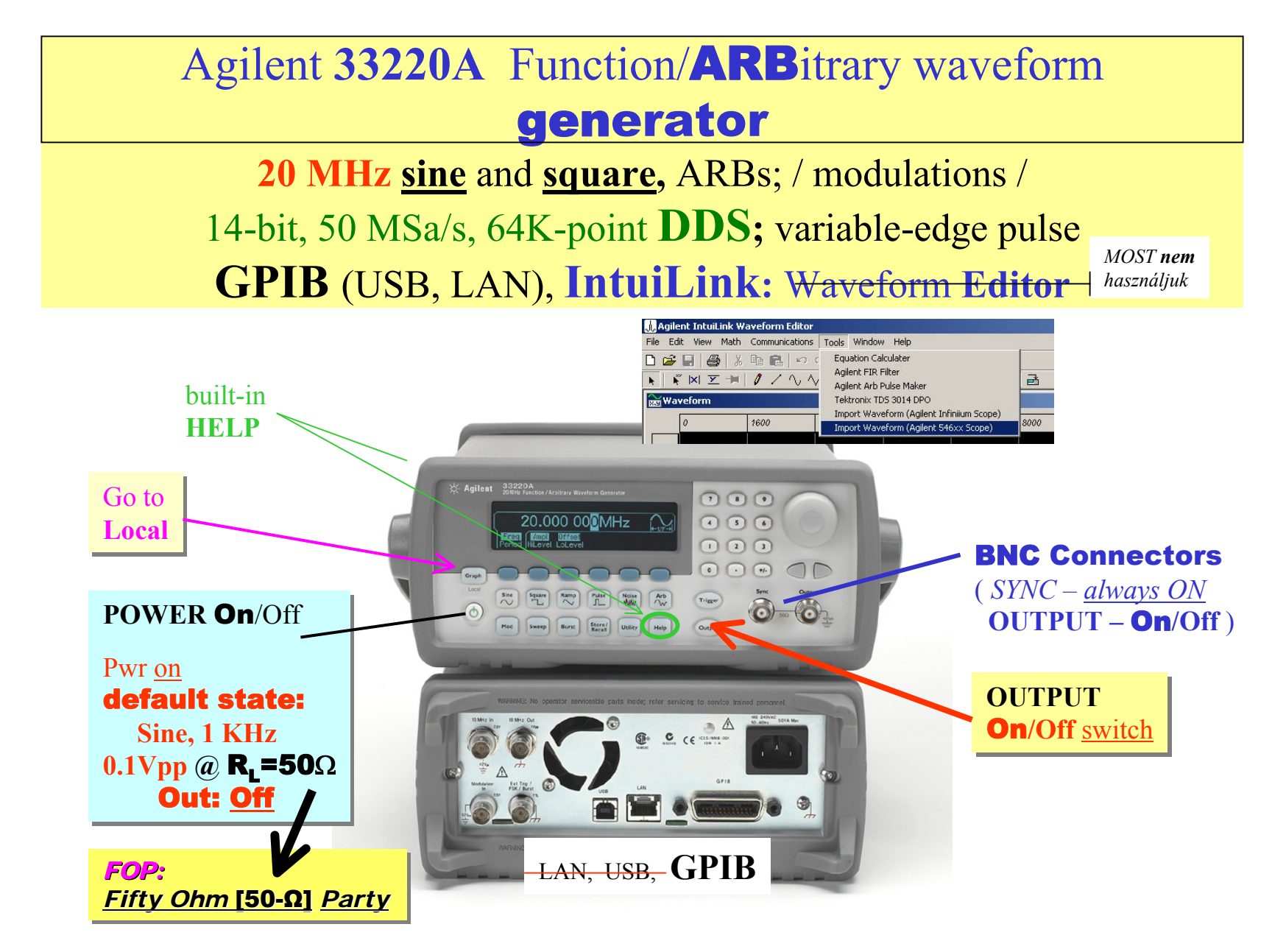

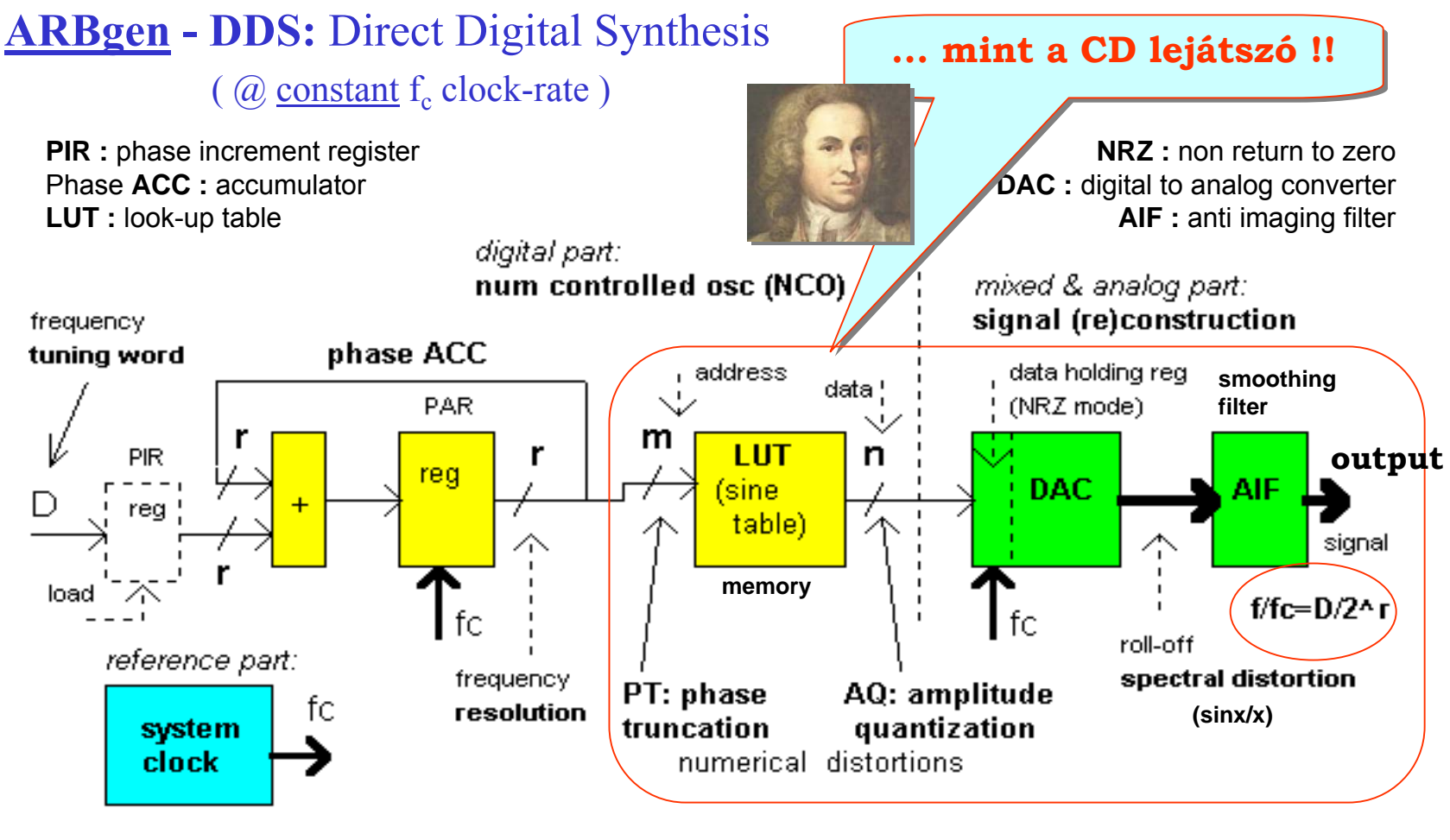

**33220A** $r = 64$  bit, m = 16 bit (64K memory), n = 14bit, fc = 50 MHz **14** bit (16K memory)

**FREQ** resolution (int): 2.7 pHz  $(2^{r} = 2^{64} = 2^{4+10+10+10+10+10+10} = 2^{4} \cdot 10^{3+3+3+3+3}$ 

#### **ARBgen** Output - 50Ω source impedance

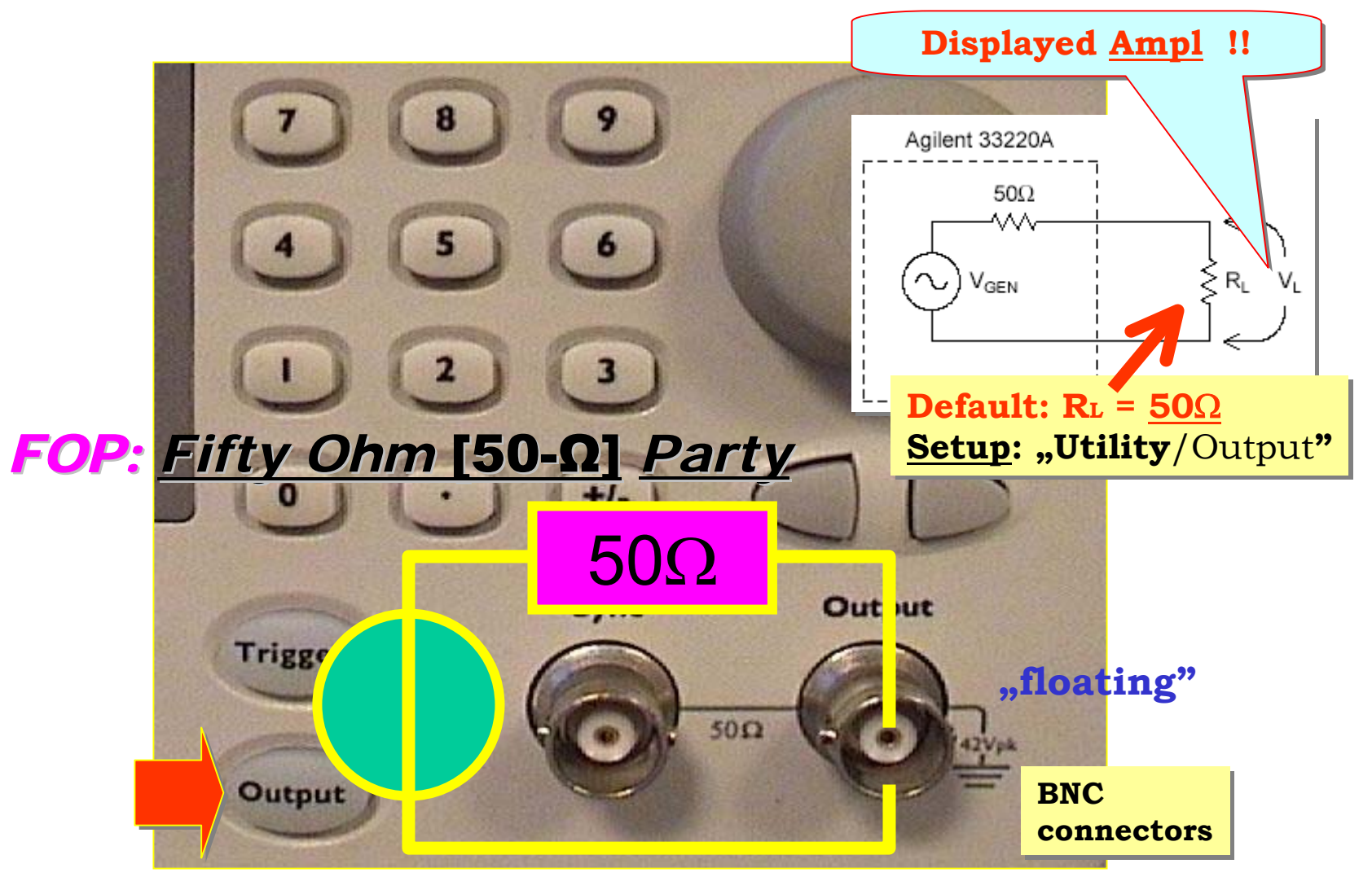

# **Why your function generator outputs twice (!!) the programmed voltage?**

The **default setting** for Agilent function generators is to display the desired voltage as though terminated into a 50 Ohm load.

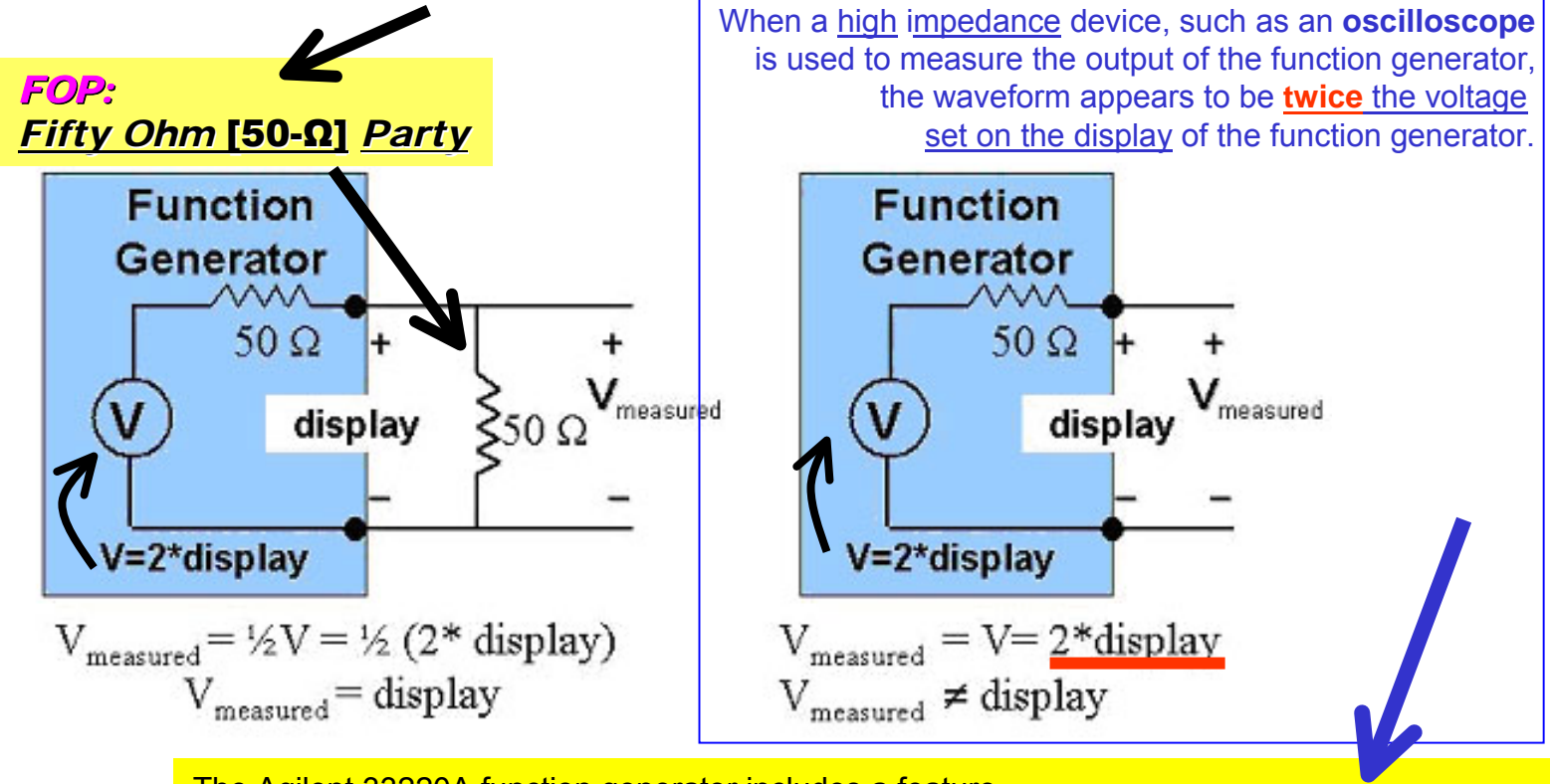

The Agilent 33220A function generator includes a feature that allows the output termination to be **set** to any impedance from **1 to 10 k Ohm**, or **infinite**.

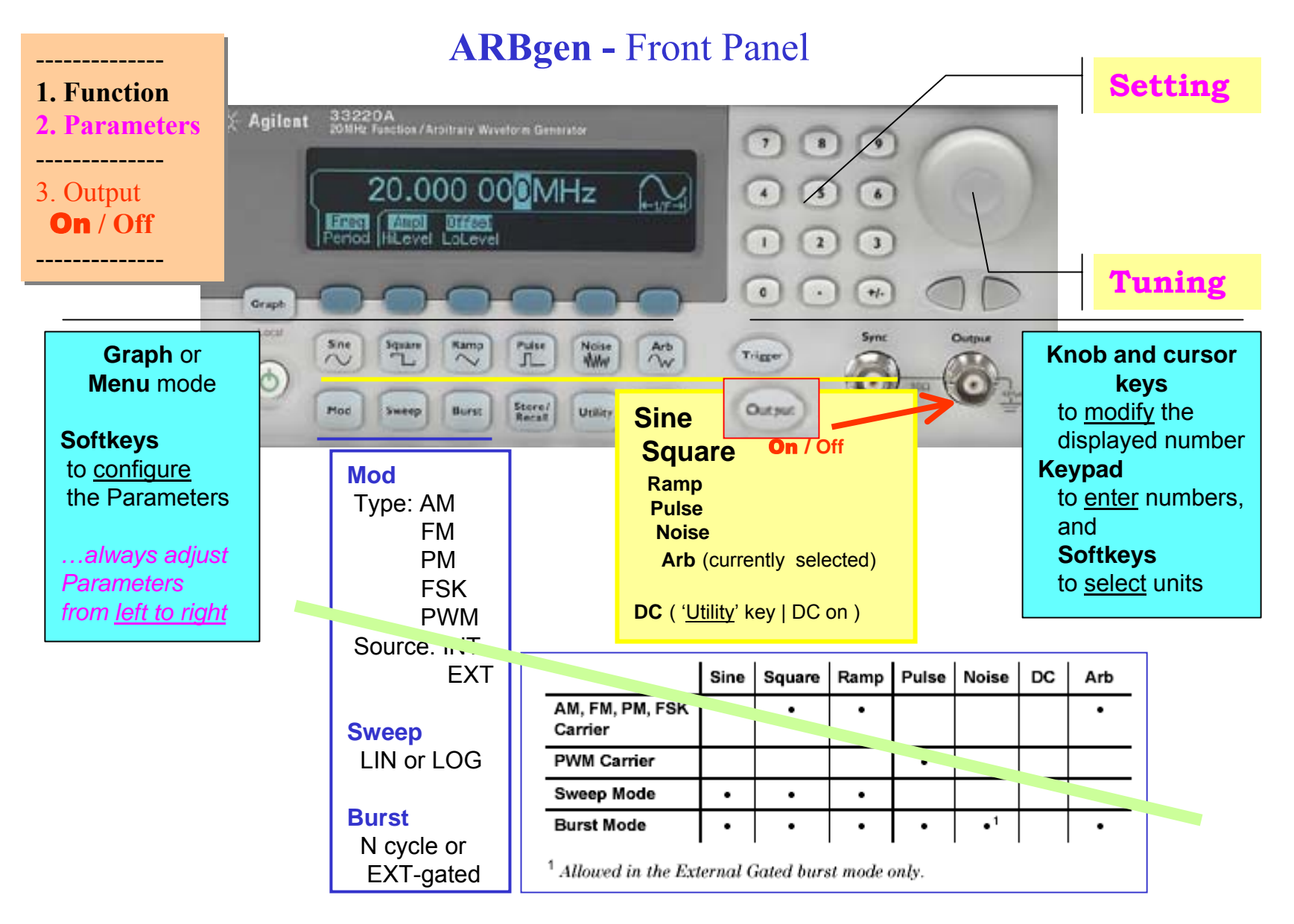

#### **ARBgen** Display: **numeric** vs. **graphical** views

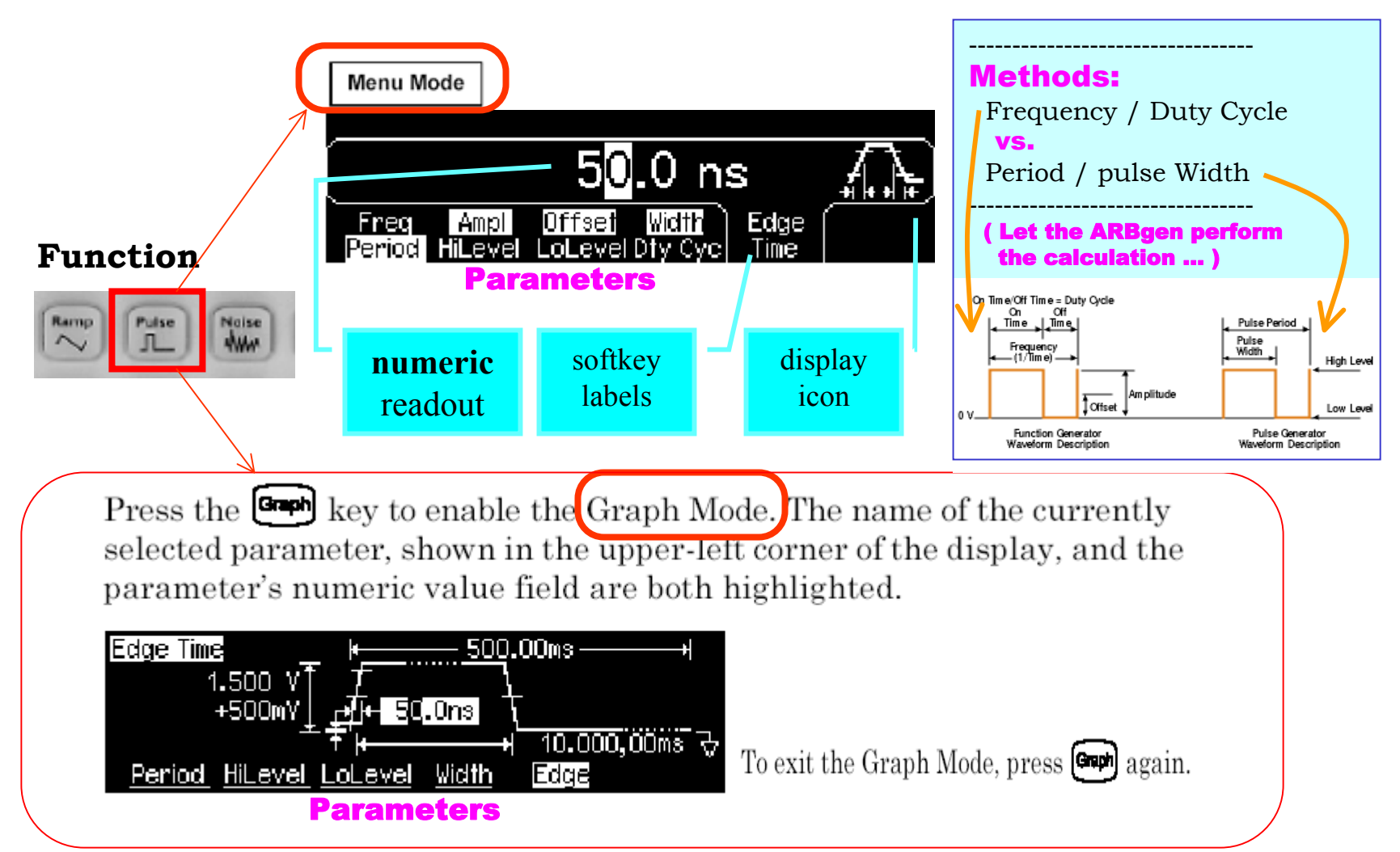

## **Scope / ARBgen :**

#### **GROUNDED (non ,,floating")!!**

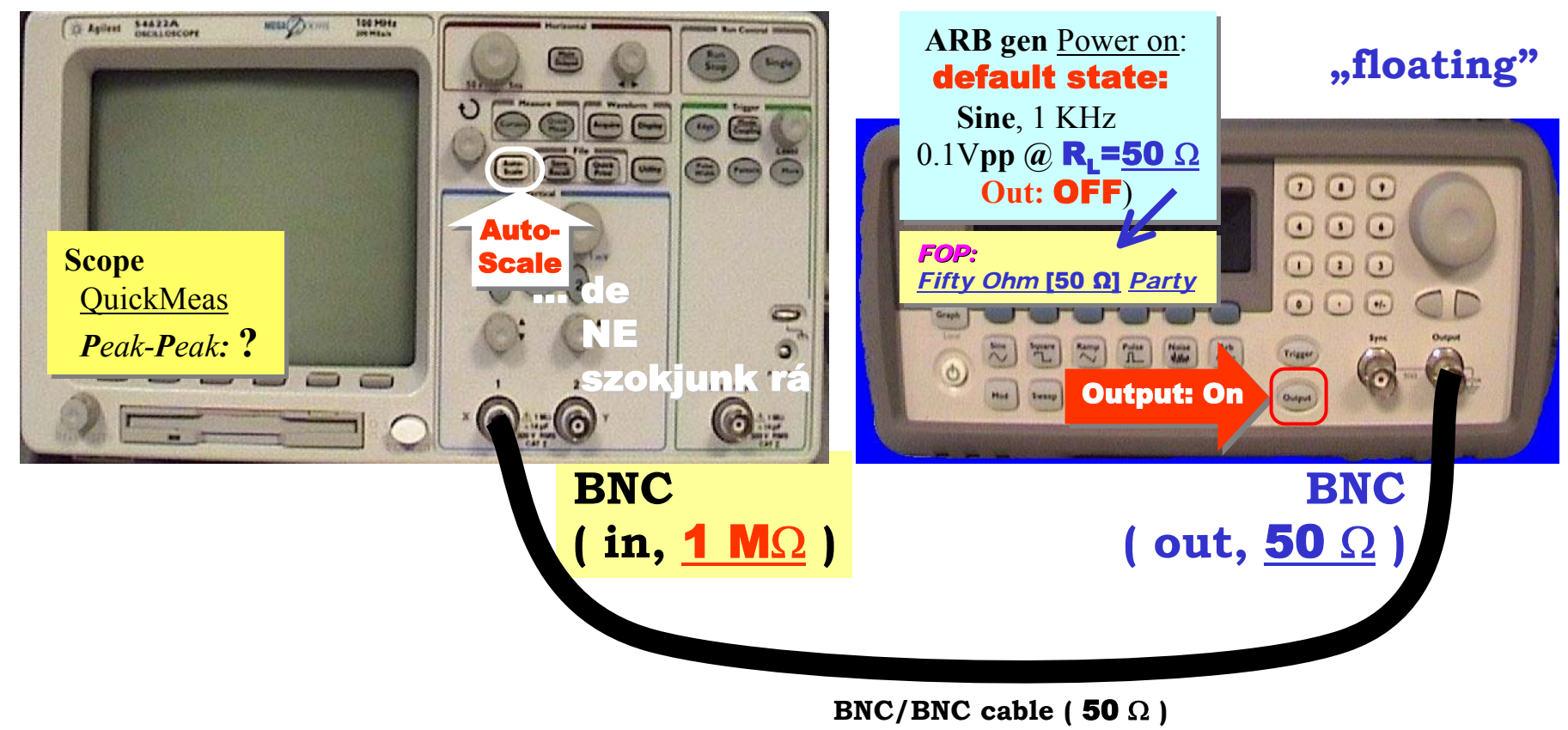

# **ARBgen:**

output termination (1Ω to 10 kΩ, or Infinite)

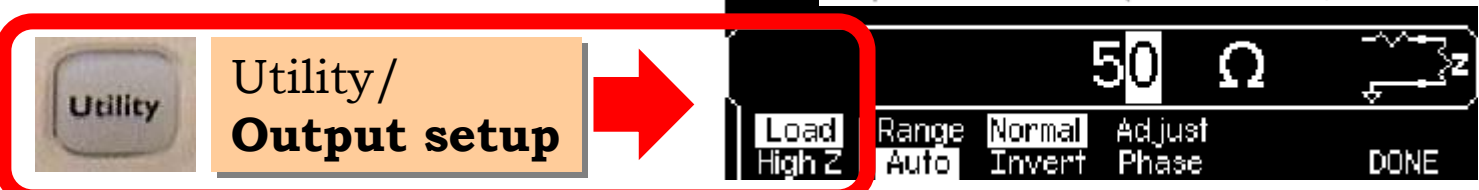

# a terhelés hatása: a legfontosabb, amire figyelni kell!

• ARBgen:

Ampl: 1 Vpp, Output: ON

Scope: Auto-scale, QuickMeas: Peak-Peak:  $\approx$  2 Vpp (?!!)

(Az ok: *alap-beállításnál* a generátor 50 $\Omega$  terhelést tételez fel, valójában 1 M $\Omega$  a terhelés: az oszcilloszkóp bemenete.)

<mark>ARBgen</mark>: Utility**: Output Setup**: Load ↓ High Z .

 $Amp1 = 2 Vpp!$ 

(Ahhoz, hogy fix 50 $\Omega$  forrás-impedanciával 1 Vpp legyen 50 $\Omega$  terhelésen, a generátor forrás-feszültsége: 2 Vpp. Átdefiniálya a terhelést a valóságos helyzetre  $($ , közel  $\infty$  impedancia: High Z"), az ARBgen display most már a (*változatalan*) forrás-feszültséget mutatja.)

# $\mathbf{key}$

a kimenet bekapcsolása előtt (a fix 50 $\Omega$  forrás-ellenállás miatt) gondoljuk át a feltételezett terhelő ellenállás (Output setup) és ahova kötjük a kimenetet: a tényleges terhelés hatását !!

**ARBgen –** Utility/Output Setup: High Z

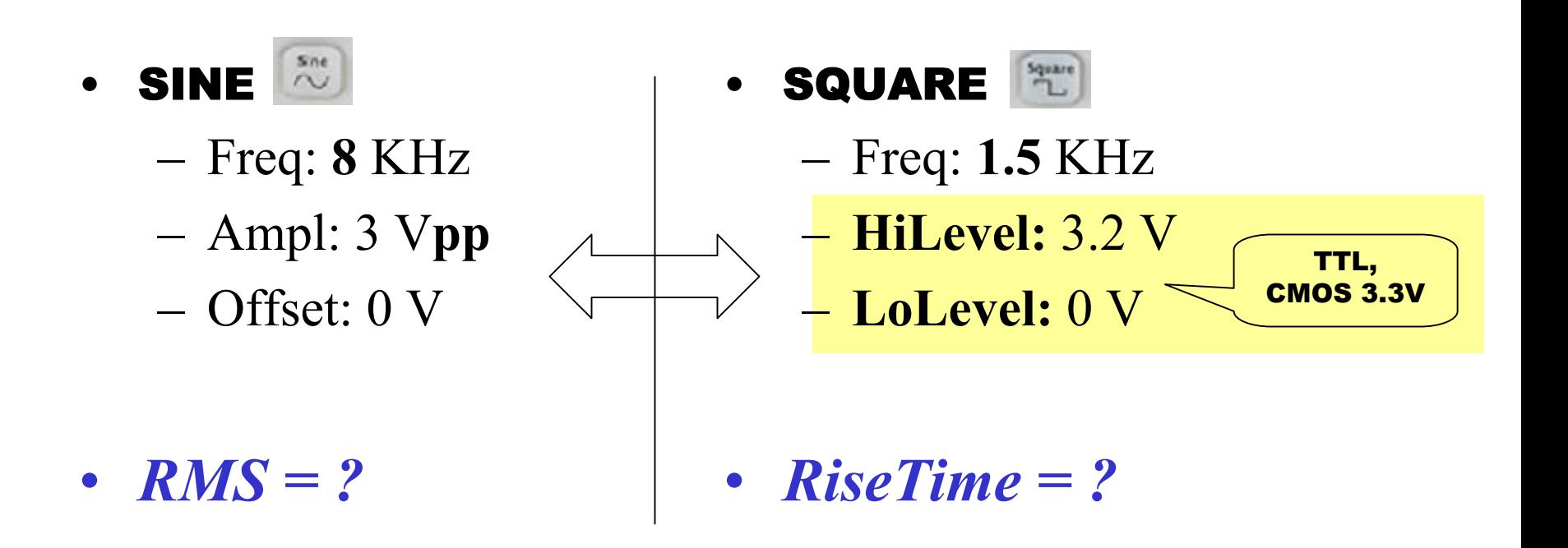

#### **ARBgen:**

Sync (out) – a generált jel periódusával megegyező négyszög jel

Sine, Ramp. Pulse: 50% - os. Square: a jellel azonos a kitöltési tényező ...

Modulációnál a referencia a moduláló jel (mod source: INT), vagy a (belső)vivő (EXT) **ARBgen / Scope:**

- **↑** Szemléltető példa: két csatornás oszcilloszkóp-mérés, Output: Ch1, Sync: Ch2, ARBgen: Store/Recall: Set to Defaults: YES; ( $\rightarrow$  Sine) Set: Ampl: 1 Vpp, Output: ON (!) Scope: Auto-scale
	- (a) Auto-scale után vegyük le Ch2 kábelt, és *magyarázzuk meg* a jelenséget (Scope ... [Auto-scale miatt] Trig Source: Ch2, és megszünt a szinkron!)
	- (b) Visszatéve a kábelt, *dokumentálás* (Scope):

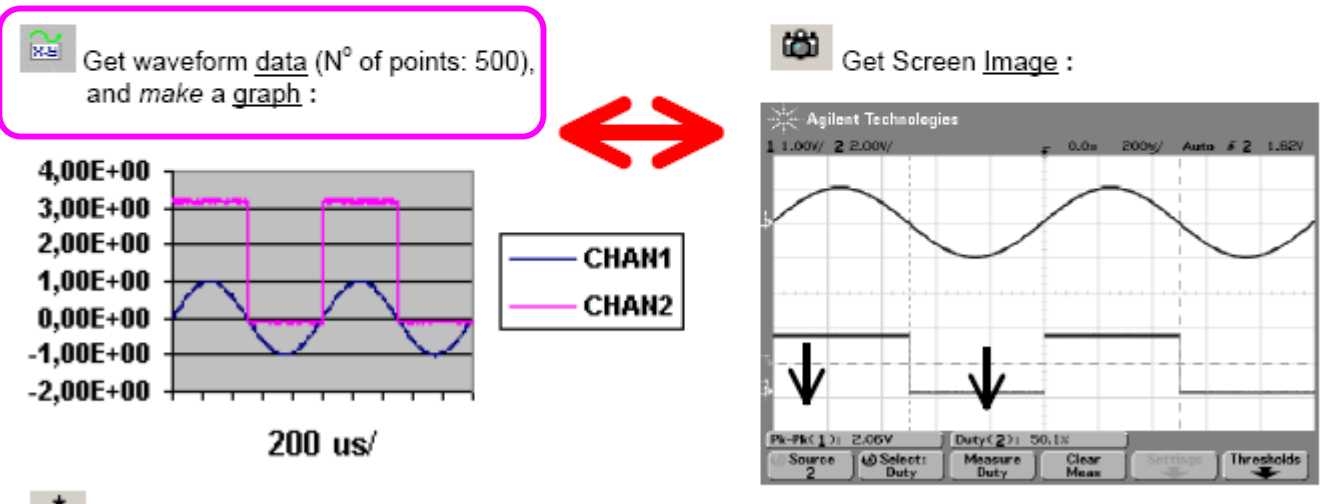

DOO Get single measurement :

Ch1 : Volts Peak-to-Peak (1) = 2,063 V (... mert  $1 \text{M}\Omega$  a terhelés 50 $\Omega$  helyett) Ch2: Duty Cycle  $(2) = 49.9 \%$  (... más időpont, ezért eltér Screen Image adatától)

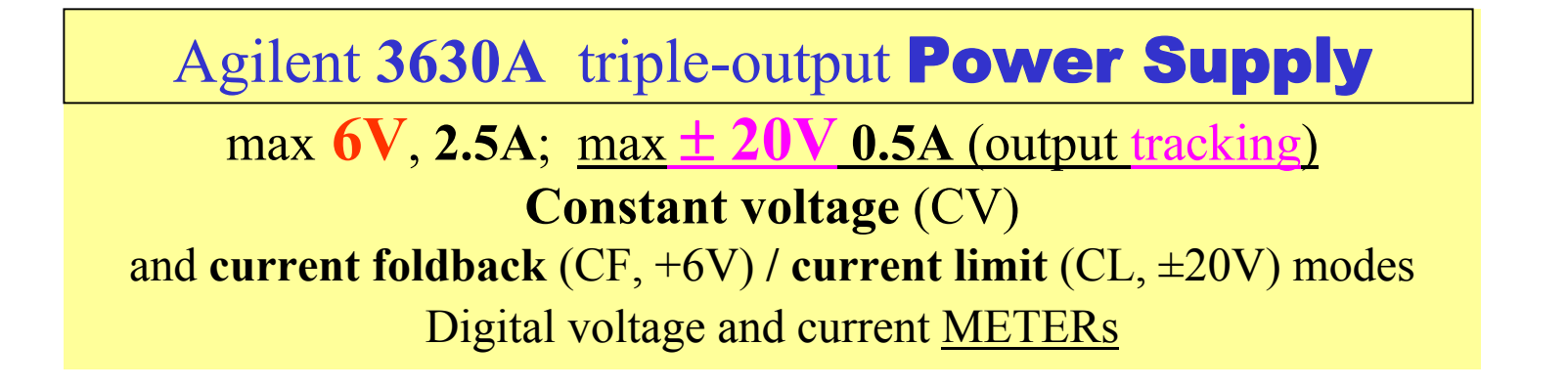

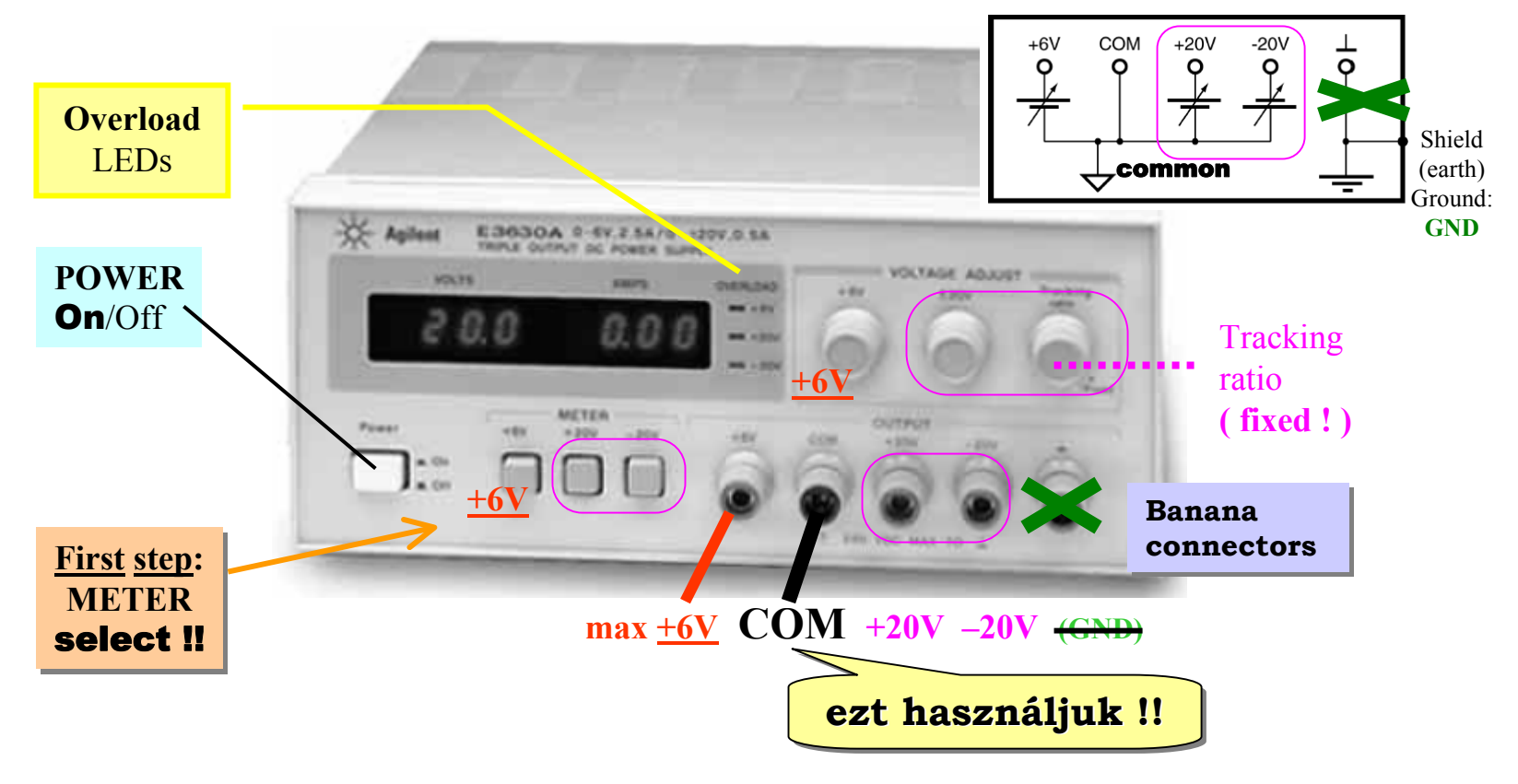

## **Power Supply -** max **+ 6V** output

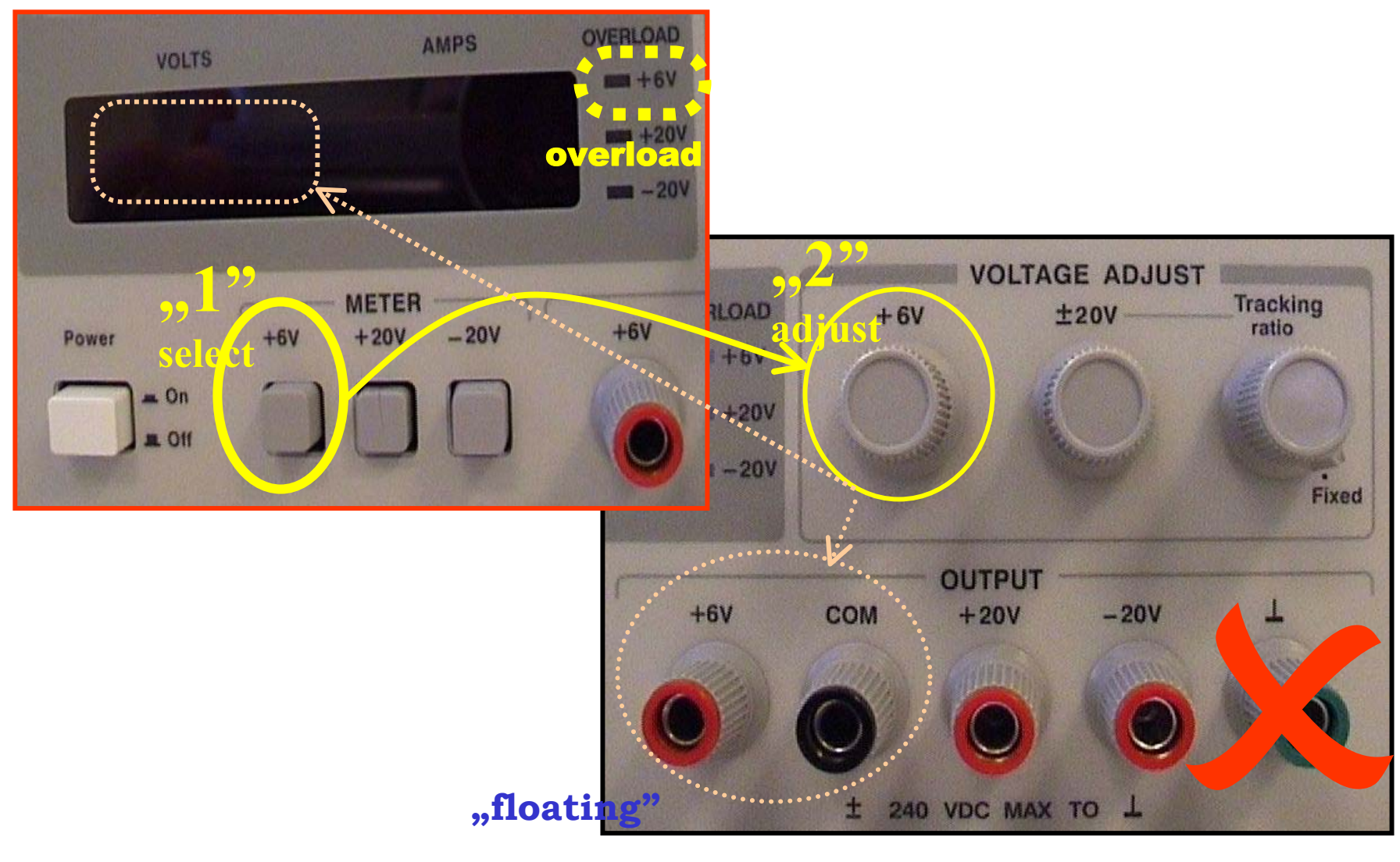

# **Power Supply:** ± **20V** output "**tracking"**

The  $\pm$ 20V control sets the 0 to +20V and the 0 to -20V outputs simultaneously. With the •Tracking ratio control turned fully clockwise to its "fixed" position, the voltage of the negative supply tracks the positive supply within 1%, giving balanced positive and negative supplies.

Example: Press the +20V METER button (to display the +20V output) and adjust the  $\pm$ 20V control knob to set the positive supply to+15V. Press the -20V meter button, the METER should read -15V. The positive and negative supplies are balanced: ±15V

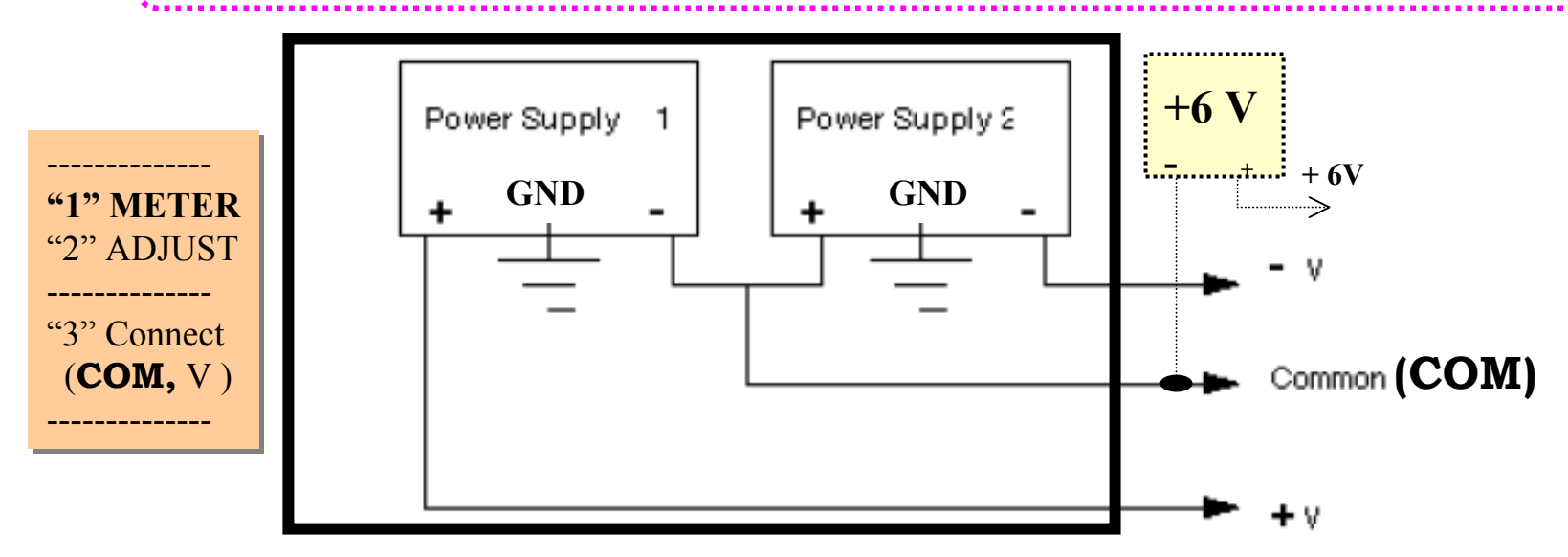

Turning the Tracking ratio control clockwise out of its fixed position allows you to set •the voltage of the  $-20V$  supply to a fixed fraction (less than unity) of the  $+20V$  supply. Once this ratio is set, the (±20V control) still controls both outputs and maintains a constant ratio between their voltages.

Agilent **34401A** digital Multimeter ( DMM ) **6.5** digit resolution (!); <u>auto</u>Ranging; <u>auto</u>Trig **Voltage:V,** Current:I, **Resistance:** Ω ( 2**W**ire, NULL feature, 4**<sup>W</sup>** ) **True RMS AC volt** and current (**ac coupled !**) Frequency, period; **Math,** Data logging **GPIB**, **IntuiLink: Toolbars**

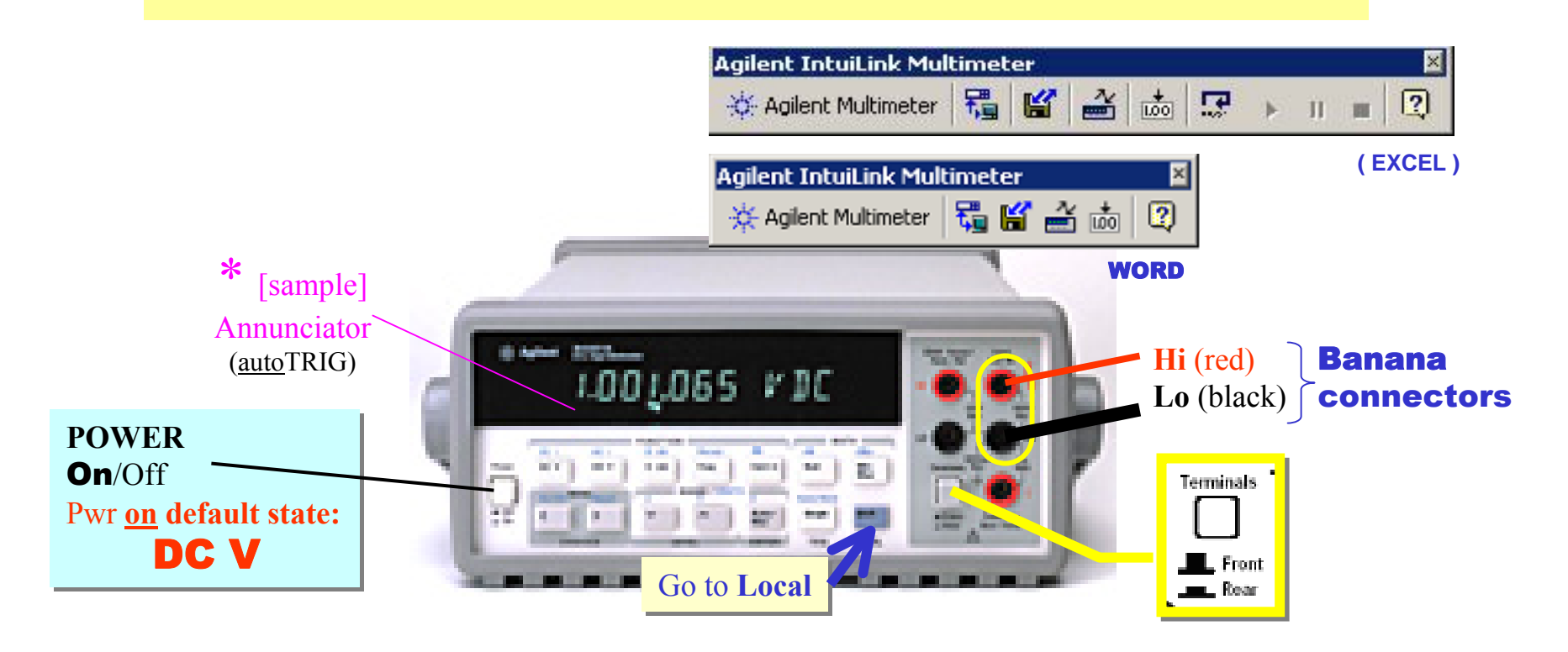

### **DMM** - Front panel

# **O FUNCTION** ( default sate: DC V )

o **RANGE** (**Auto**/Man <sup>∧</sup> <sup>∨</sup>), p **DIGITS** ( **Shift 6/5/4;** masking: **< >** ), q **TRIGger** ( **Auto** )

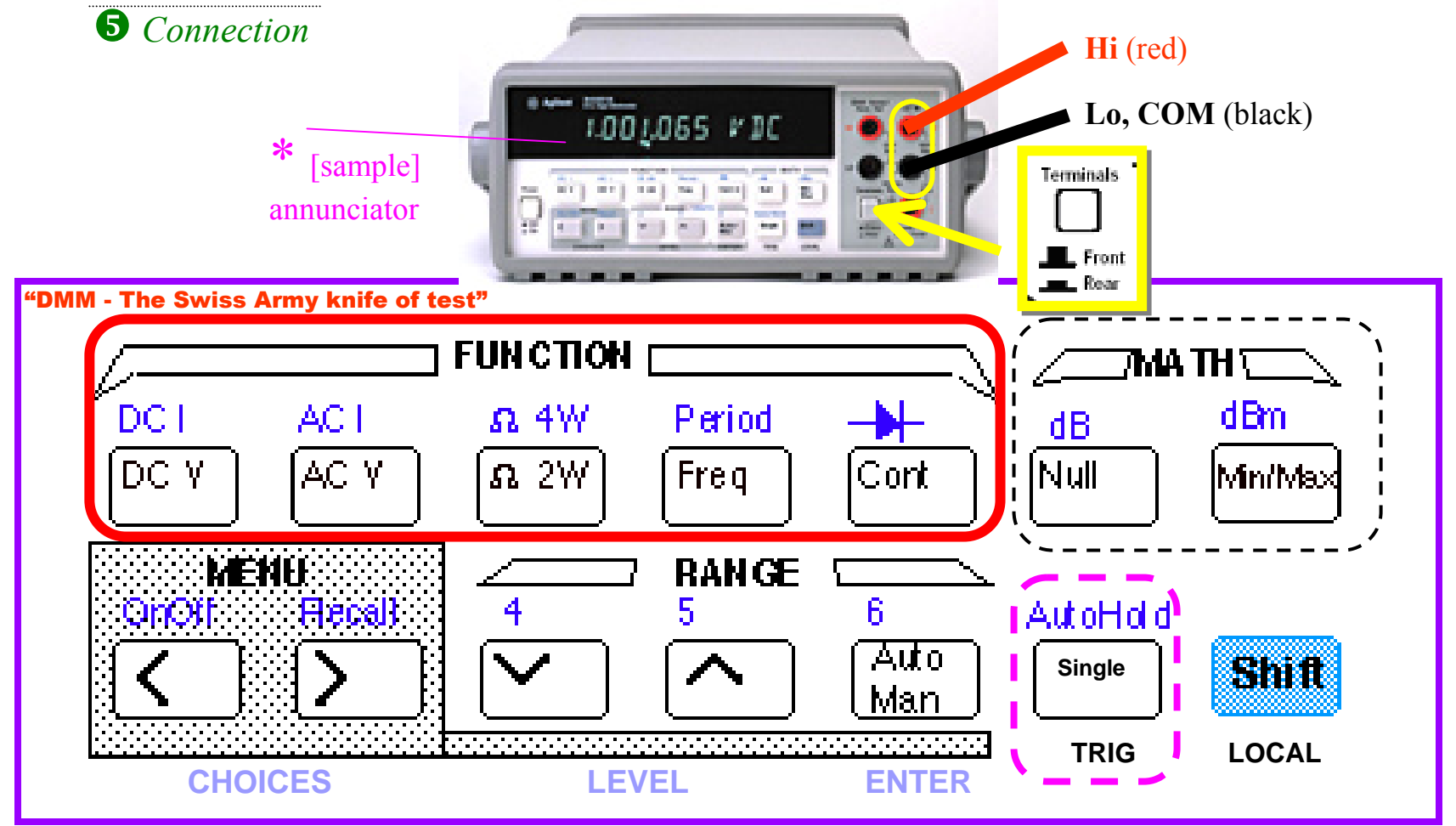

#### **DMM -** Basic functions

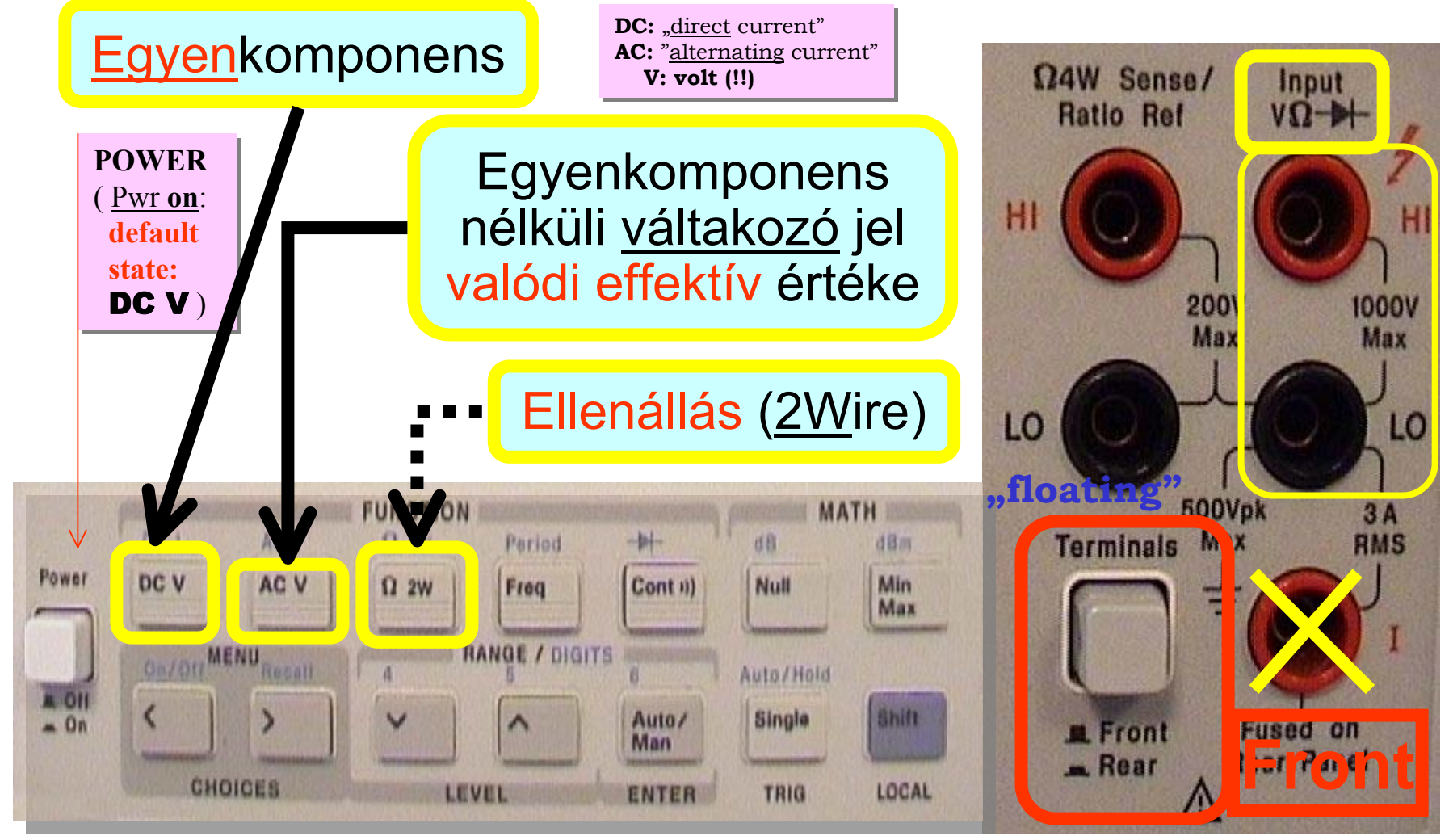

"DMM - The Swiss Army knife of test"

# **DMM -** Ω 2W meas

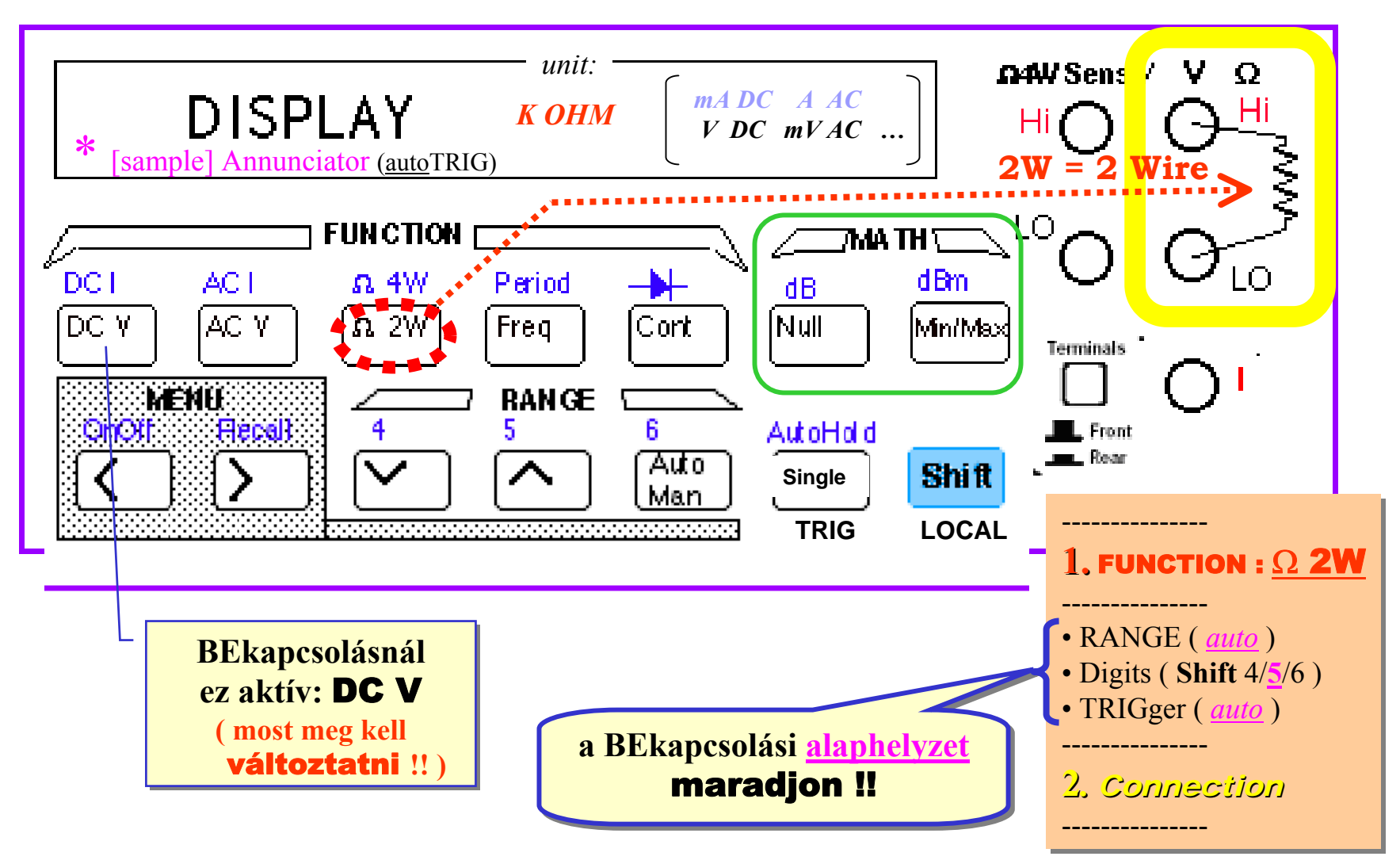

#### ♣ **DMM -** Szemléltető **példa:** <sup>Ω</sup> 2W

**1.** Két *összekötött* mérővezeték ellenállásának mérése ... ( $\approx 45$  m $\Omega$ ),

ezután

Math: Null ( *Math* annunciator turns on ):  $\Omega$  2W mérésnél a mérővezeték hatásának kompenzálása

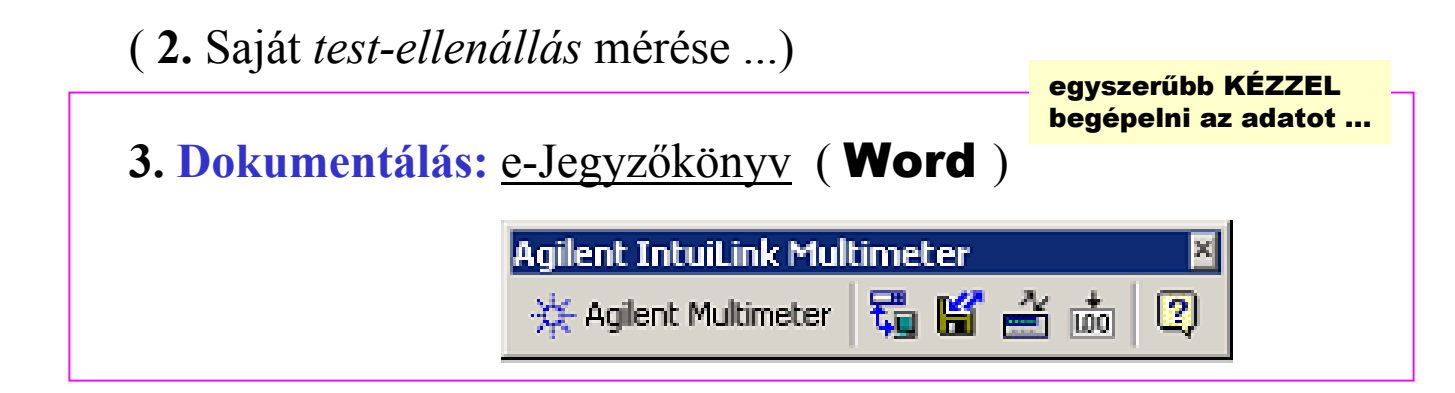

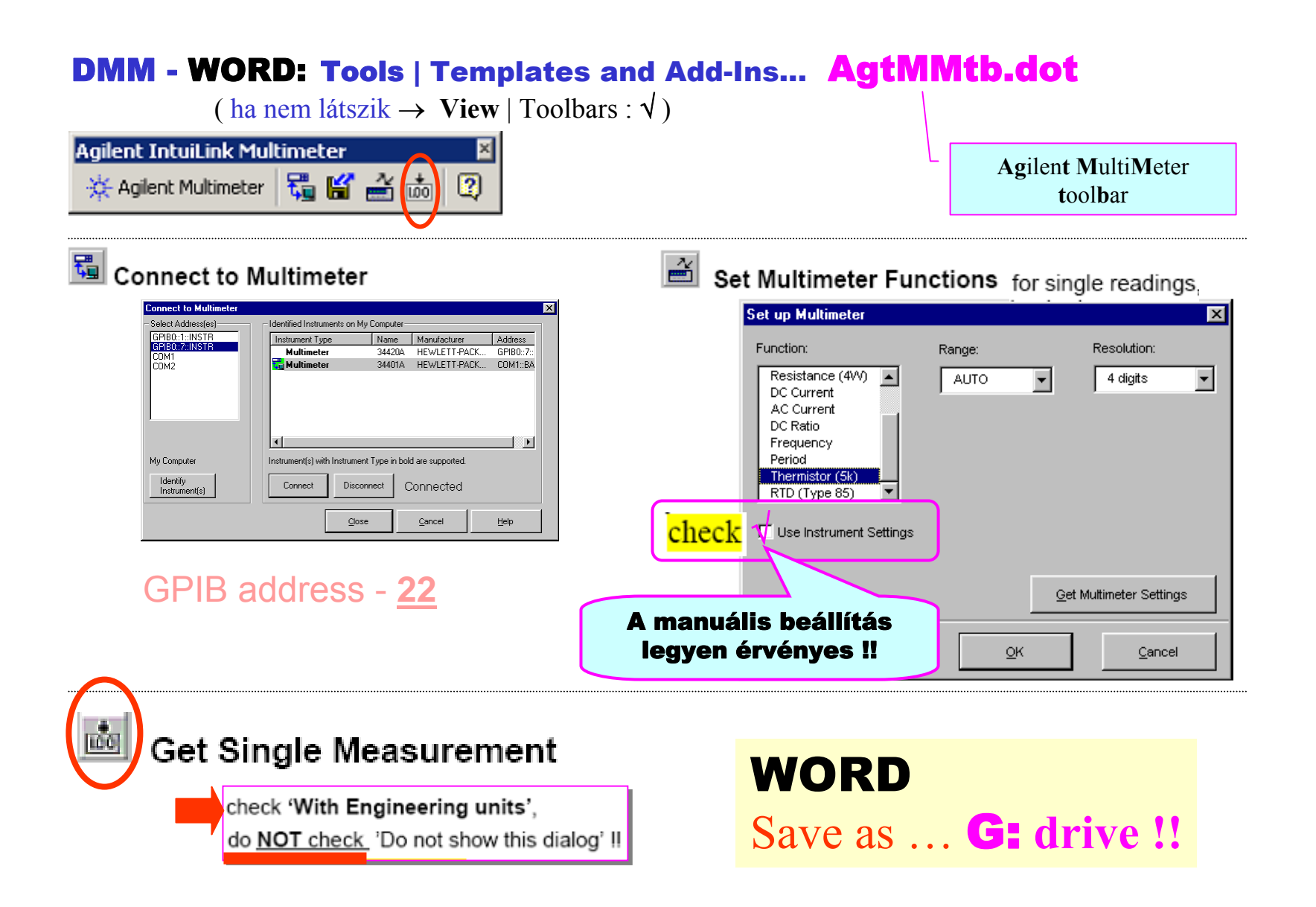

#### **DMM** Functions – **Banana** connectors

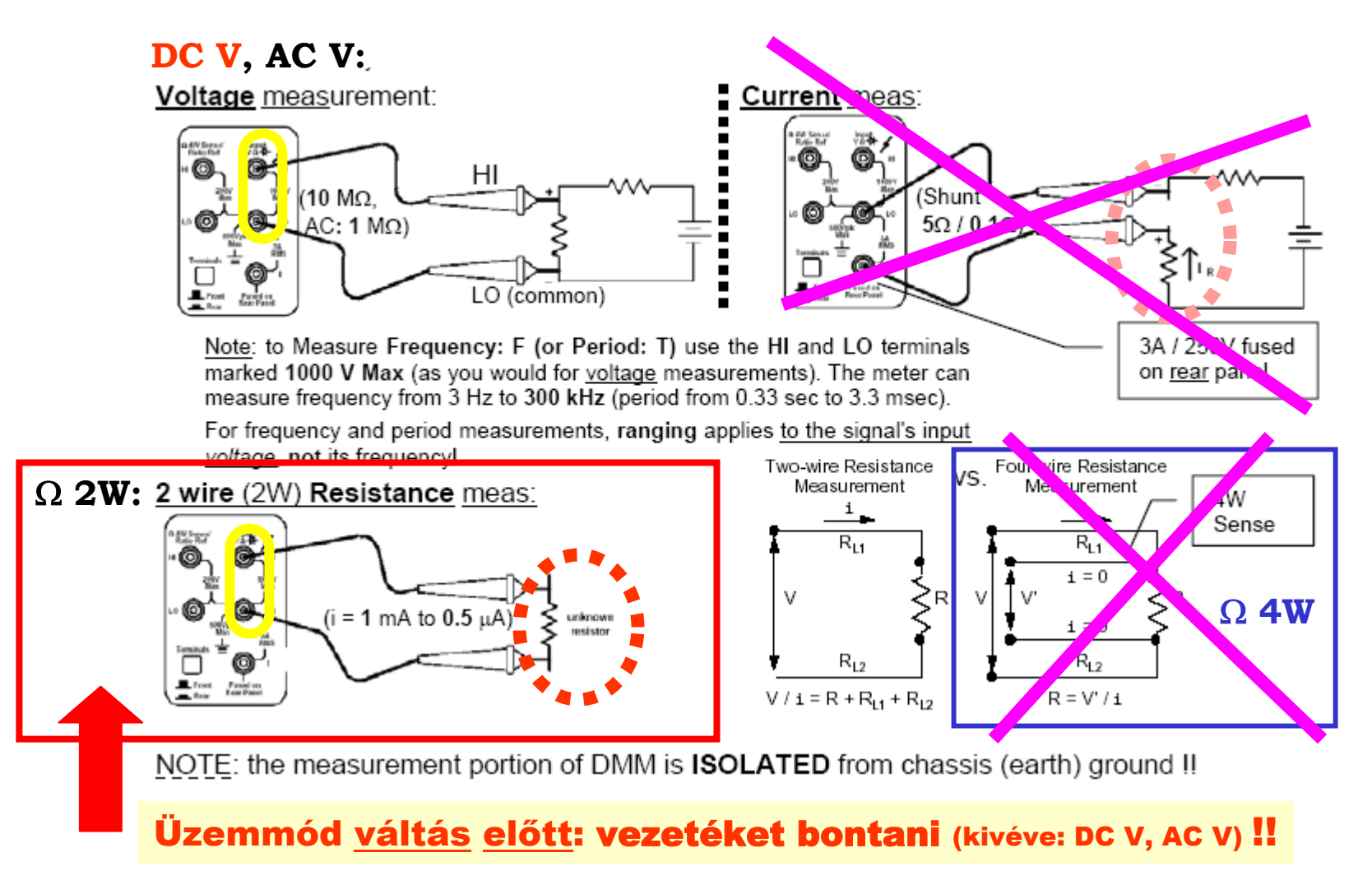
## **DMM -** DC V ( dc coupled )

Range (DIGITS) **vs.** Integration ( AVG ) time in PLCs

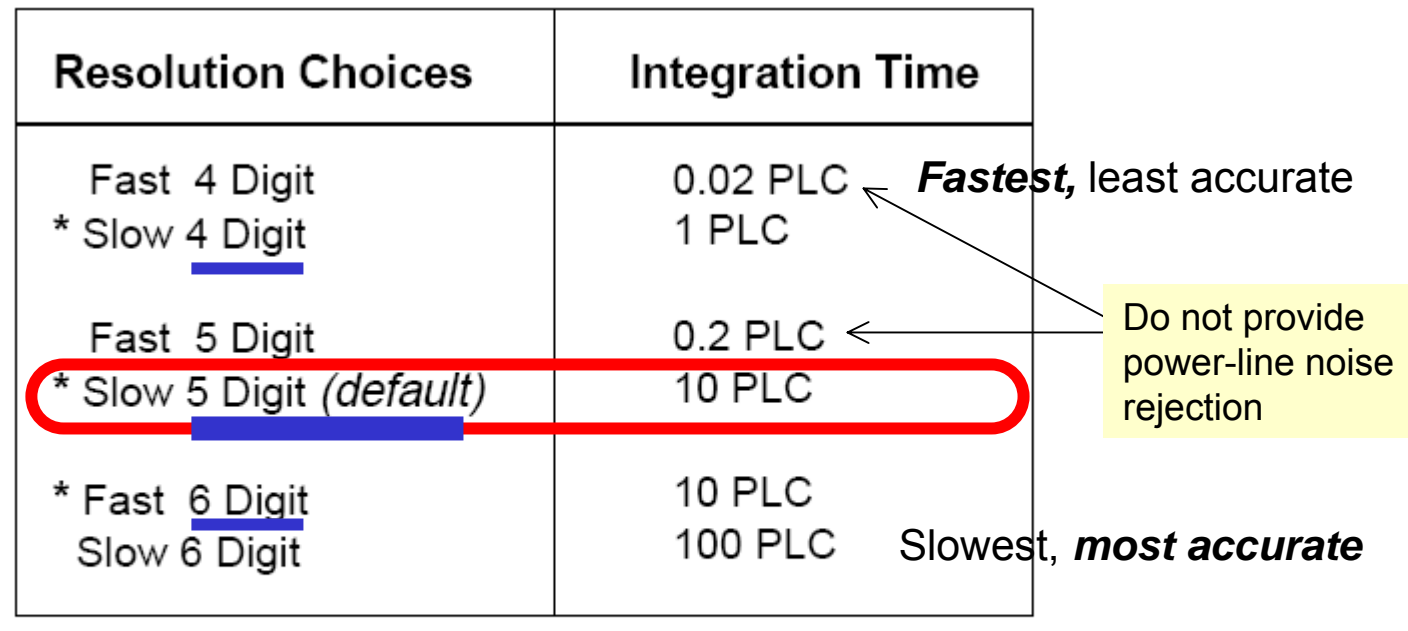

\* These settings configure the multimeter just as if you had pressed the corresponding "DIGITS" keys from the front panel. RANGE ĥ Auto **Shift** Man

Integration time is specified in *number of power line cycles* (NPLCs). The choices are  $0.02, 0.2, 1, 10$ , or 100 power line cycles. The default is  $10$  PLCs.

InfoLab Intro / papay@hit.bme.hu 73

## **DMM -** AC V (true **RMS:** Root-Mean-Square, ac coupled)

\* RMS is a measure of a signal's <u>average power  $V_{rms} = \sqrt{\frac{1}{T}} \int V^2(t) dt = \sqrt{AVG(v^2)}$ </u>

$$
V_{rms} = \sqrt{\frac{1}{T} \int_0^T V^2(t) dt} = \sqrt{AVG(v^2)}
$$

- **An AC Voltage with a given RMS value has the same heating (power) effect as a DC Voltage (with that same value)**
- All the following voltage waveforms (wfm's) have the *same* RMS value: **1**.000 VAC on an RMS meter

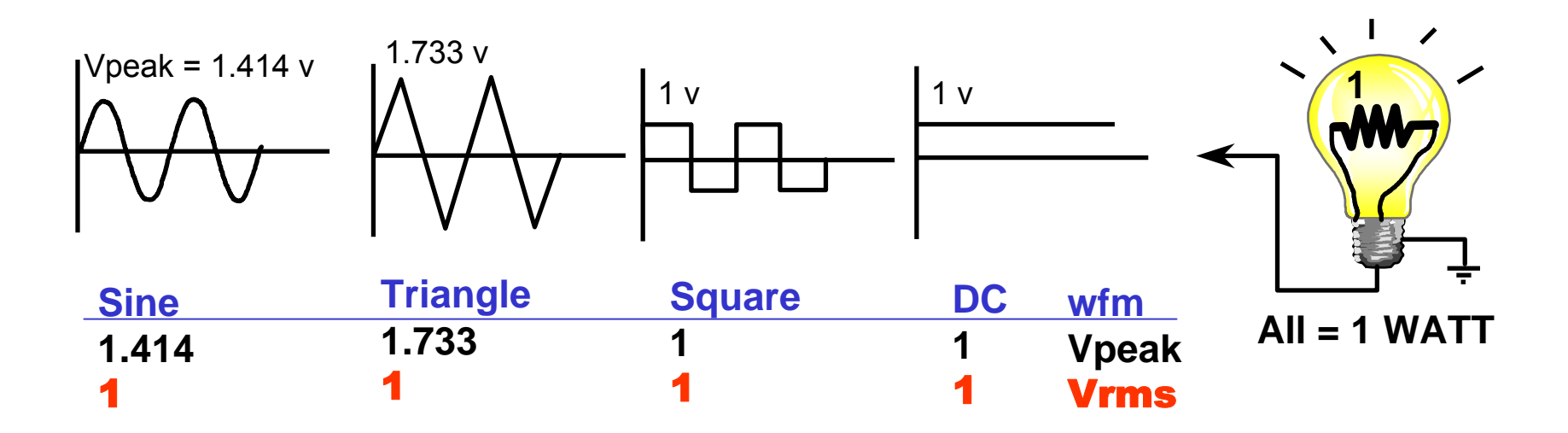

### ARB gen / <u>DMM</u> (1): Measuring DCV (dc coupled)

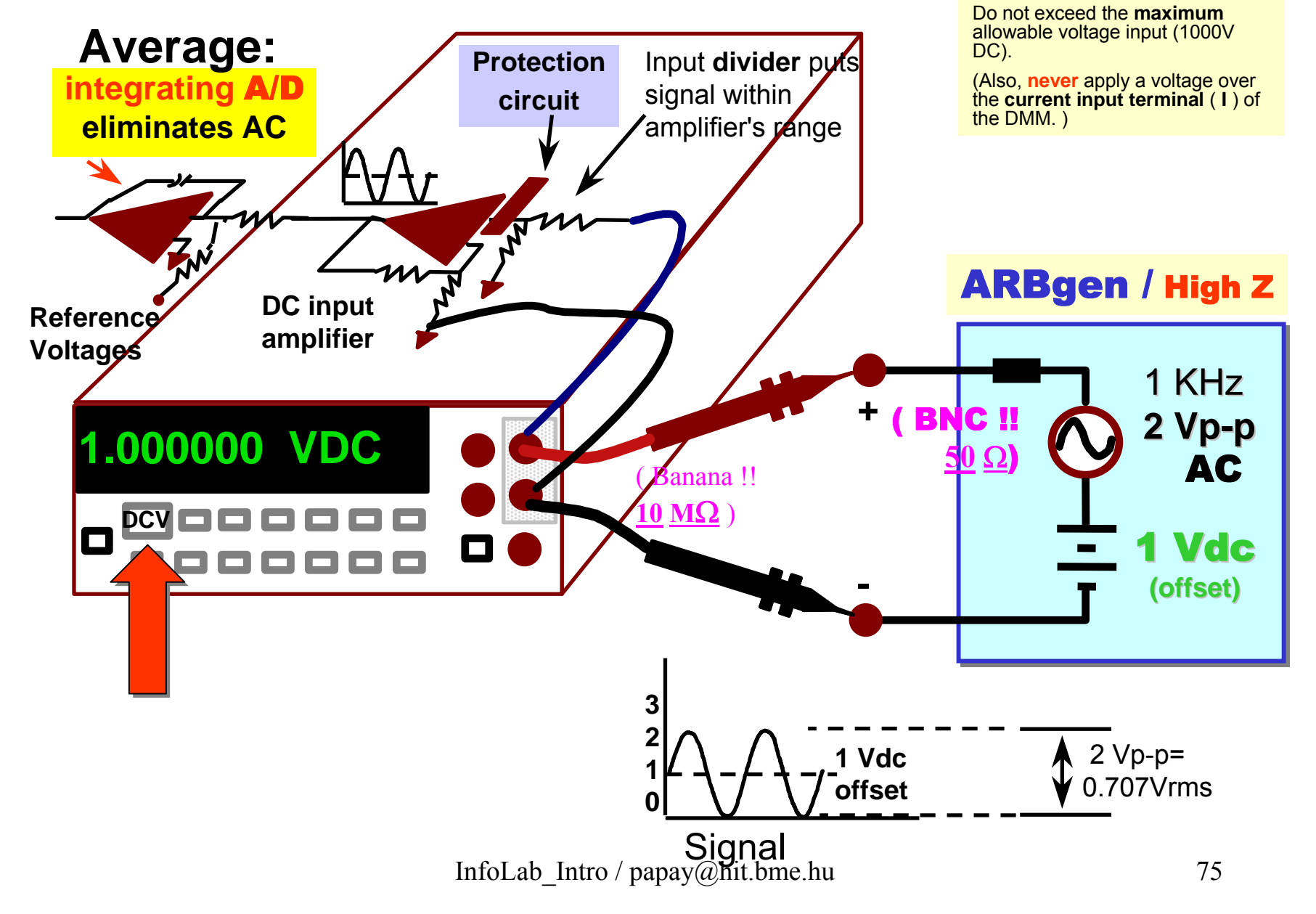

**CAUTION:**

#### **ARBgen / DMM (2):** Measuring ACV **(true RMS,** ac coupled**)**

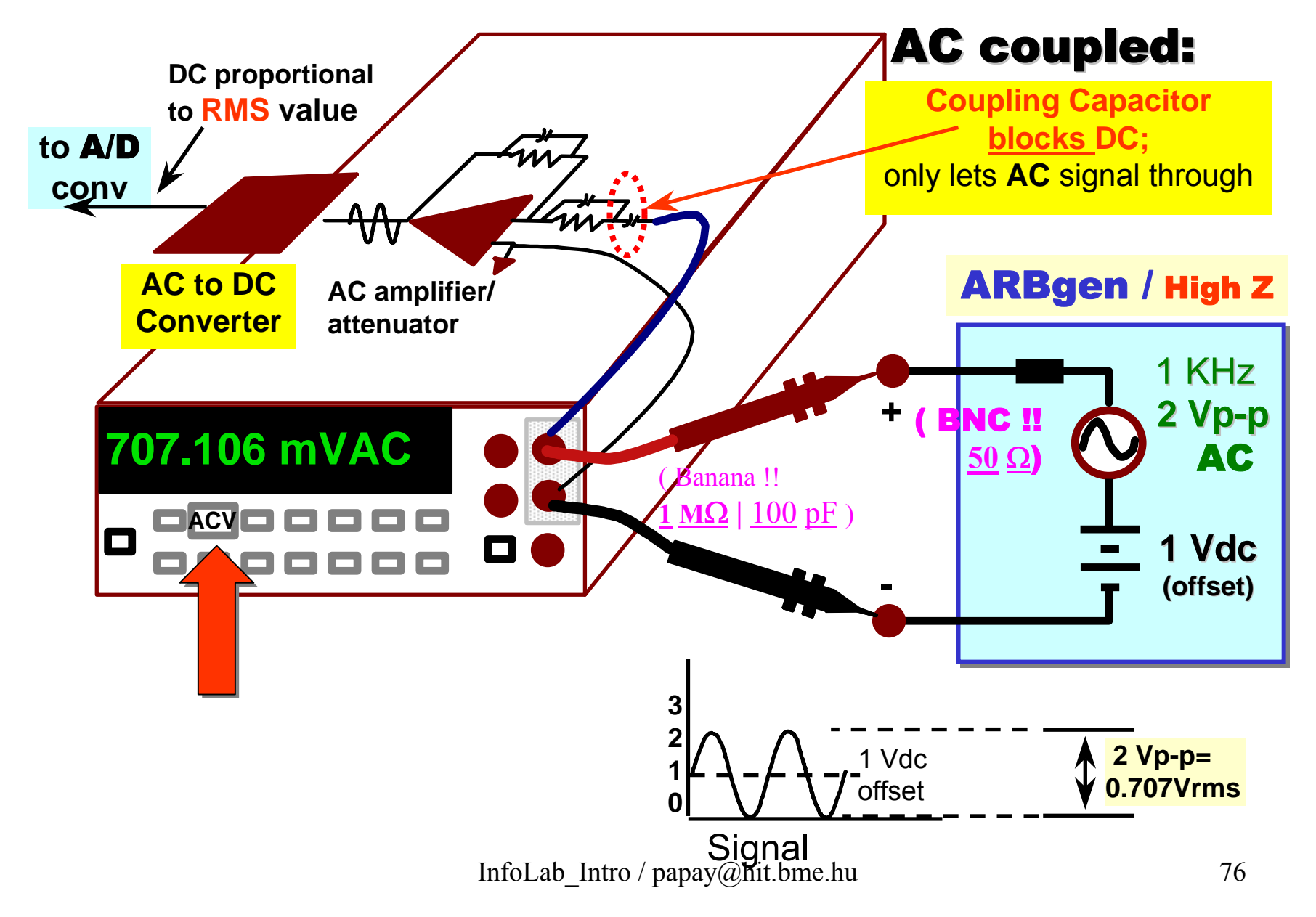

# mérőhely kikapcsolás

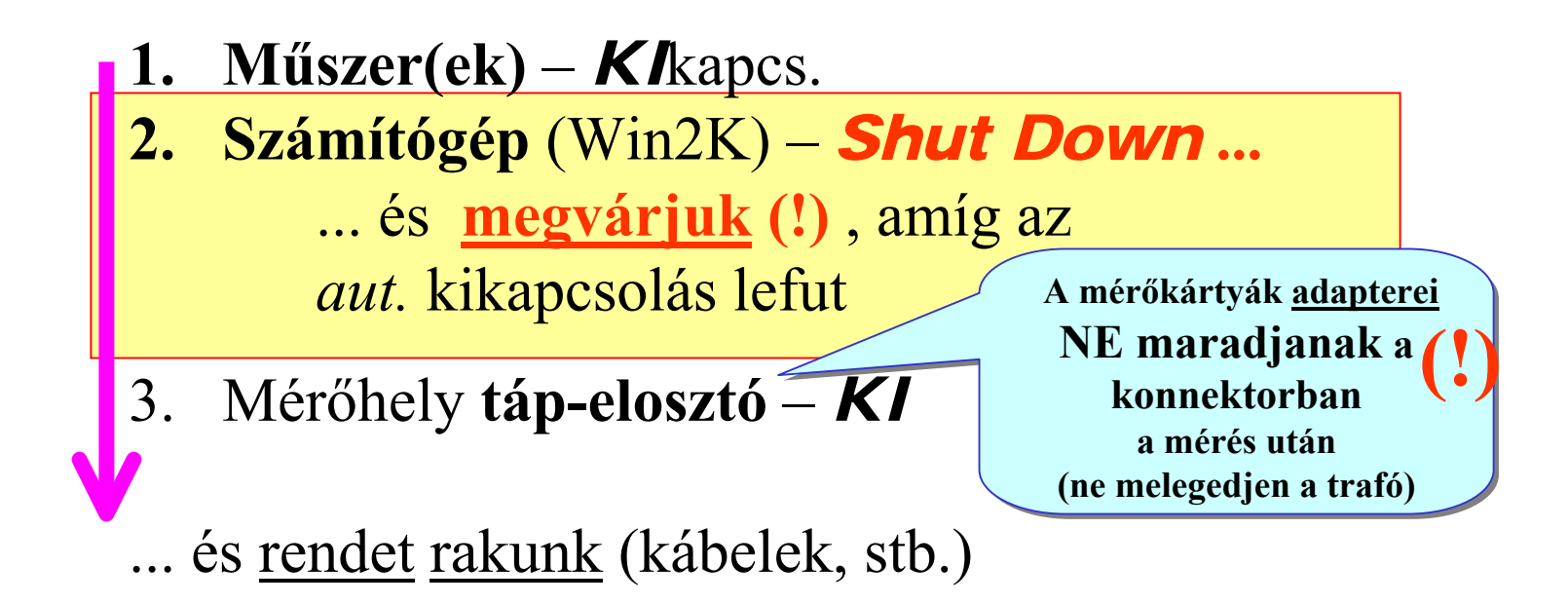

"I hear...I forget; I see...I remember; I do...I understand."-confucius, c. 500 BC

**In theory, there is no difference between theory and practice. But, in practice, there is.**

*Jan L. A. van de Snepscheut*